# Robot Vision

Fundamentals and applications of computer vision

**Assistant Professor:** Marcello Calisti, PhD marcello.calisti@santannapisa.it

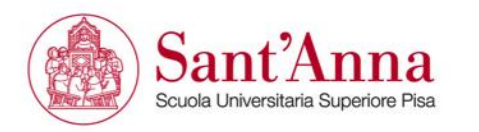

Robotics – Computer Science, 17 Maggio 2018, Pisa

#### **Reference materials and credits**

Most of the material presented in these lessons can be find on the brilliant, seminal books on robotics and image analysis reported hereafter:

- 1. P.I. Corke, "Robotics, Vision & Control", Springer 2011, ISBN 978-3-642-20143-1
- 2. R. Szeliski, "Computer Vision: Algorithms and Applications", Springer-Verlag New York, 2010
- 3. R.C. Gonzalez & R.E. Woods, "Digital Image Processing (3rd edition)", Prentice-Hall, 2006

Most of the images of these lessons are downloaded from RVC website <http://www.petercorke.com/RVC/index.php> and, despite they are free to use, they belong to the author of the book.

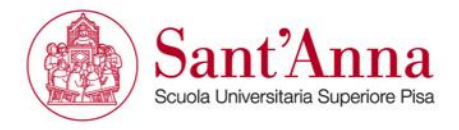

#### **Overall computer vision process and scope of the lessons**

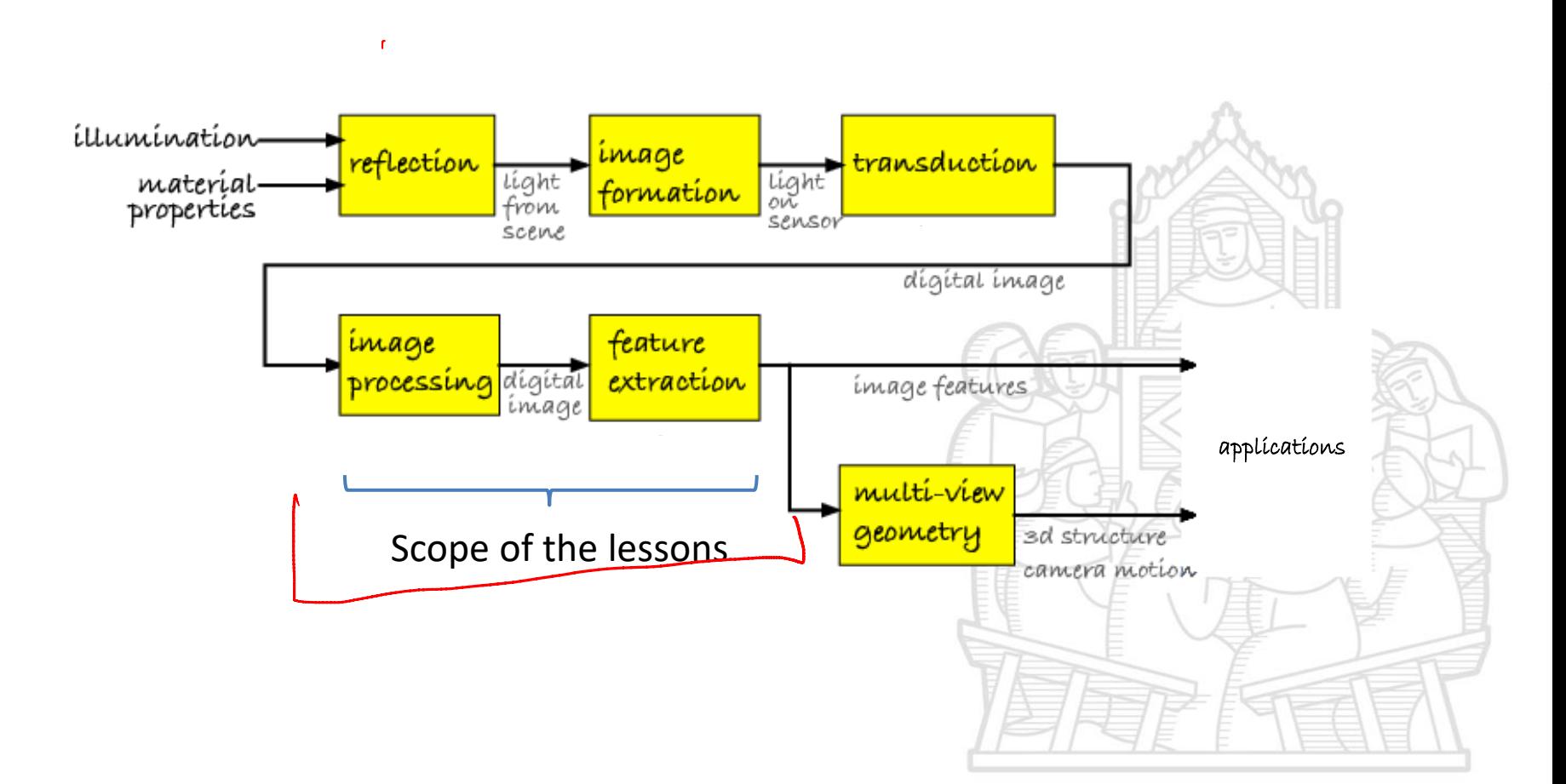

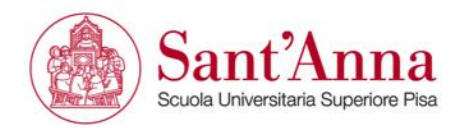

# **What's a digital image?**

Scuola Universitaria Superiore Pisa

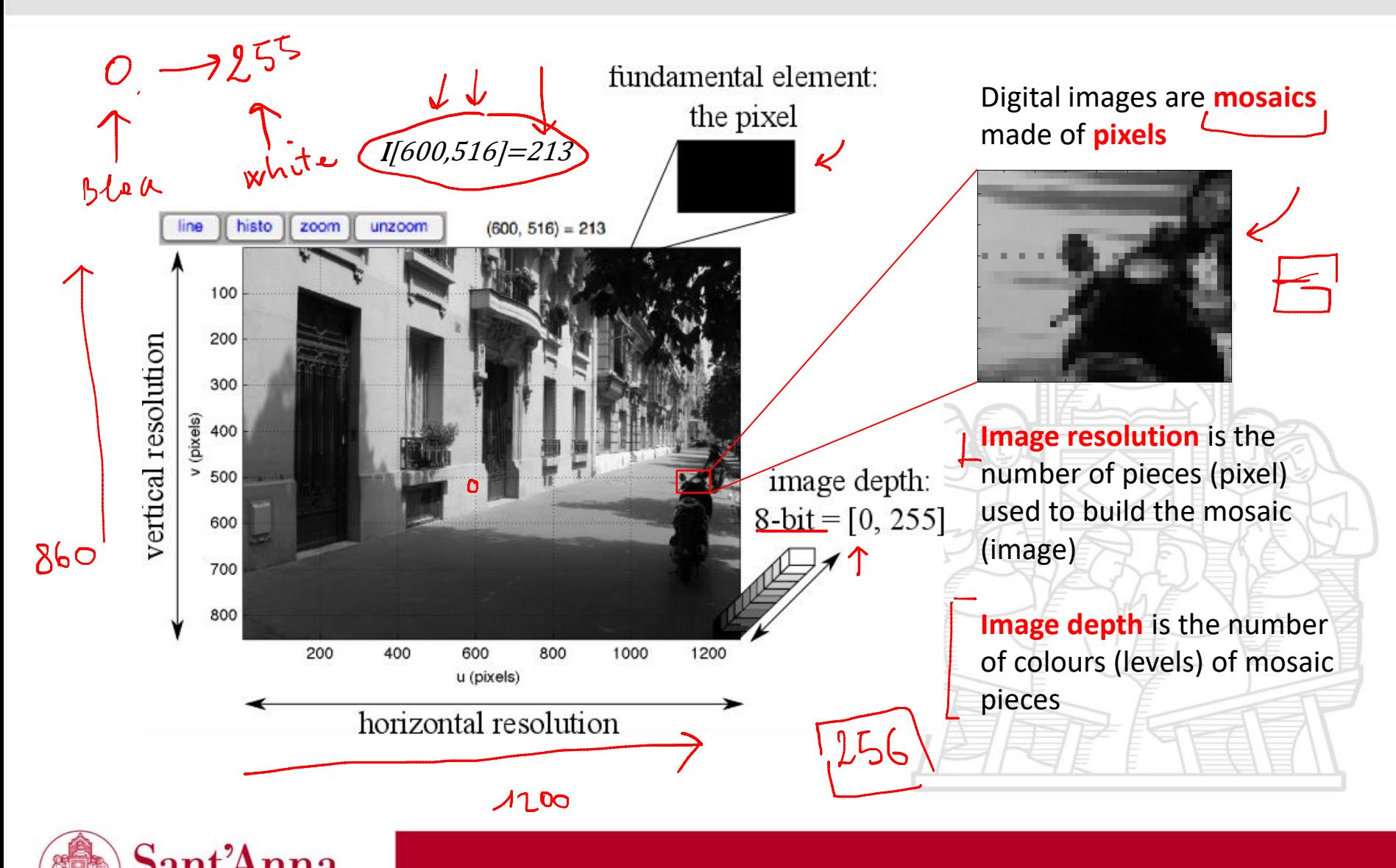

# **Colour images**

Colour images have three channels: the most common triplet is the R-G-B

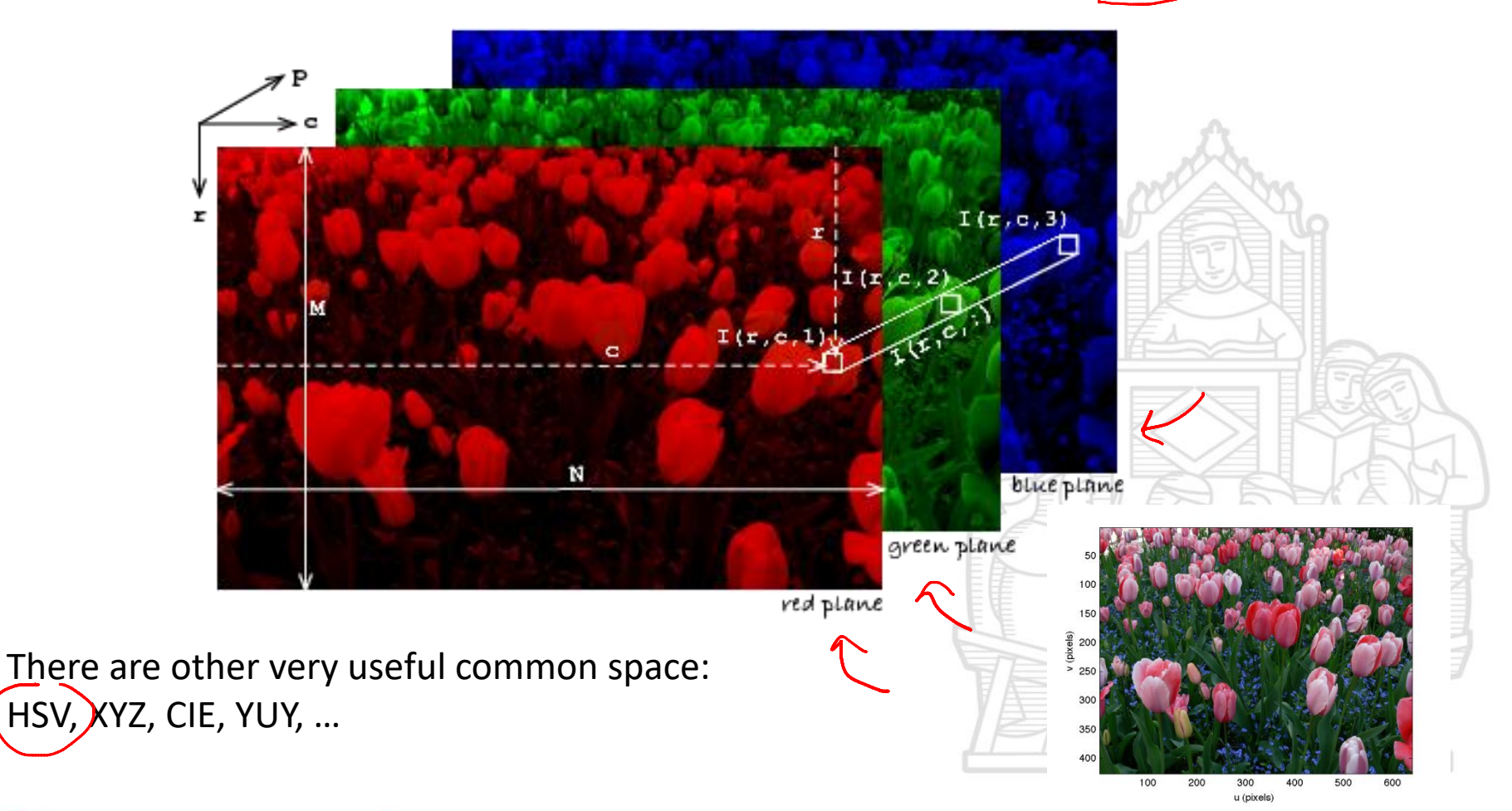

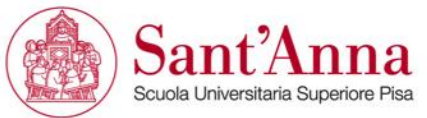

#### **Colour images**

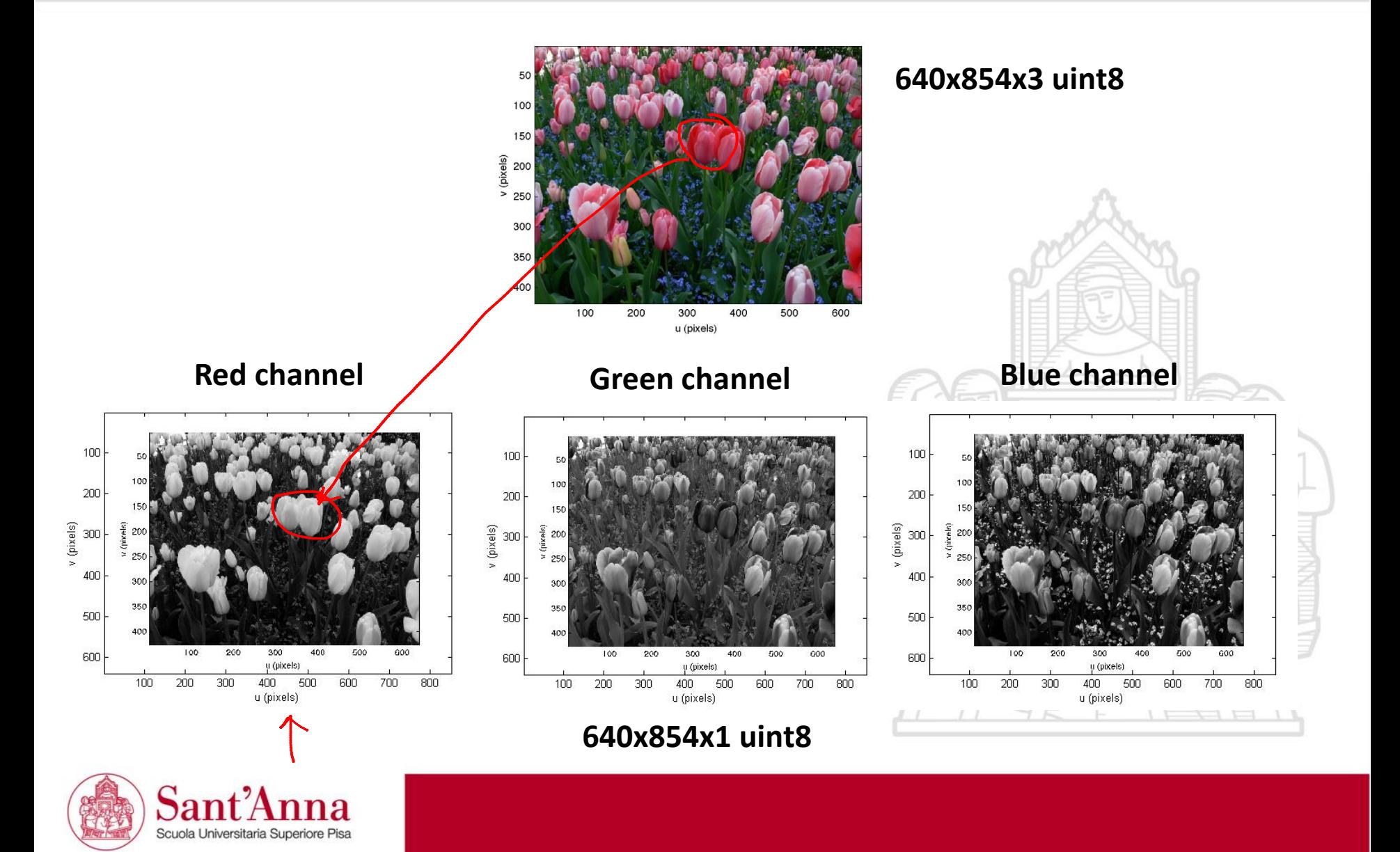

#### **Image processing**

Transform one or more input images into an output image.

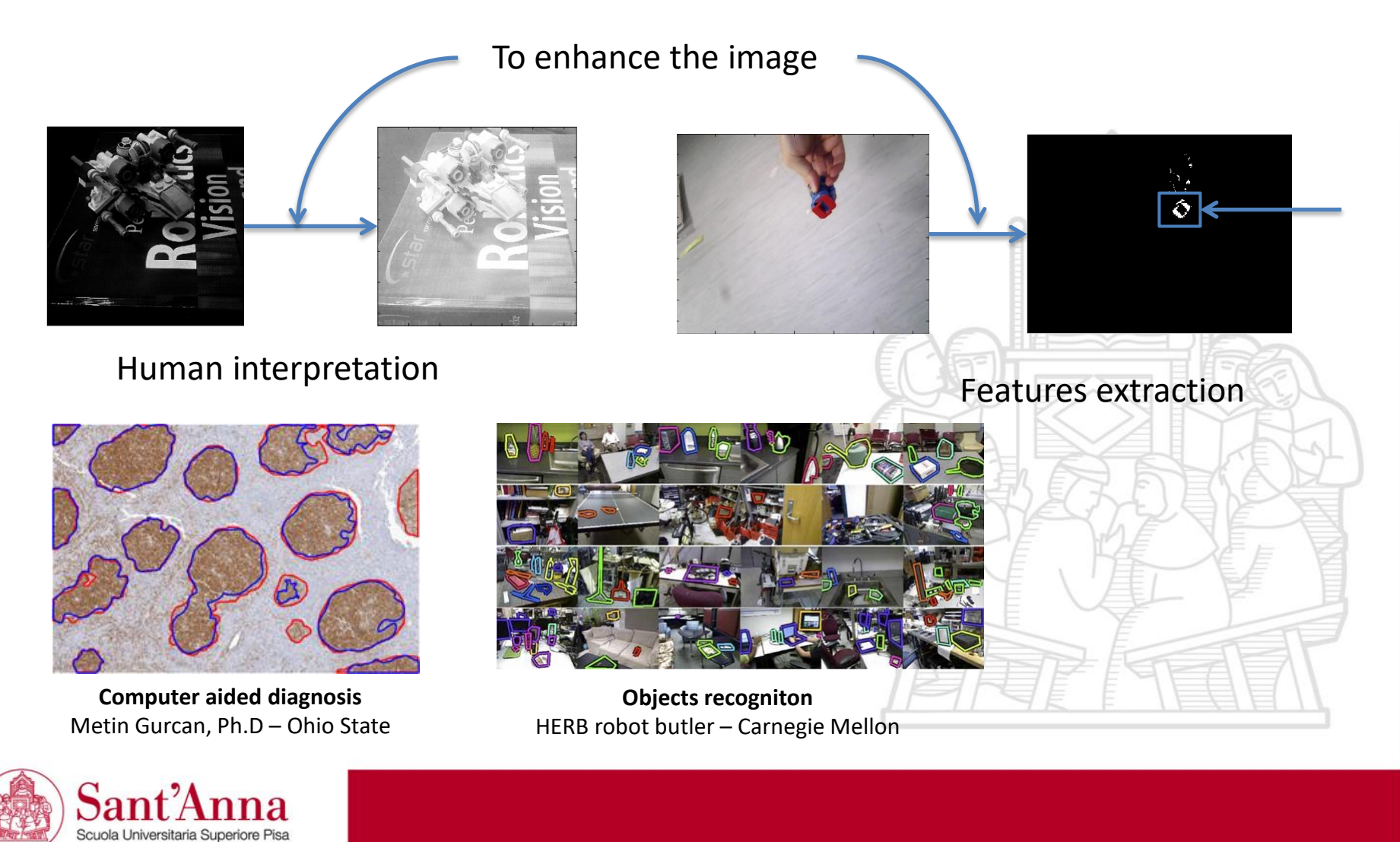

### **Monadic operations (pixel operators)**

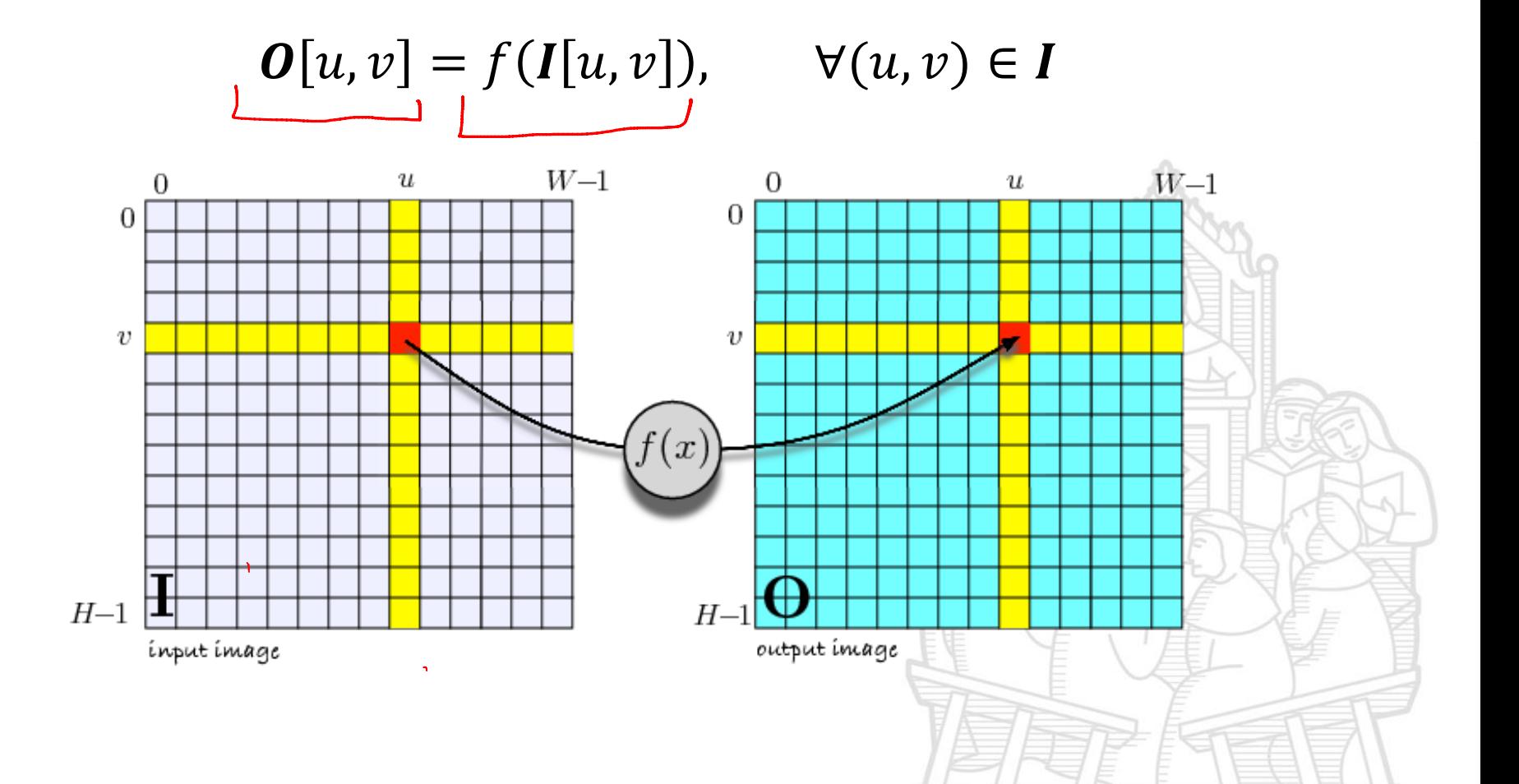

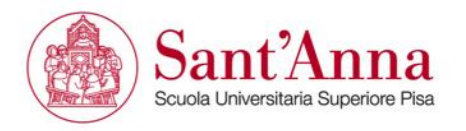

# **Simple monadic operation:**

Gray-scale conversion with International Telecommunication Unit (ITU) recommendation 709

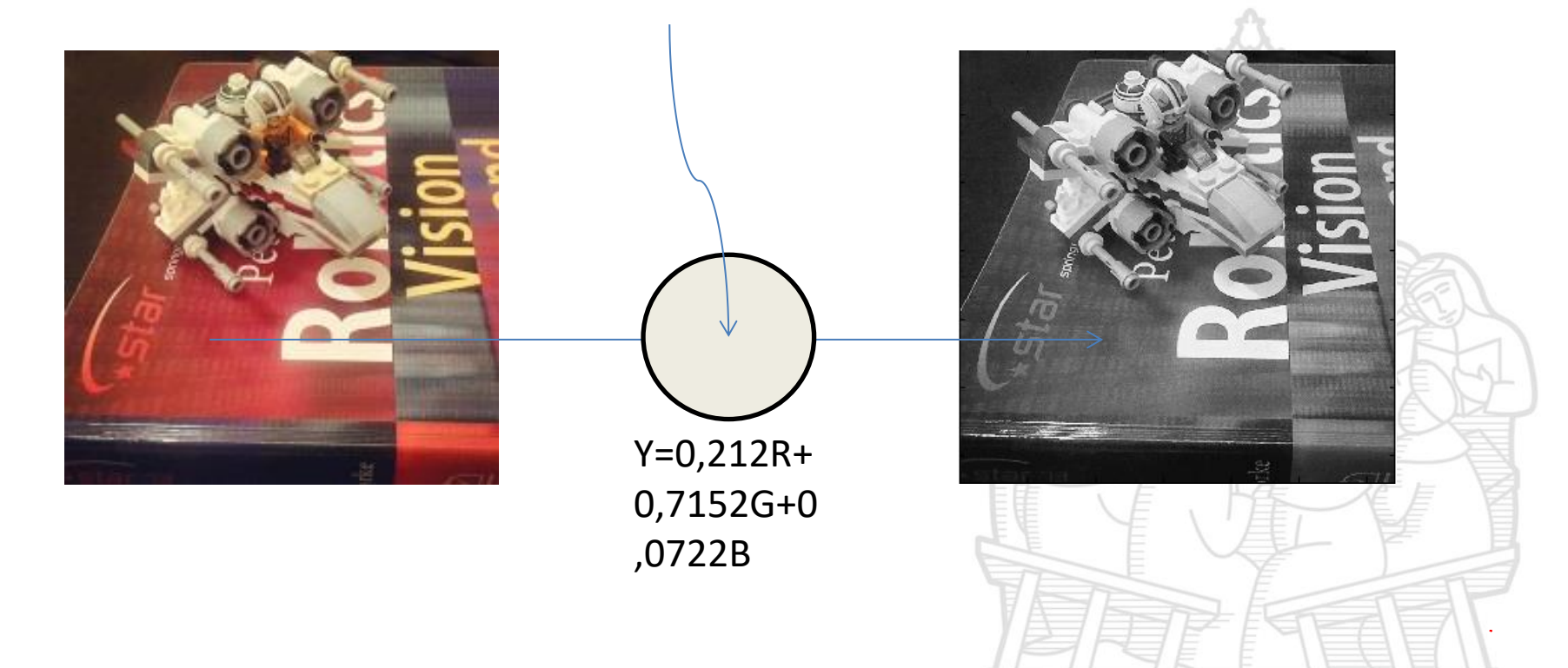

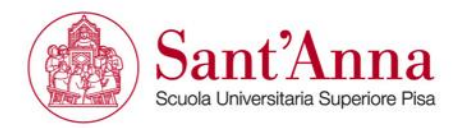

# **Lightening and darkening**

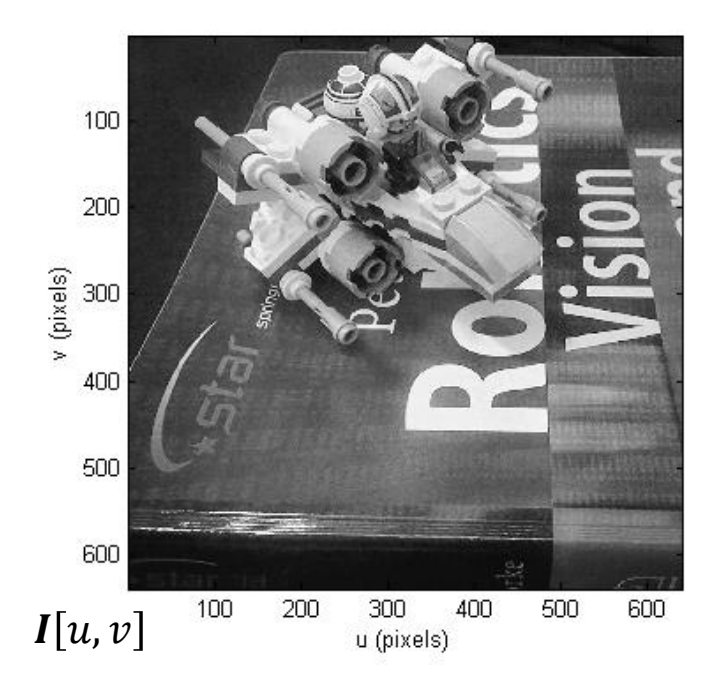

#### Monadic operations change the distribution of grey levels on images

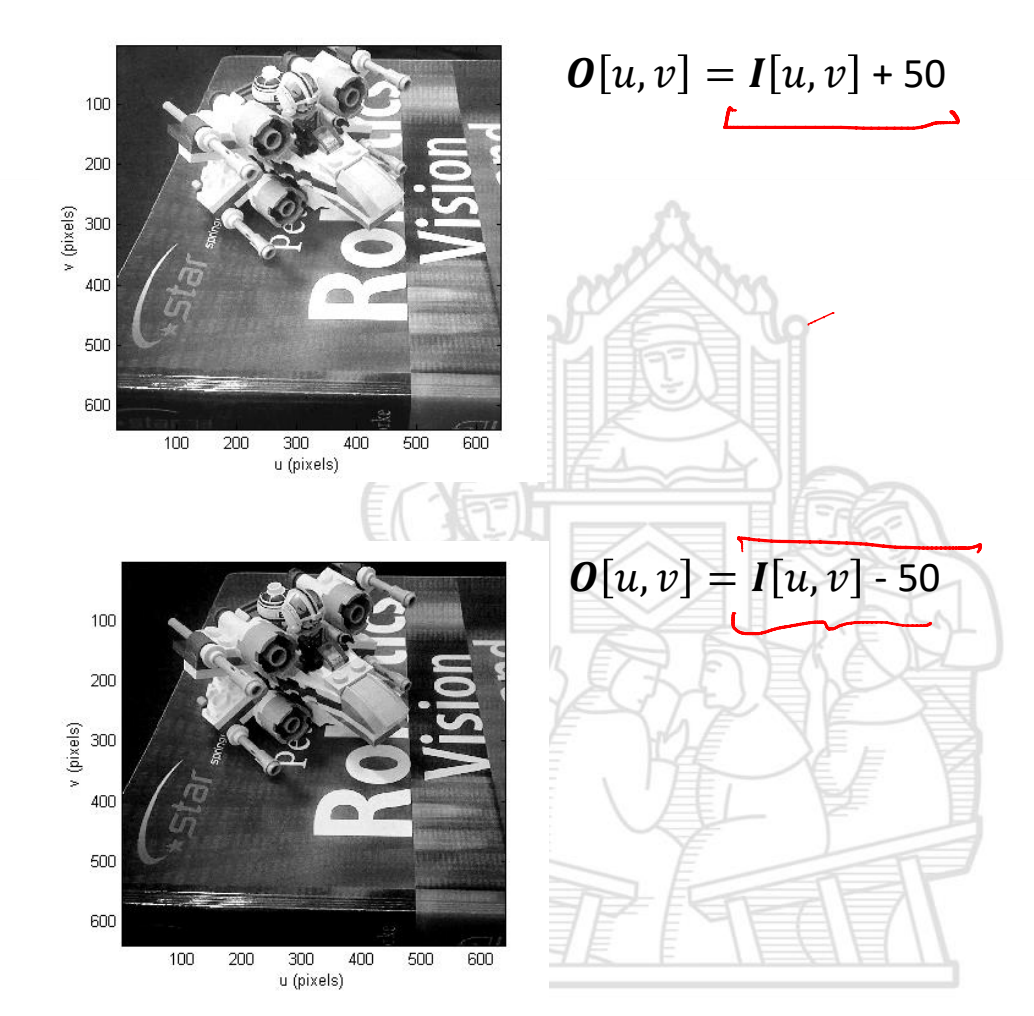

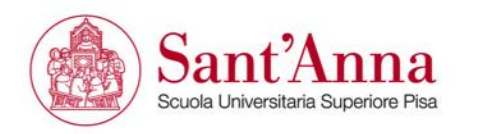

#### **Histogram**

Is a graph representing the grey level occurrences of an image.

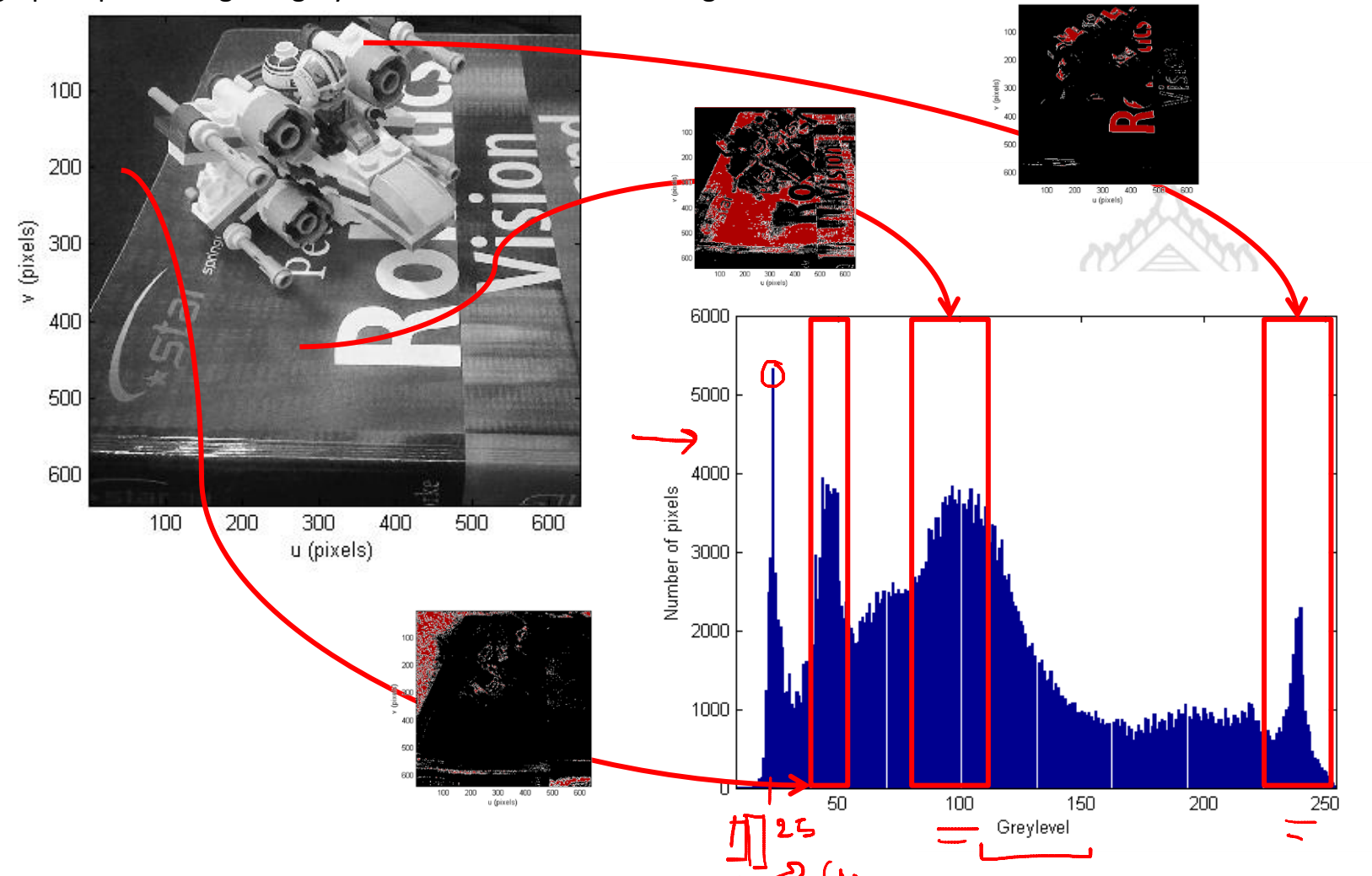

**DESCRIPTION AND AD** 

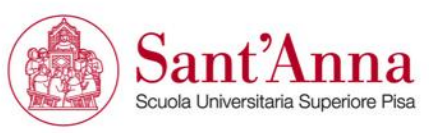

#### **Histograms and monadic operations**

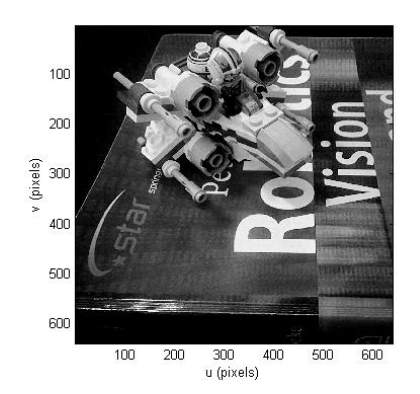

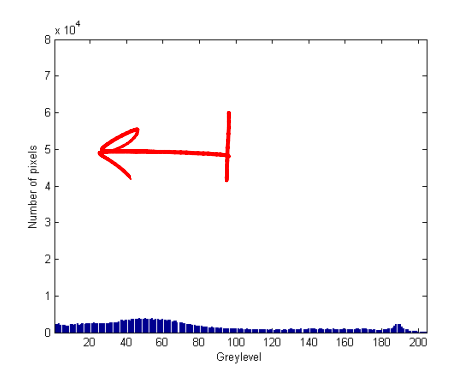

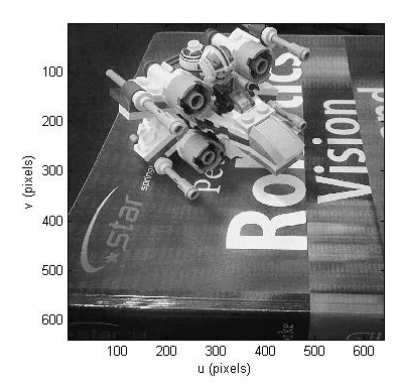

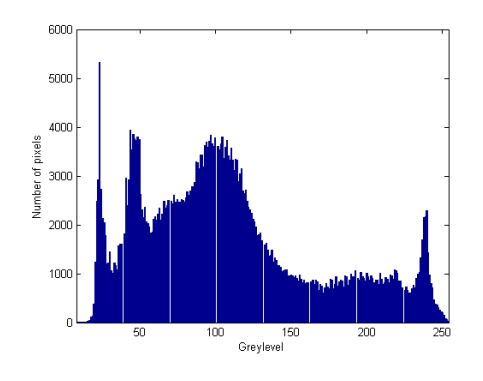

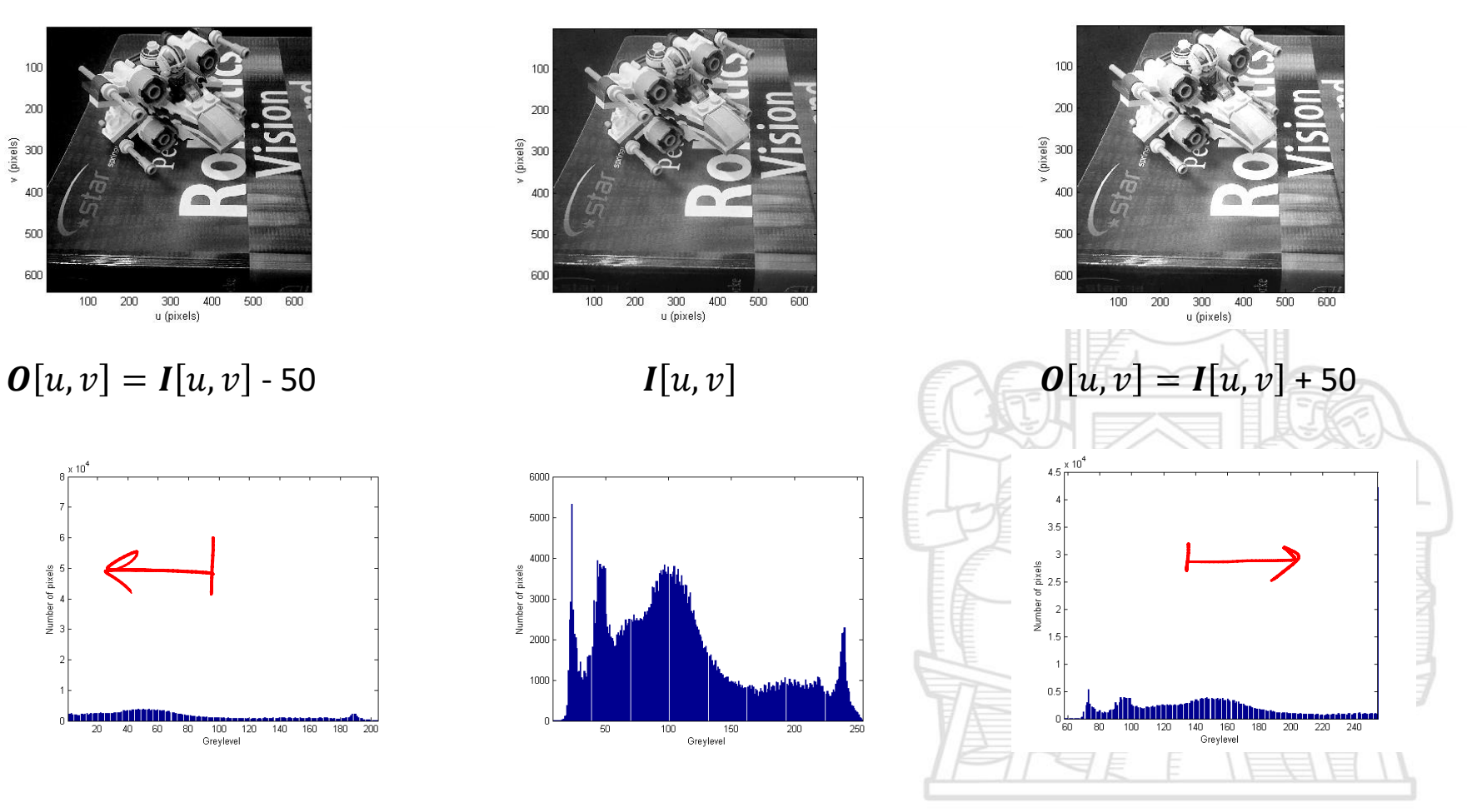

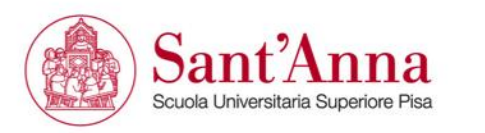

**Contrast enhancement**

 $\Delta(t) = \frac{1}{4}(t)$  $O[u, w] = P(1(u, w))$ 

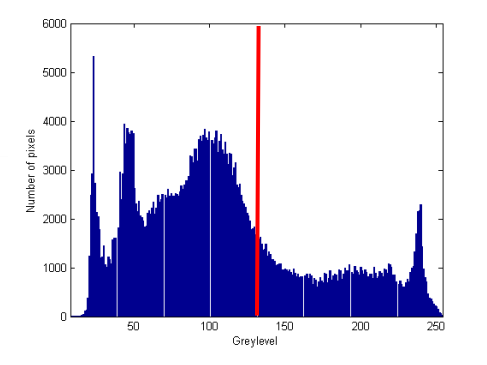

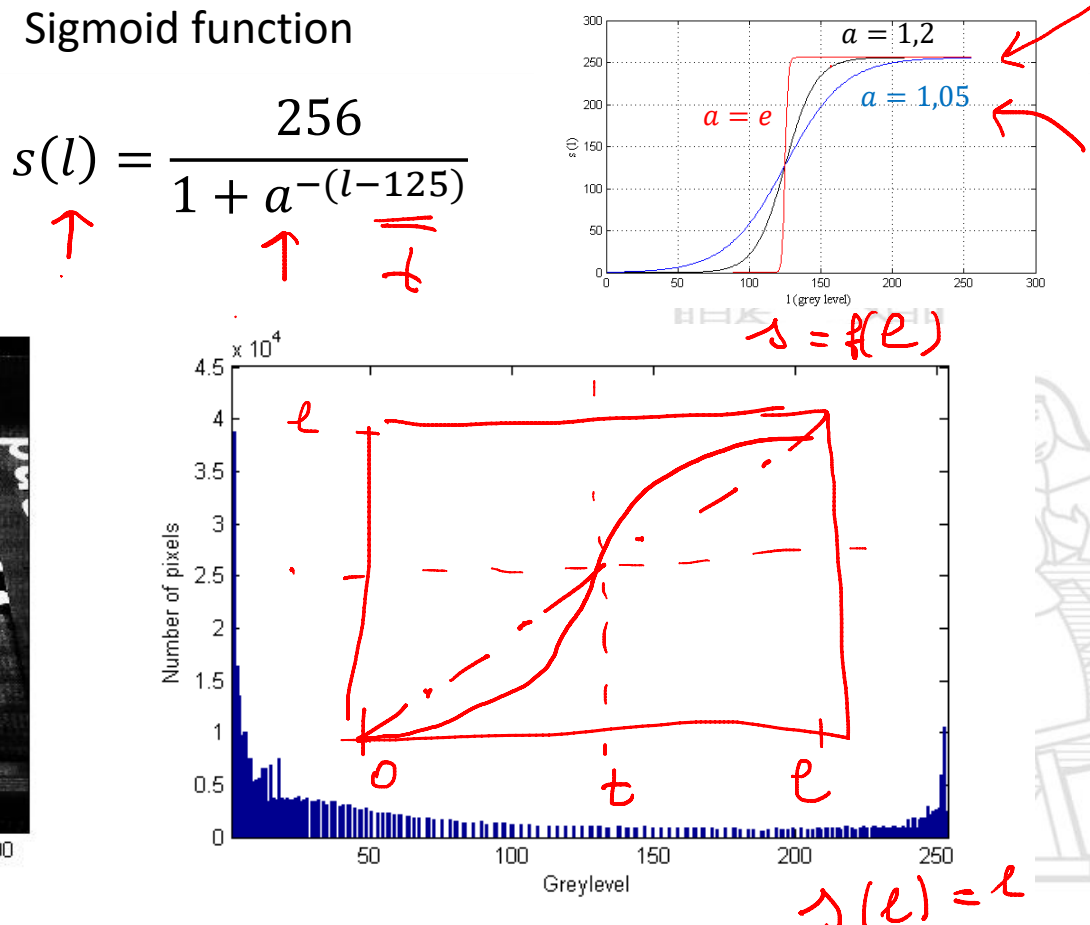

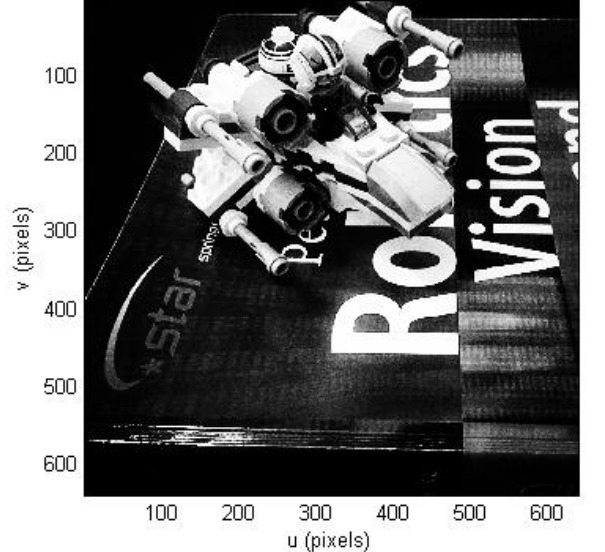

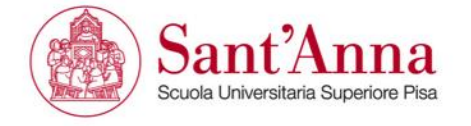

#### **Common operations**

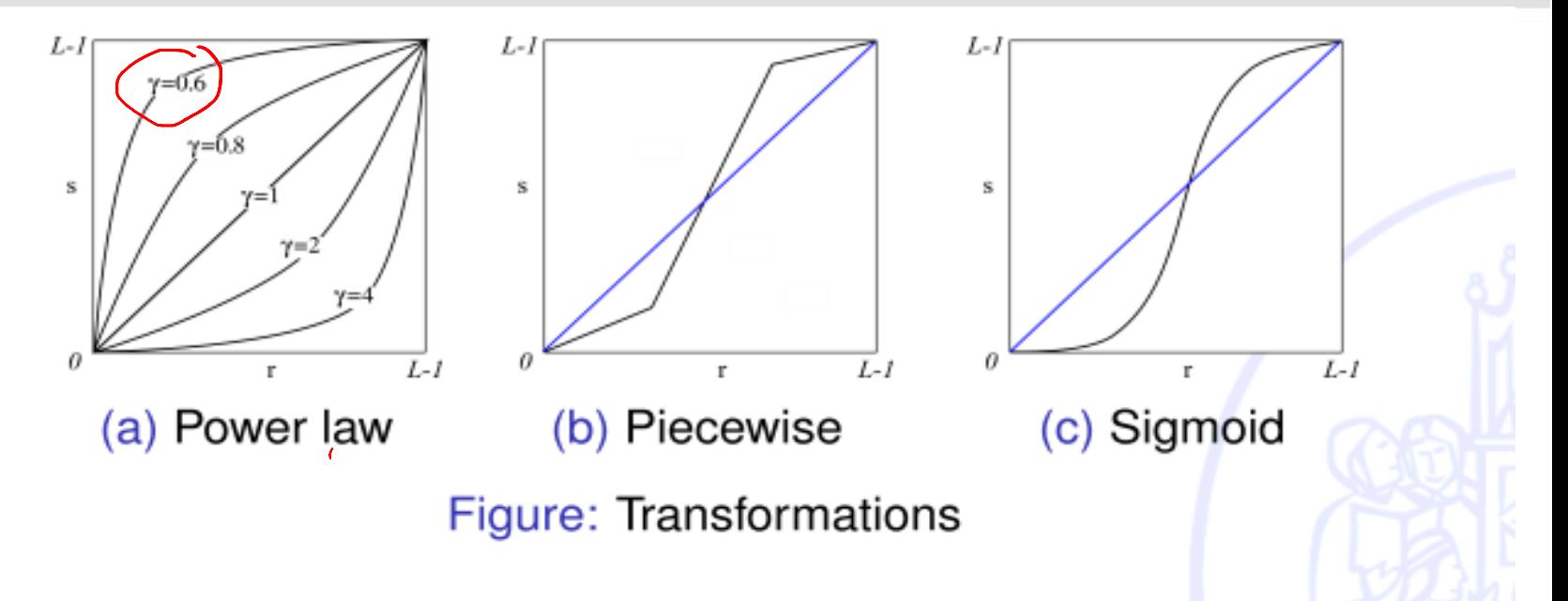

Power law lighten or darken Piecewise flexible Sigmoid enhance the contrast

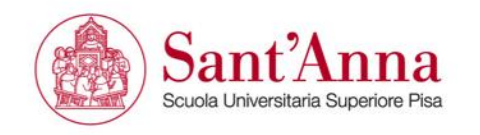

#### **Common operations**

$$
s(r)=c\cdot r^{\gamma}
$$

$$
s(r) = \begin{cases} c_1 \cdot r & 0 \le r < r_{min} \\ c_2 \cdot r & r_{min} \le r < r_{max} \\ c_3 \cdot r & r_{max} \le r < L - 1 \end{cases}
$$

$$
s(r)=\frac{c_1}{1+e^{-r}}
$$

- power law
- piecewise
- sigmoid

Each function requires parameters definition

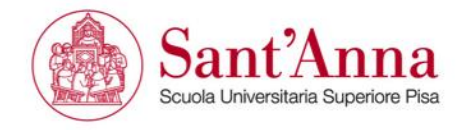

#### **Monadic operations**

#### Code sample >

```
% lightening/darkening
xwing_light=xwing_grey+50;
idisp(xwing_light);
xwing_dark=xwing_grey-50;
idisp(xwing dark);
% select areas by levels
level48 = (xwing grey>=40) & (xwing grey<=50) ;
idisp(level48);
level225 = (xwing grey)=225) &
(xwing_grey<=255) ;
idisp(level225);
% contrast enanch
xwing contrast=zeros(r,c);
     for i=1:r
       for i=1:cxwing contrast(i,j)=256./(1+1.05.^-(
double(xwing grey(i,j)) -150)); % Sigmoid
        end
     end
 idisp(xwing_contrast)
```
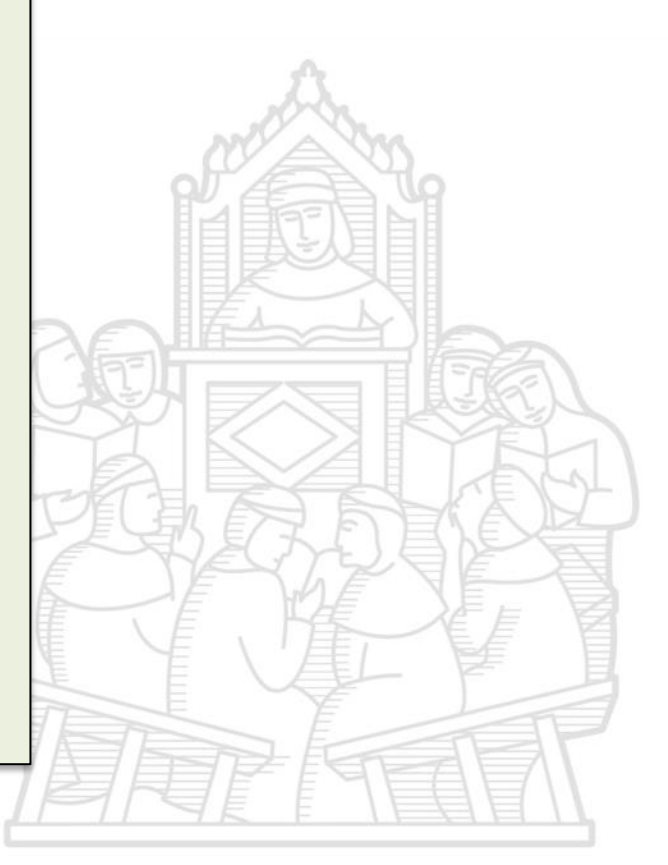

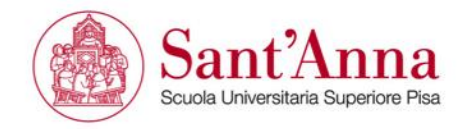

#### **Pay attention**

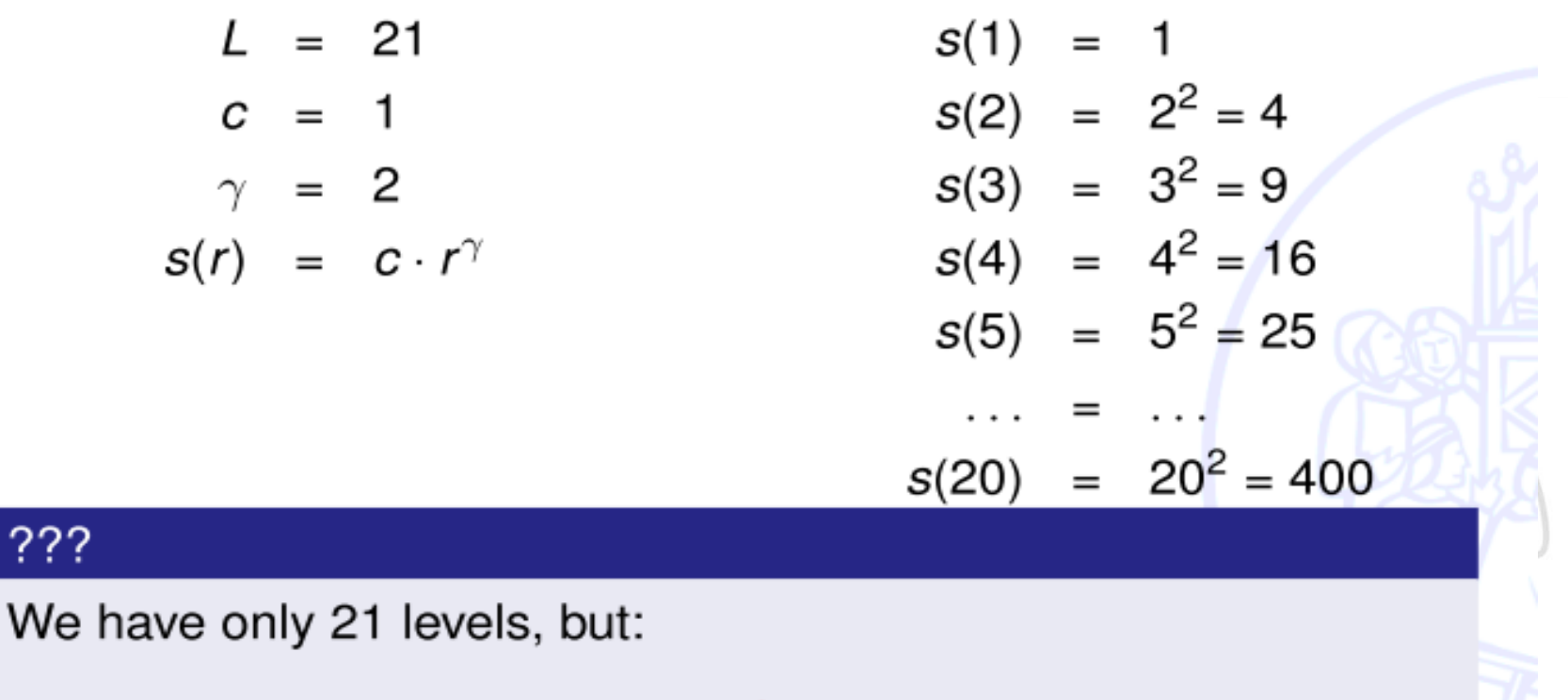

 $s(5) = 5^2 = 25$ 

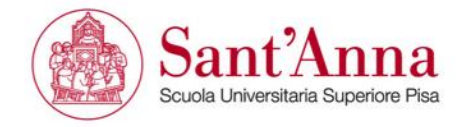

#### **Pay attention**

We need to remap the output between  $[0, L - 1]$ :

$$
\frac{s'}{s} = \frac{20}{400}
$$
  

$$
\frac{20}{400} = \frac{L - 1}{(L - 1)^{\gamma}} = (L - 1)^{1 - \gamma}
$$
  

$$
s' = (L - 1)^{1 - \gamma} s = c \cdot s = c \cdot r^{\gamma}
$$

Thus c is related to L and  $\gamma$ .

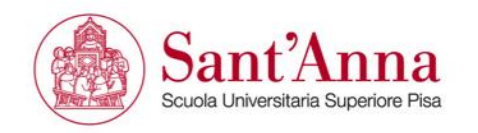

# **Histogram equalization**

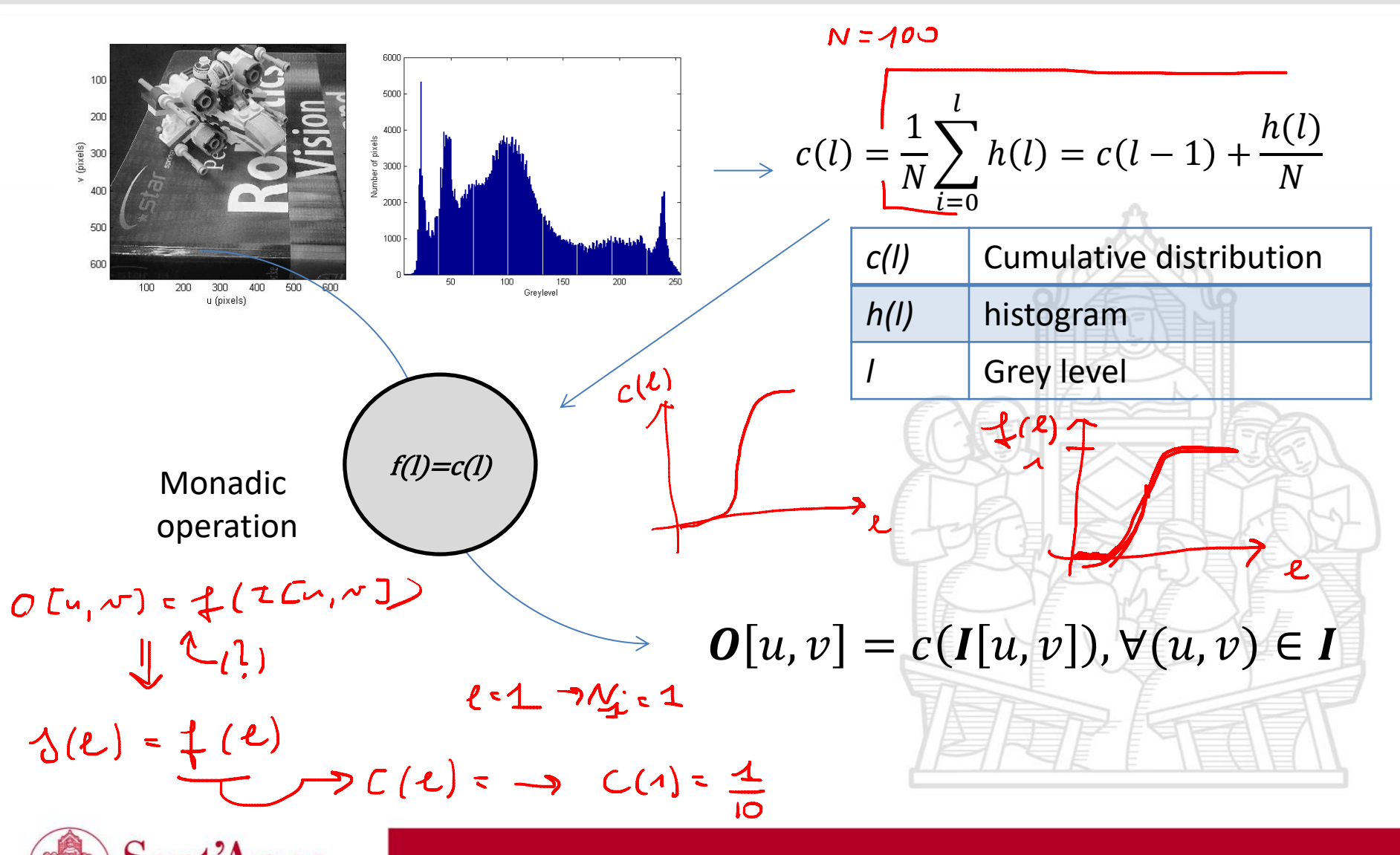

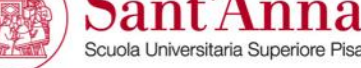

# **Histogram equalization**

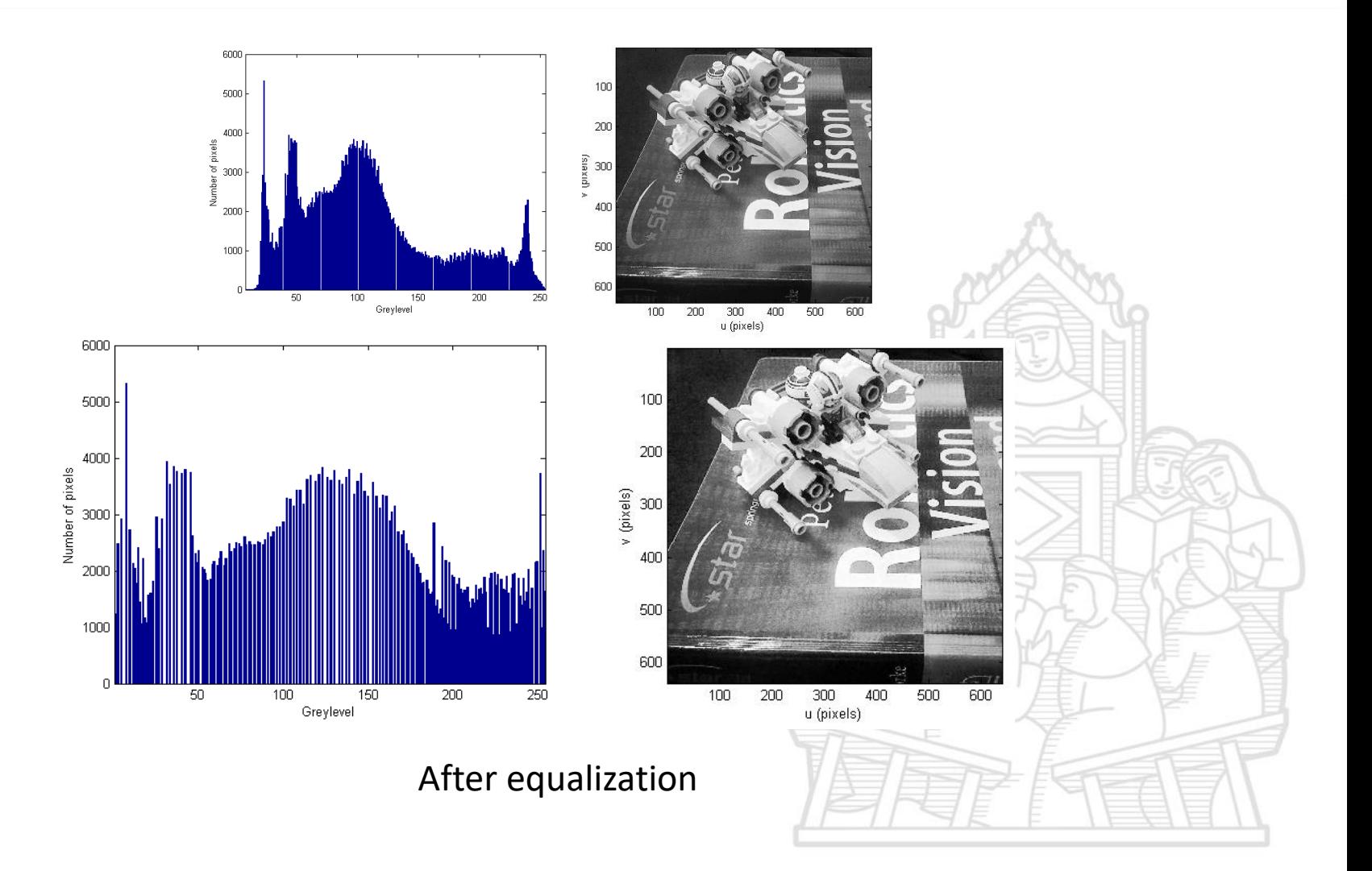

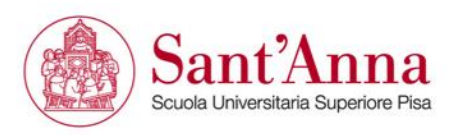

# **Histogram equalization**

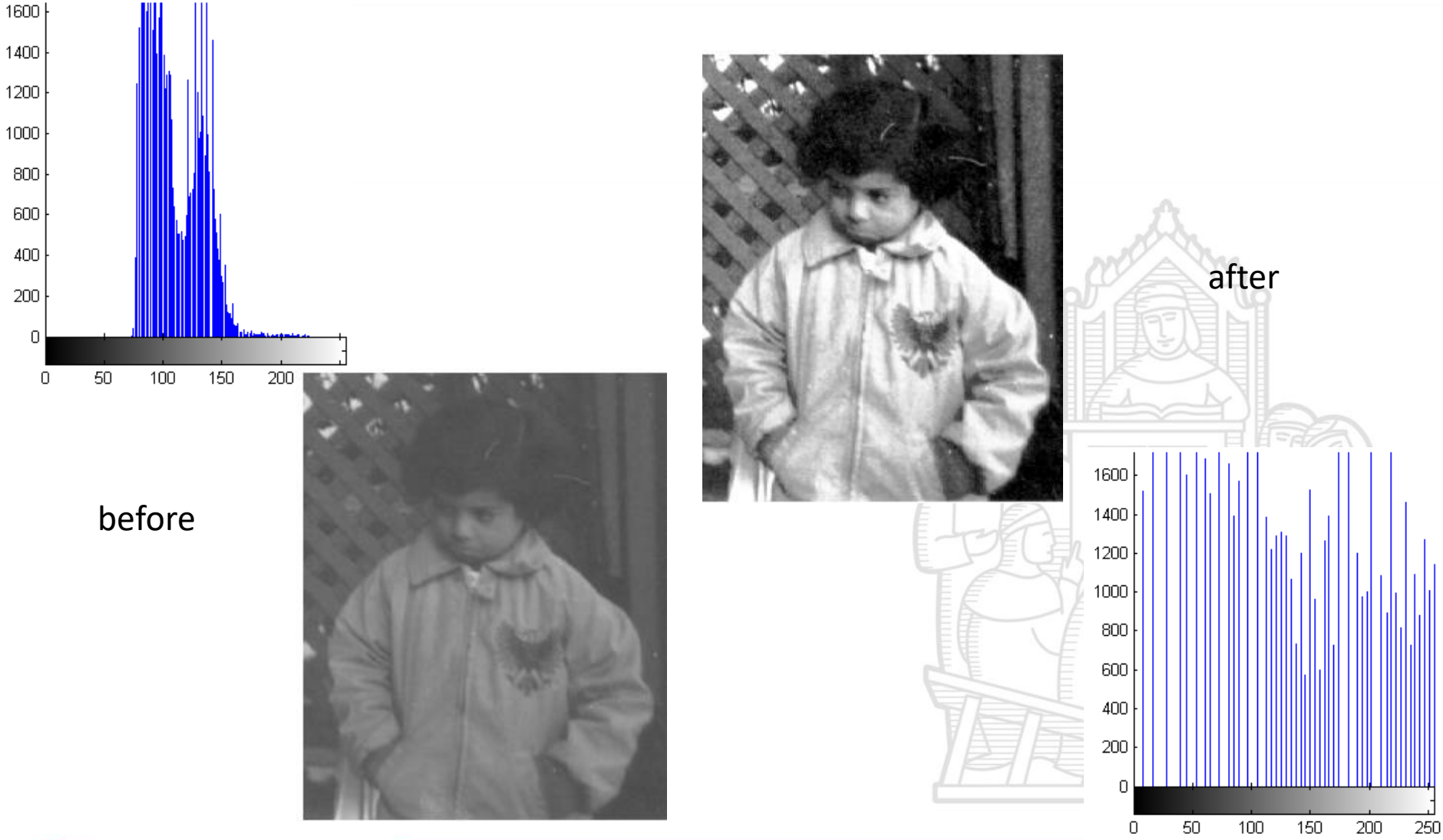

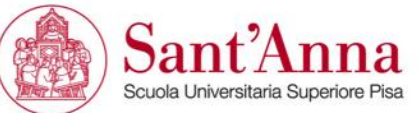

#### Code sample >

```
%hist equalization
[n,v]=ihist(xwing grey);
plot(v,n)
cd=zeros(length(v),1);
cd(1)=v(1)/(r*c);
    for l=2:length(v)cd(l)=cd(l-1)+1/(r*c)*n(l); % cumulative distribution
     end
xwing equalized=zeros(r,c);
     for i=1:r
        for j=1:c
           xwing equalized(i,j)=255*cd(xwing grey(i,j)+1); % Equalization
        end
     end
 idisp(xwing_equalized)
```
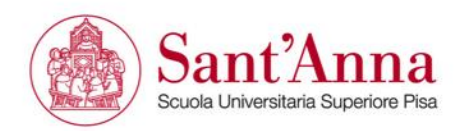

#### **Diadic operations**

$$
\mathbf{O}[u, v] = f(\mathbf{I}_1[u, v], \mathbf{I}_2[u, v]), \qquad \forall (u, v) \in \mathbf{I}_1
$$

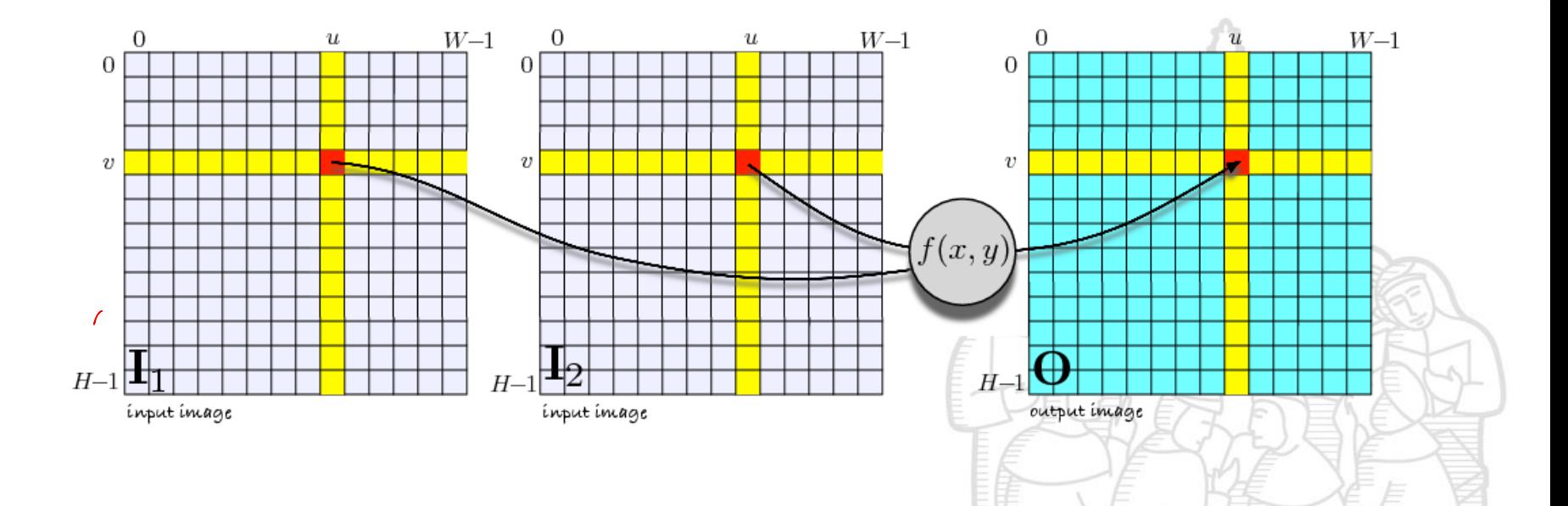

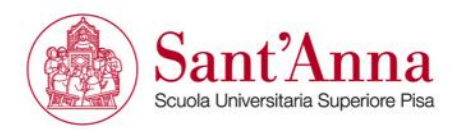

#### **Green screen**

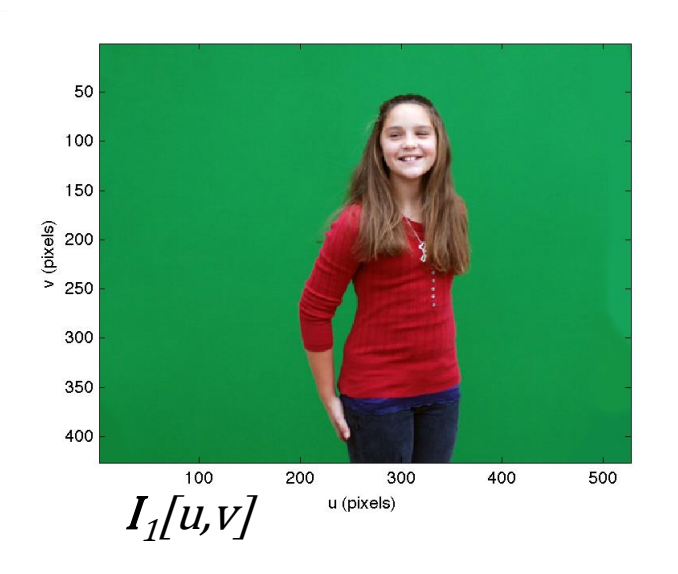

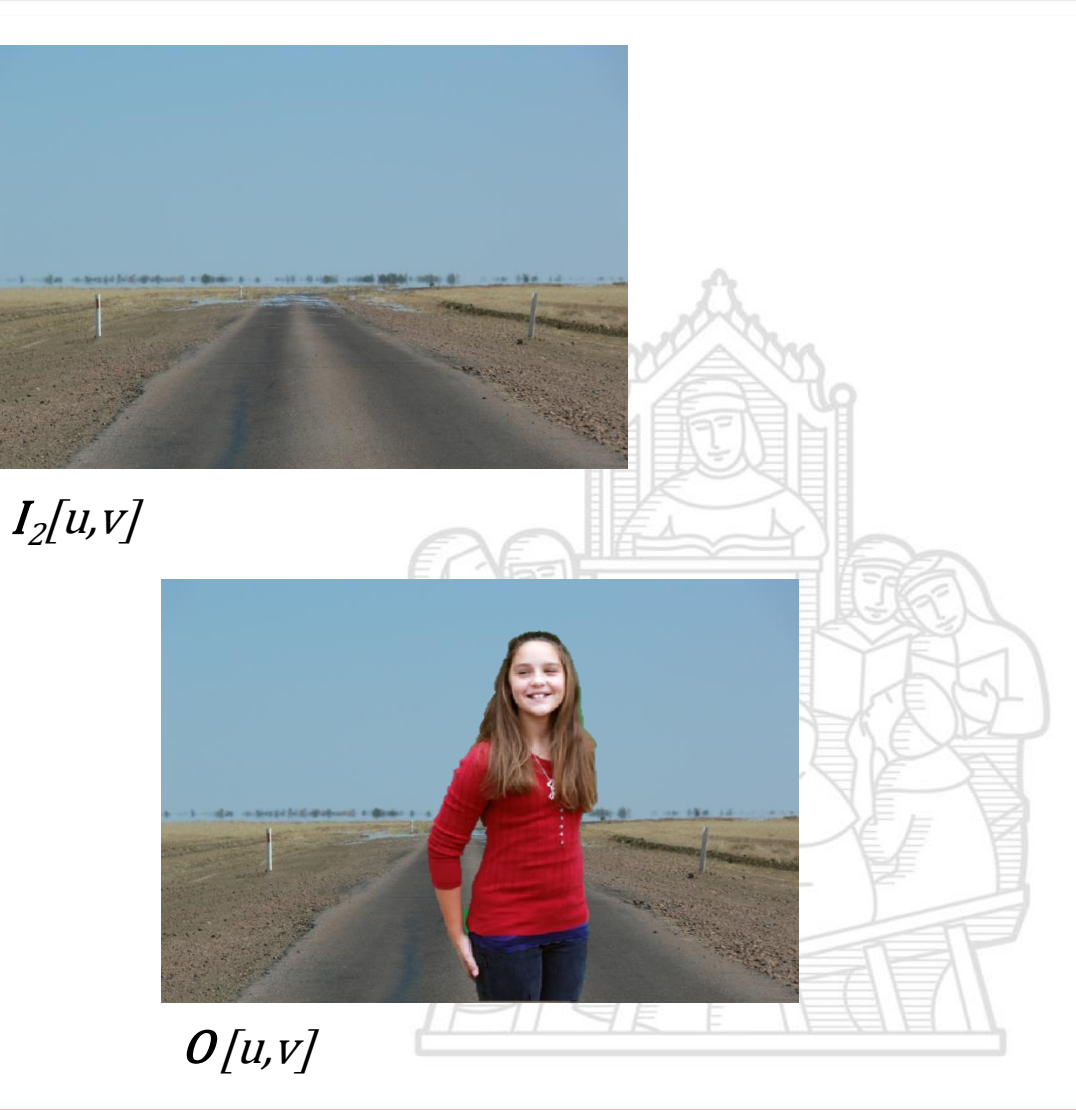

If  $I_1[u, v]$  is Green  $\boldsymbol{O}[u, v] = \boldsymbol{I}_2[u, v]$ Else  $\bm{0}[u, v] = \bm{I}_1[u, v]$ 

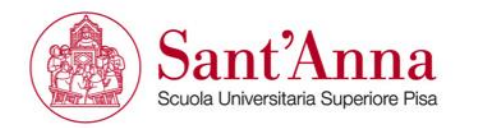

### **High Dynamic Range**

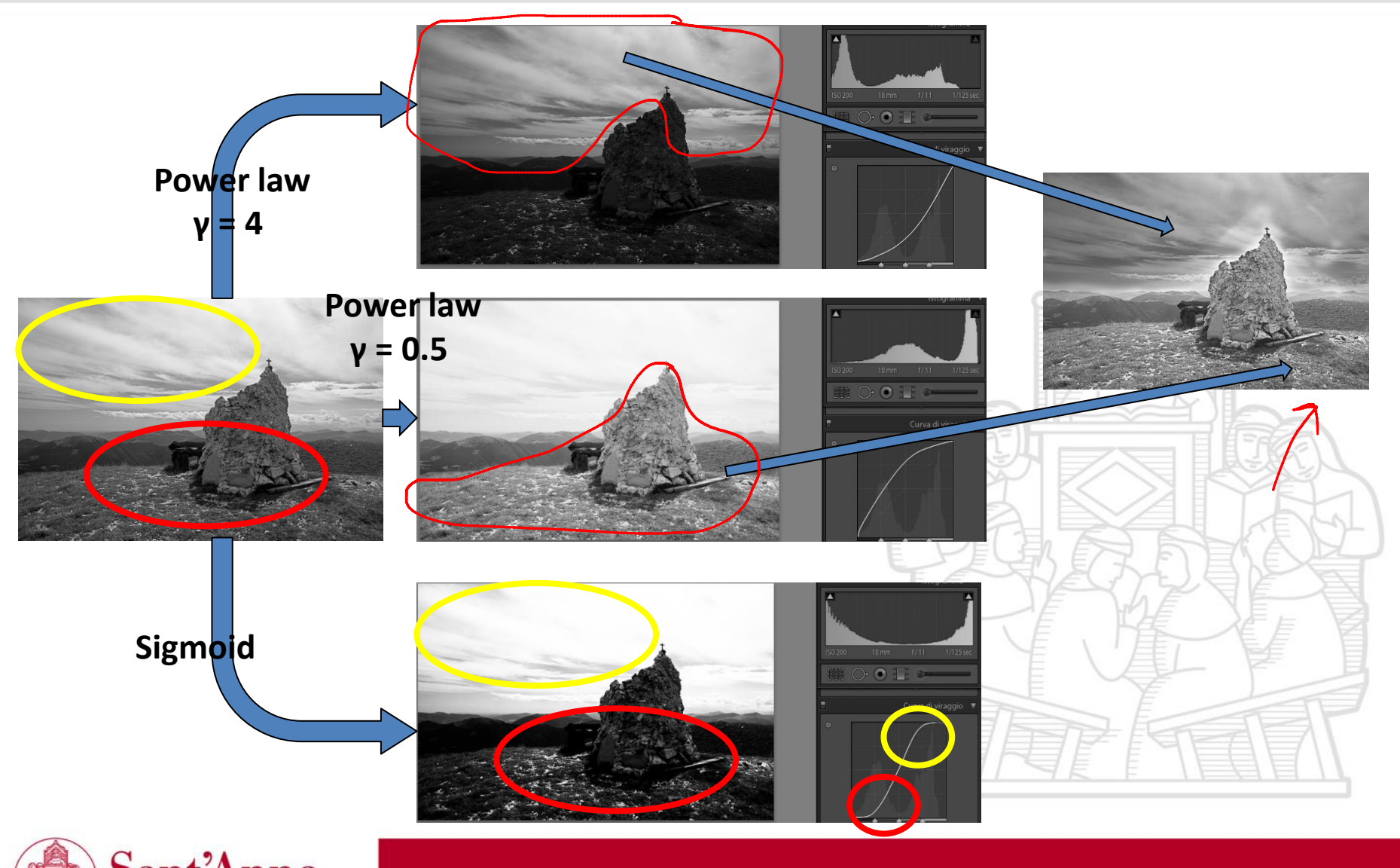

Sant<sup>2</sup> na Scuola Universitaria Superiore Pisa

Another important diadic operation is the background subtraction to find novel elements (foreground) of a scene.

$$
O[u, v] = I_1[u, v] - I_2[u, v] = I_1[u, v] - B[u, v]
$$
  
\n
$$
W = \text{can take a}
$$
  
\n
$$
B[u, v]
$$
  
\n
$$
W = \text{can take a}
$$
  
\n
$$
B[u, v]
$$
  
\n
$$
W = \text{can take a}
$$
  
\n
$$
W = \text{mean}
$$
  
\n
$$
W = \text{mean}
$$
  
\n
$$
W = \text{mean}
$$
  
\n
$$
W = \text{mean}
$$
  
\n
$$
W = \text{mean}
$$
  
\n
$$
W = \text{mean}
$$
  
\n
$$
W = \text{mean}
$$
  
\n
$$
W = \text{mean}
$$
  
\n
$$
W = \text{mean}
$$
  
\n
$$
W = \text{mean}
$$
  
\n
$$
W = \text{mean}
$$
  
\n
$$
W = \text{mean}
$$
  
\n
$$
W = \text{mean}
$$
  
\n
$$
W = \text{mean}
$$
  
\n
$$
W = \text{mean}
$$
  
\n
$$
W = \text{mean}
$$
  
\n
$$
W = \text{mean}
$$
  
\n
$$
W = \text{mean}
$$
  
\n
$$
W = \text{mean}
$$
  
\n
$$
W = \text{mean}
$$
  
\n
$$
W = \text{mean}
$$
  
\n
$$
W = \text{mean}
$$
  
\n
$$
W = \text{mean}
$$
  
\n
$$
W = \text{mean}
$$
  
\n
$$
W = \text{mean}
$$
  
\n
$$
W = \text{mean}
$$
  
\n
$$
W = \text{mean}
$$
  
\n
$$
W = \text{mean}
$$
  
\n
$$
W = \text{mean}
$$
  
\n
$$
W = \text{mean}
$$
  
\n
$$
W = \text{mean}
$$
  
\n
$$
W = \text{mean}
$$
  
\n
$$
W = \text{mean}
$$
  
\n
$$
W = \text{mean}
$$
  
\n
$$
W = \text{mean}
$$
<

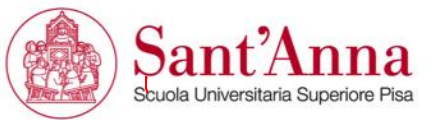

'http://wc2.dartmouth.edu', 05:19 p.m., Rome time

Machine Vision Toolbox for MATLAB

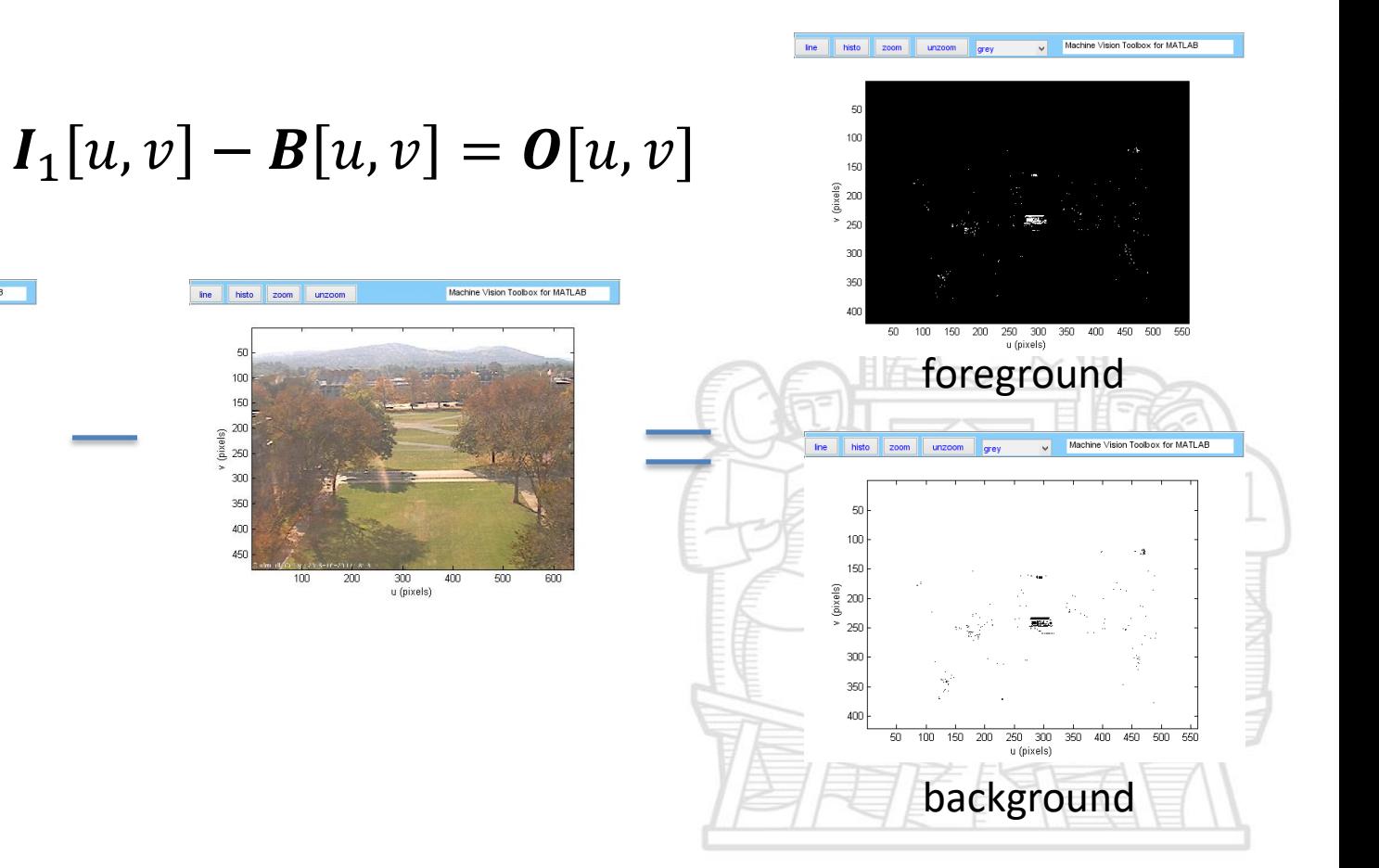

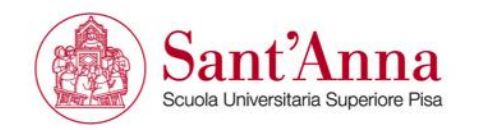

line histo zoom unzoom

 $50\,$ 

 $\frac{20}{3}$   $\frac{200}{3}$  250

u (pixels)

'http://wc2.dartmouth.edu', 07:48 p.m., Rome time

```
I_1[u, v] - B[u, v] = O[u, v]
```
line histo zoom unzoom grey

200 250

Machine Vision Toolbox for MATLAE

background

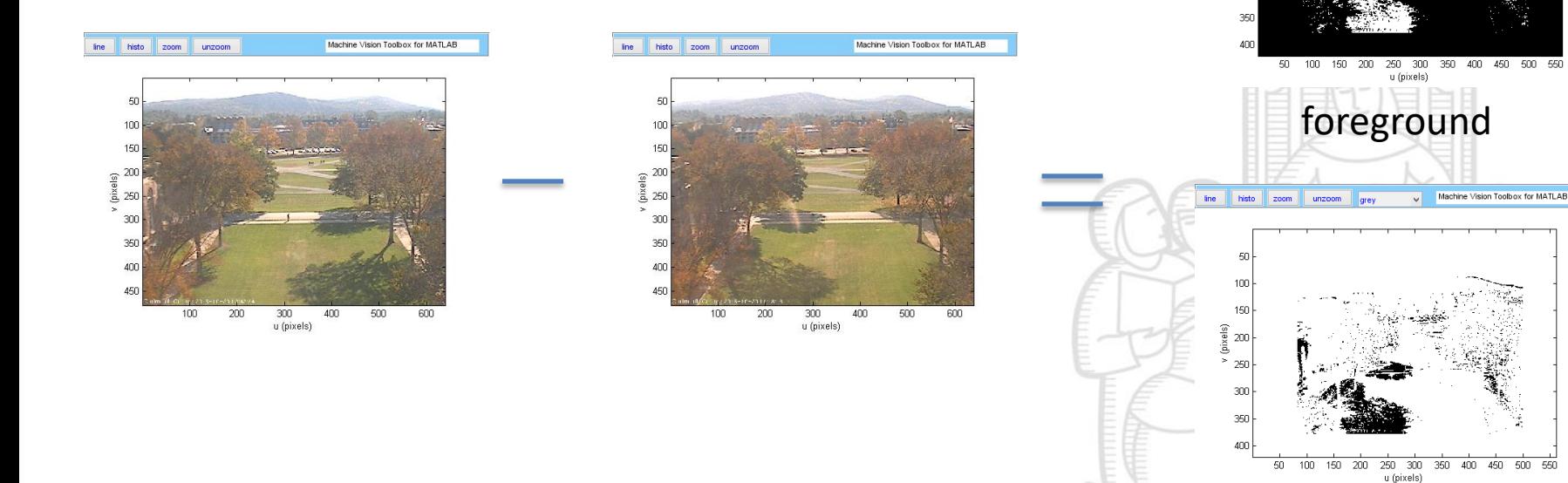

#### **What went wrong?**

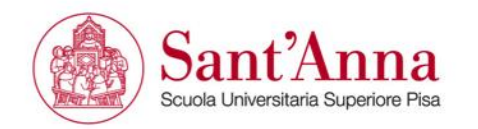

'http://wc2.dartmouth.edu', 10:55 p.m., Rome time

```
I_1[u, v] - B[u, v] = O[u, v]
```
The histo zoom unzoom grey

200 250

Machine Vision Toolbox for MATLAB

background

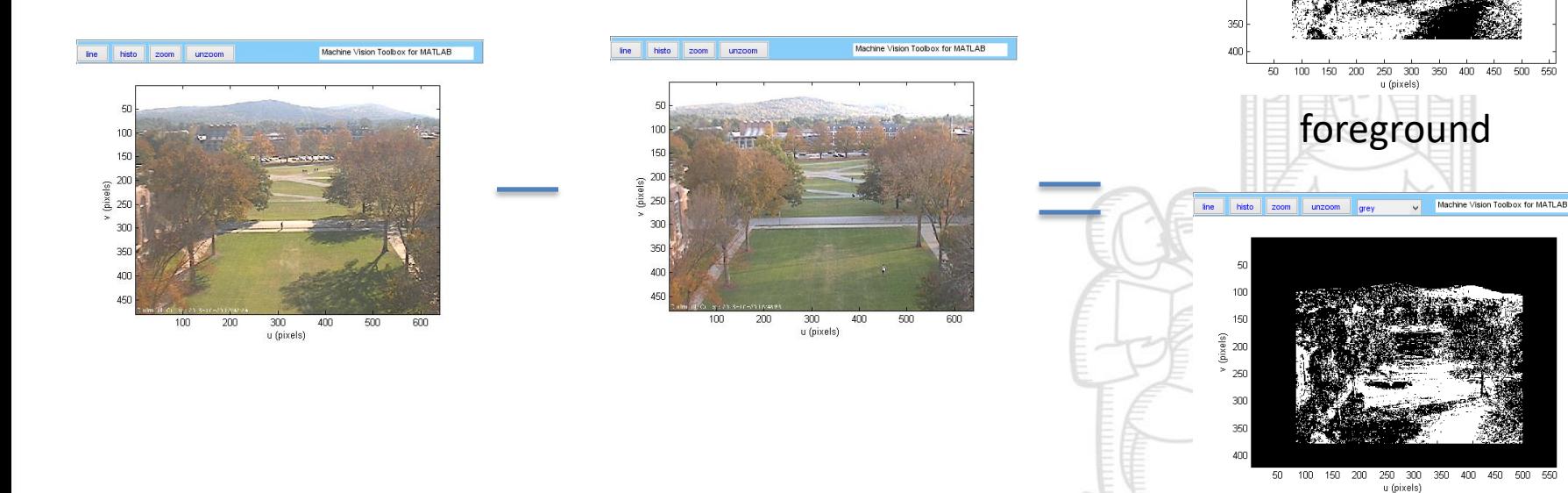

#### **What went wrong?**

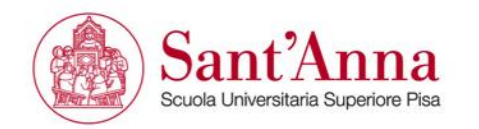

#### **Background estimation**

We require a progressive adaptation to small, persistent changes in the background.

Rather than take a static image as background, we estimated it as follow:

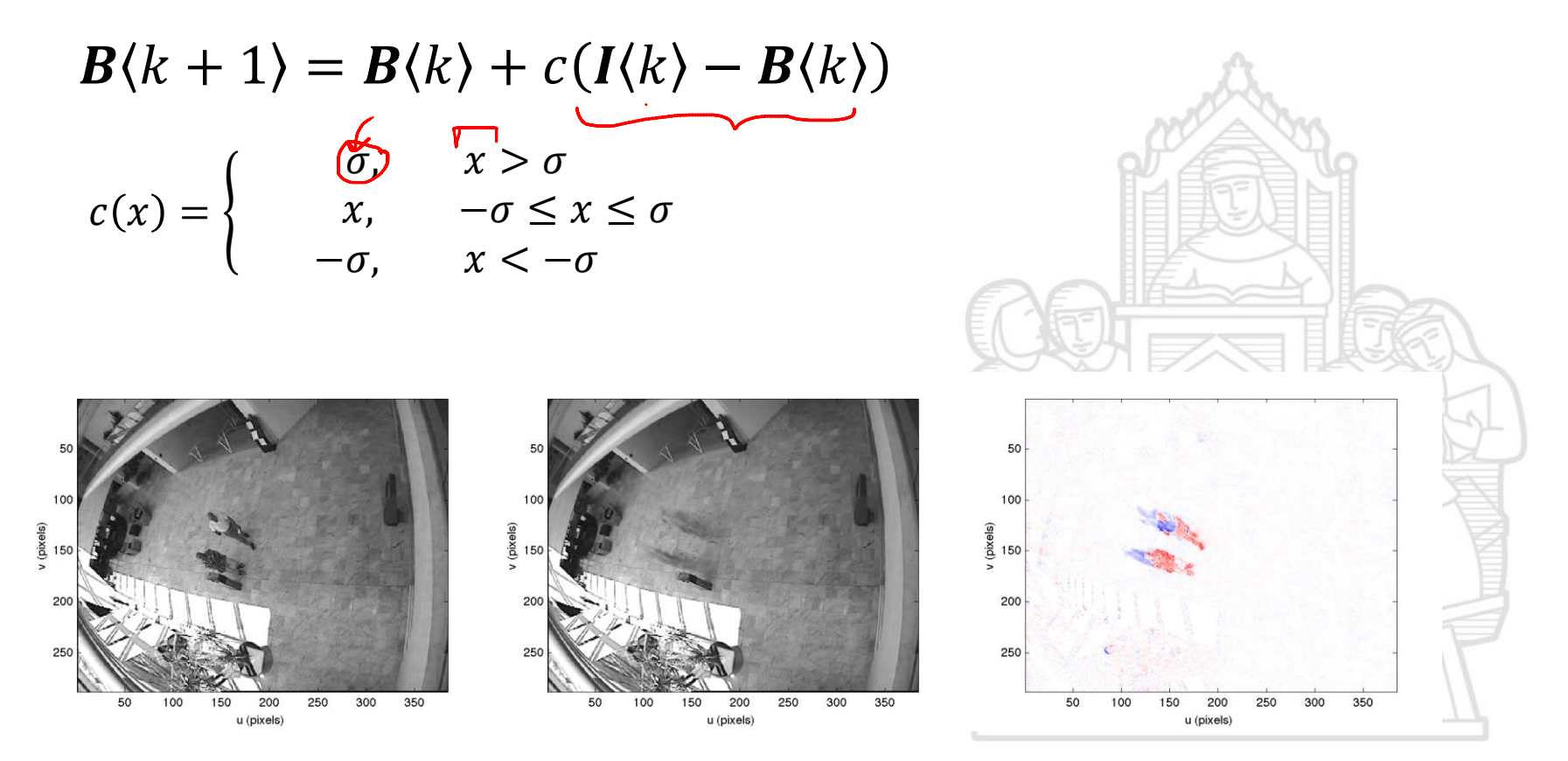

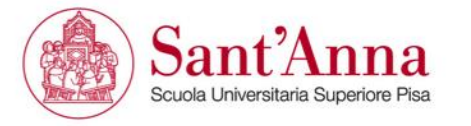

Code sample >

```
% backgorund estimation 
sigma=0.01;
vid = videoinput('winvideo', 1);
bg=getsnapshot(vid);
bg small=idouble(imono(bg));
while 1
      img=getsnapshot(vid);
     img small=idouble(imono(img));
      if isempty(img), break; end
     d=img_small-bg_small;
     d=max(min(d,sigma), -sigma);
     bg small=bg small+d;
      idisp(bg_small); drawnow
end
```
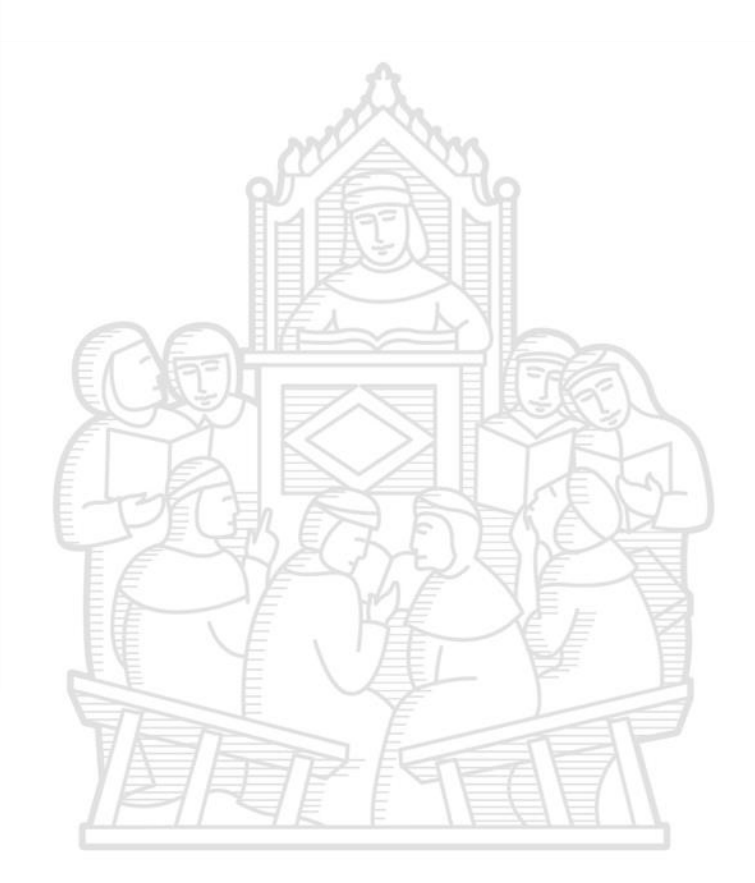

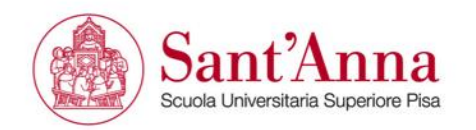

#### **Thresholding and posterization**

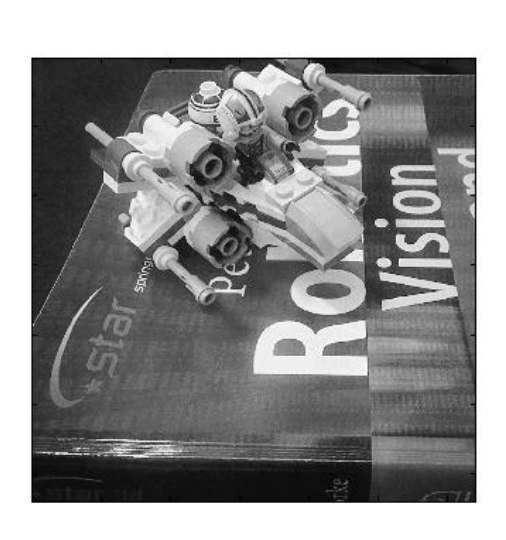

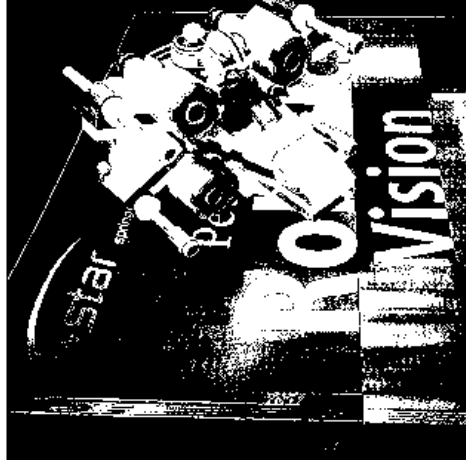

$$
\frac{1}{\left(\frac{1}{2}\sum_{i=1}^{n} \frac{1}{2}\right)}
$$

$$
\boldsymbol{O}[u,v] = \begin{cases} 1, & \text{if } I[u,v] > t \\ 0, & \text{if } I[u,v] \leq t \end{cases}
$$

Where  $t$  is the threshold, and  $1$ represents the maximum grey level value of the pixel

Merge several adjacent levels together

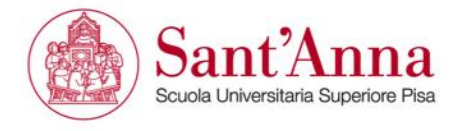

### **Spatial operation (local operators)**

 $\mathbf{0}[u, v] = f(I[u + i, v + j]), \quad \forall (i, j) \in W, \forall (u, v) \in I$ 

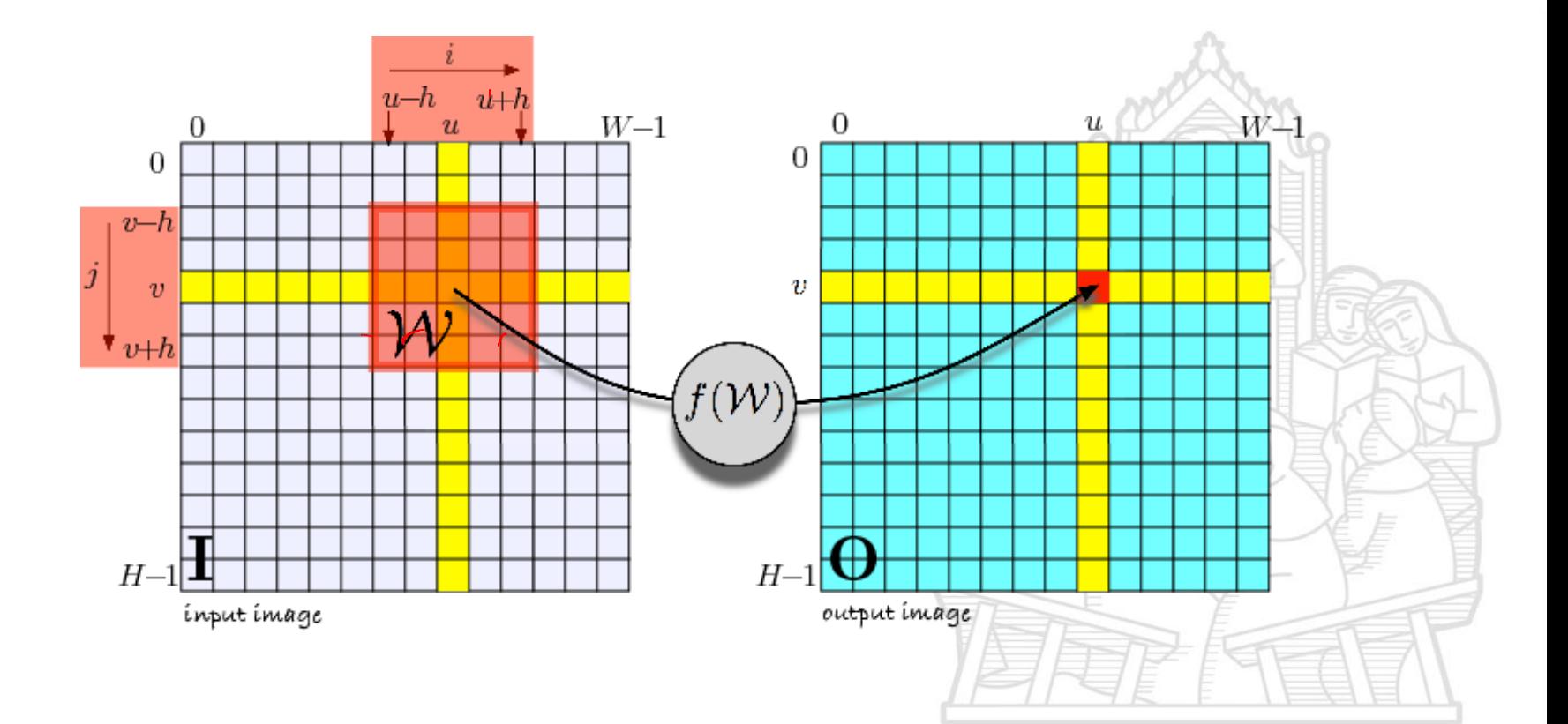

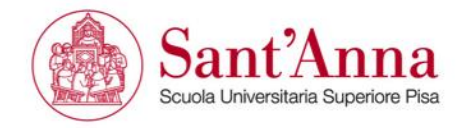

#### **Correlazione e convoluzione**

Immaginiamo di avere una immagine "monodimensionale", oppure una sola linea di una immagine

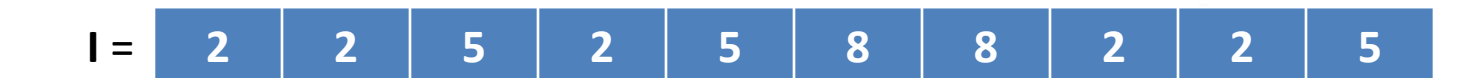

Supponiamo di voler creare una nuova immagine **O** che sia la media in un intorno di 3 pixel dell'immagine originale **I**.

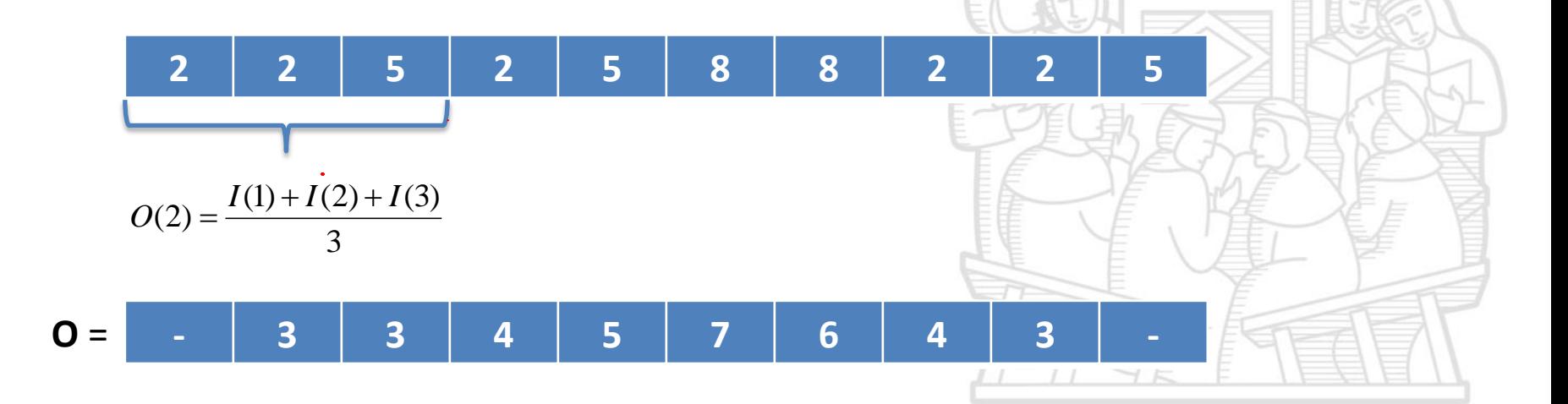

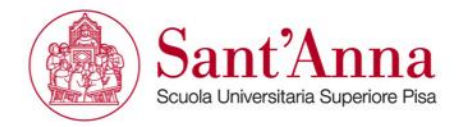

# **Effetti di bordo**

Dovrebbe essere subito venuto all'occhio un problema: cosa succede nei bordi?

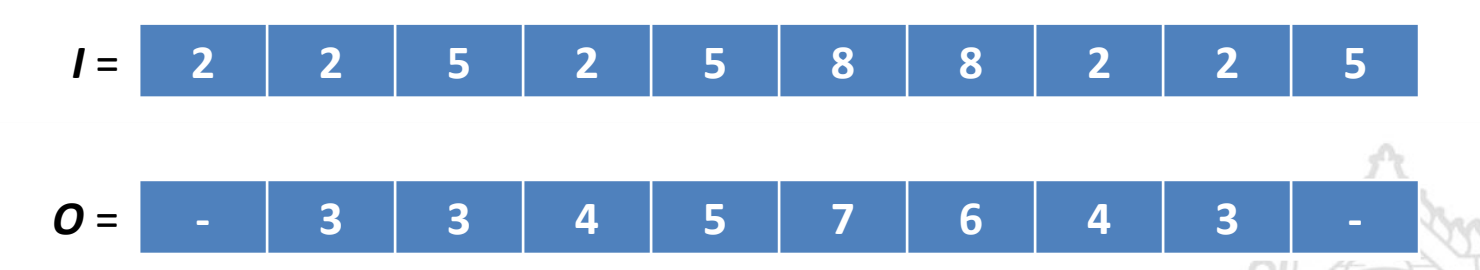

*I(0)* non esiste, per cui *O(1)* non può essere definito.

Generalmente vengono usati quattro metodi per ovviare a questo problema:

- 1. L'immagine I viene estesa con degli zero
- 2. L'immagine I viene estesa con l'ultimo valore di bordo
- 3. L'immagine I viene ripetuta in maniera ciclica
- 4. L'immagine O viene considerata non definita per il bordo (quindi ridotta di dimensione)

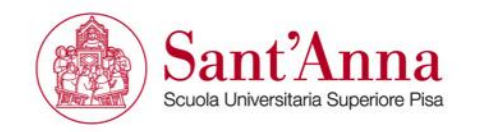

#### **Correlazione**

Vediamo l'operazione di media con una vesta grafica, un po' più intuitiva da generalizzare

Nell'operazione di media che abbiamo visto, noi moltiplichiamo un certo pixel e i valori adiacenti per 1/3, quindi sommiamo i tre valori tra loro.

Possiamo chiamare i tre valori che moltiplichiamo (1/3, 1/3, 1/3) come un **filtro** che facciamo scorrere su tutta l'immagine

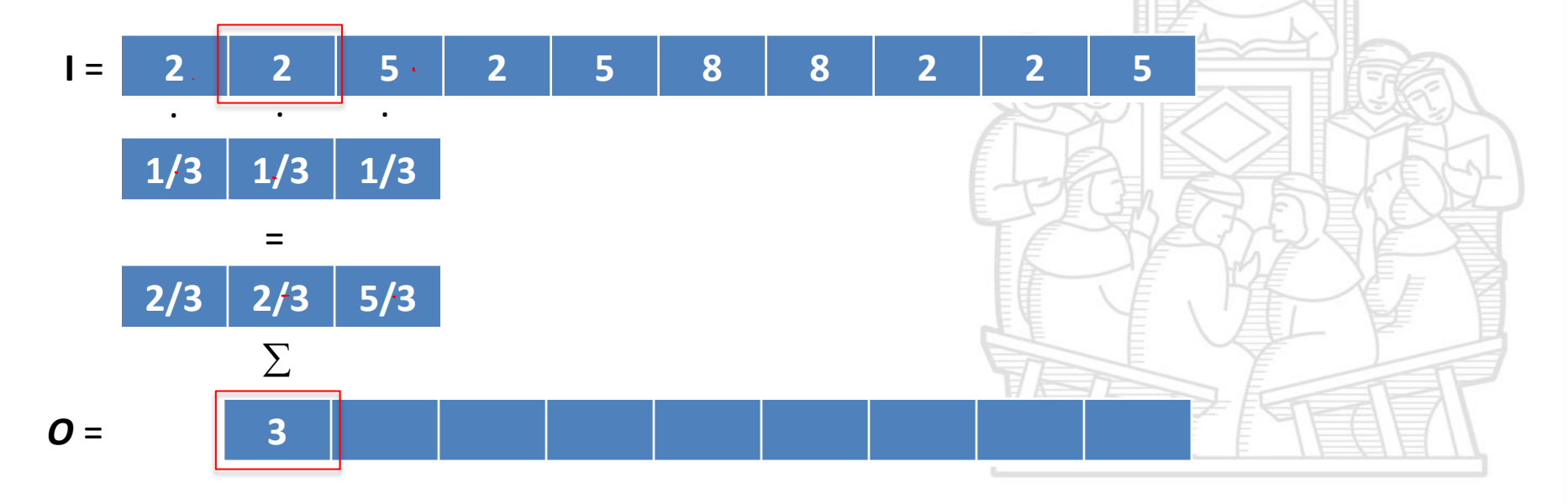

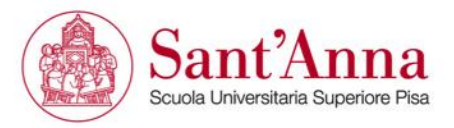
## **Correlazione**

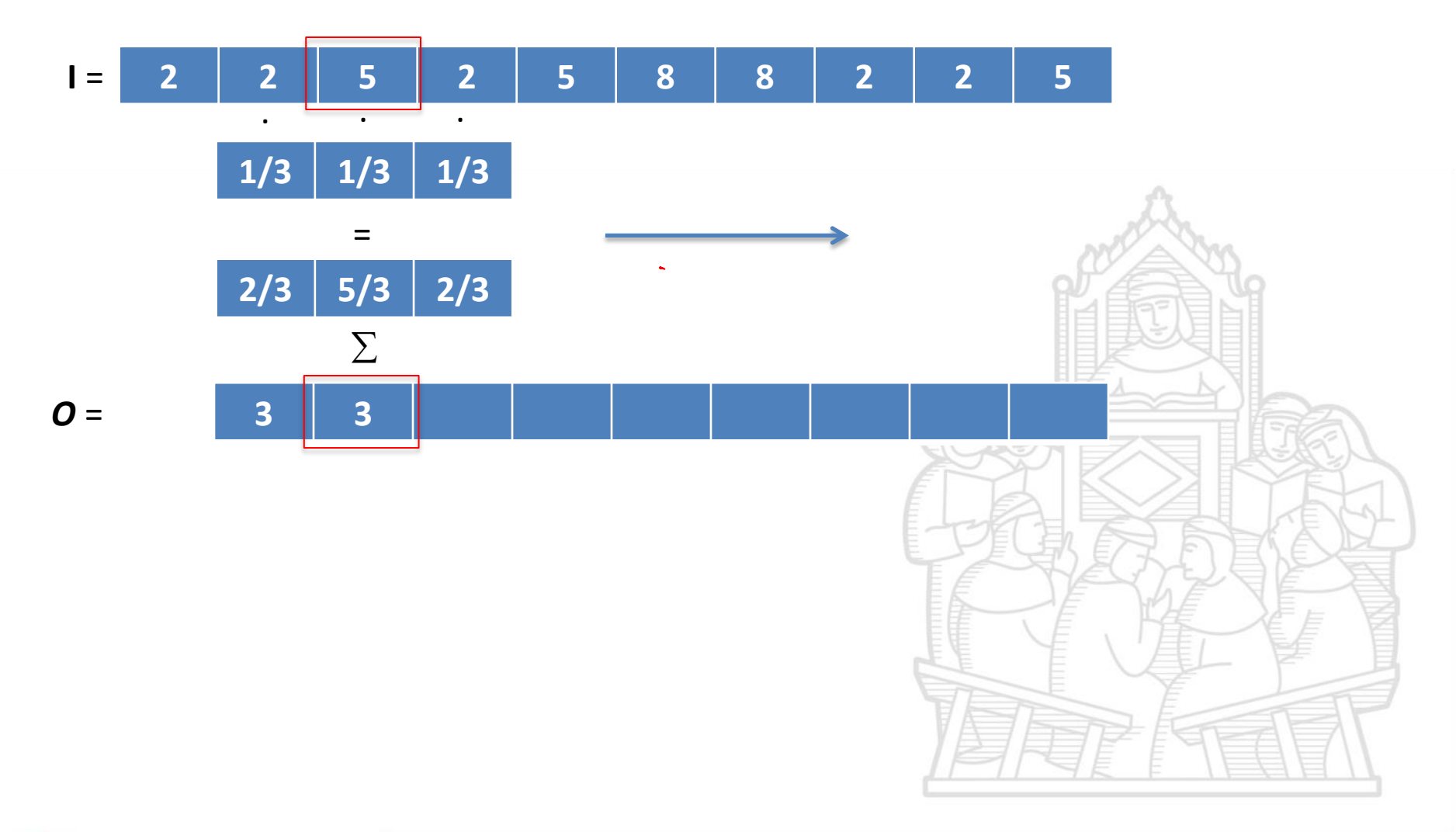

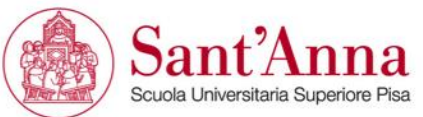

## **Correlazione**

Scrivendo una definizione formale, possiamo definire la correlazione come:

$$
F \,\mathrm{o} I(x) = \sum_{i=-N}^{N} F(i) \cdot I(x+i)
$$

Dove *F* è il filtro di correlazione, che ha *2N+1* elementi (dispari) con centro in *F(0)*, mentre *I* è l'immagine.

Il filtro per la media, è semplicemente definito come:

$$
F(i) = \begin{cases} 1/3 & \text{per} \\ 0 & \text{altrimenti} \end{cases} \quad i = -1, 0, 1
$$

E' immediata l'estensione a una qualsiasi funzione continua che può essere discretizzata ed essere usata come filtro

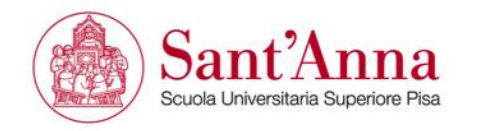

## **Derivate discrete**

Intuitivamente, la derivata misura la variazione di una funzione rispetto due posizioni della funzione stessa. Rigorosamente, la derivata è definita per funzioni continue, tuttavia possiamo implementarne una sua versione discreta, per esempio attraverso un filtro.

$$
D = \begin{array}{|c|c|c|c|c|} \hline -1/2 & 0 & 1/2 \\\hline \end{array}
$$

Che realizzerebbe nell'immagine di uscita:

$$
O(i) = \frac{I(i+1) - I(i-1)}{2}
$$

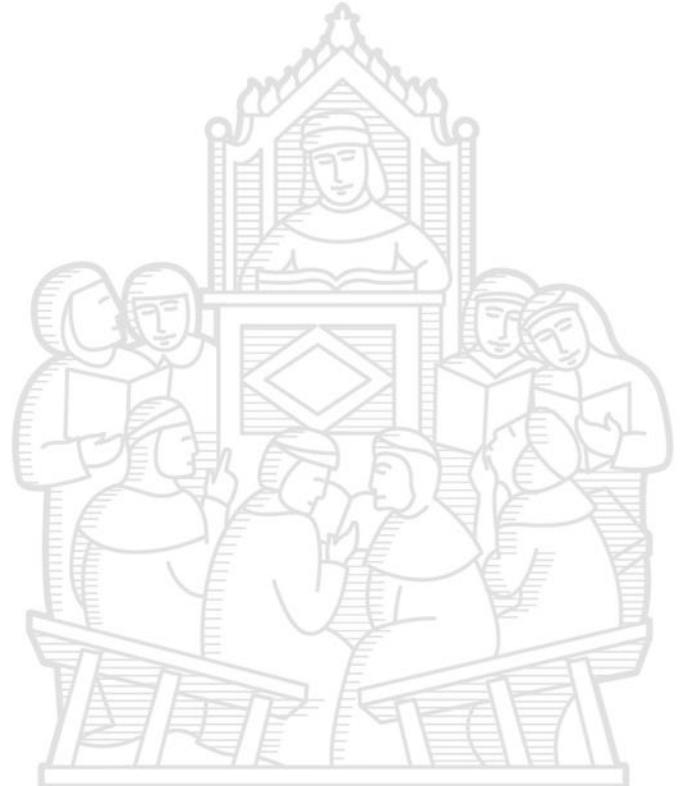

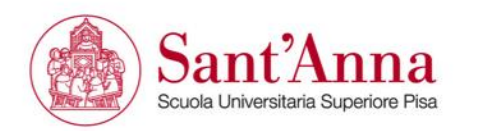

## **Derivate discrete**

Consideriamo un vettore di esempio,  $I(i)=i^2$ 

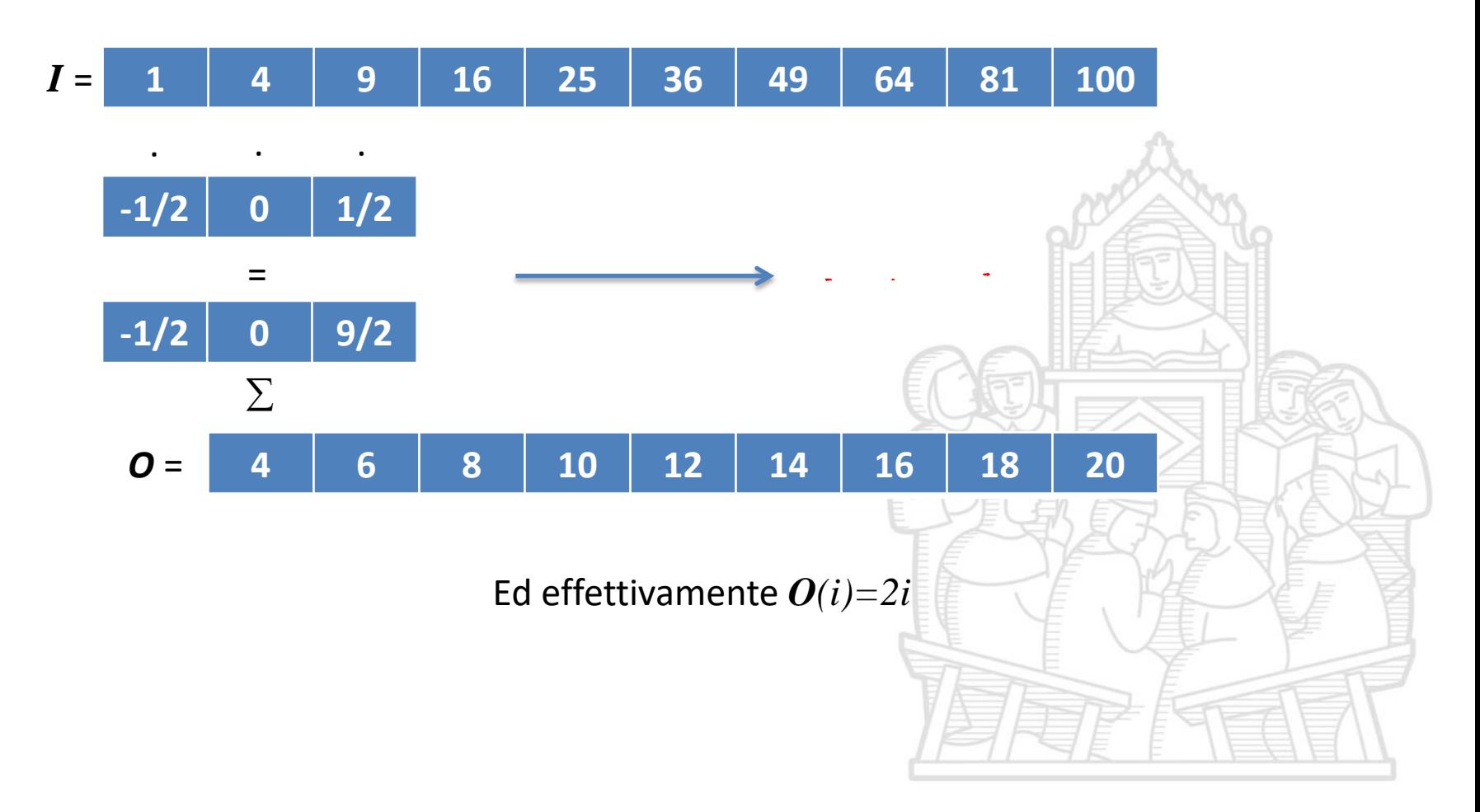

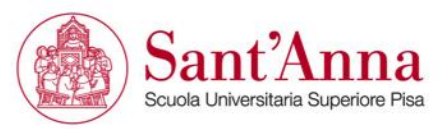

## **Convoluzione**

La convoluzione è molto simile alla correlazione: la differenza sta nel fatto che il filtro (o l'altro segnale) viene *invertito* prima di correlarlo.

In pratica, la convolulzione con un filtro (3, 7, 5) è esattamente la stessa cosa che effettuare una correlazione con il filtro (5, 7, 3)

La convoluzione discreta monodimensionale prende la forma di:

$$
F\otimes I(x)=\sum_{i=-N}^{N}F(i)\cdot I(x-i)
$$

La differenza chiave tra le due è che la convoluzione gode della proprietà **associativa**

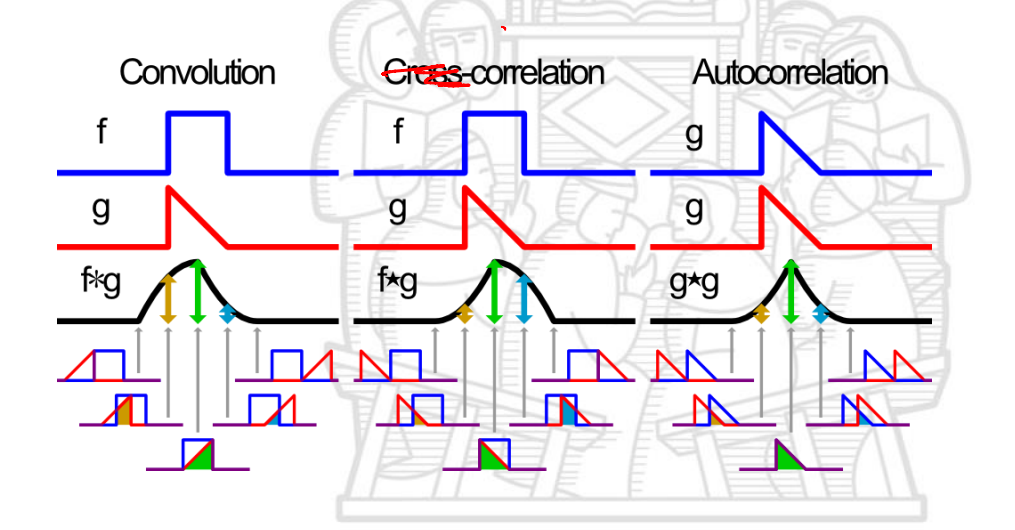

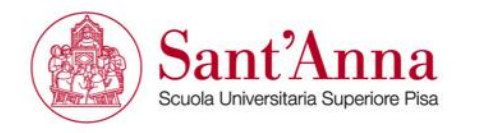

## **1D Convolution**

One important local operator is the convolution:

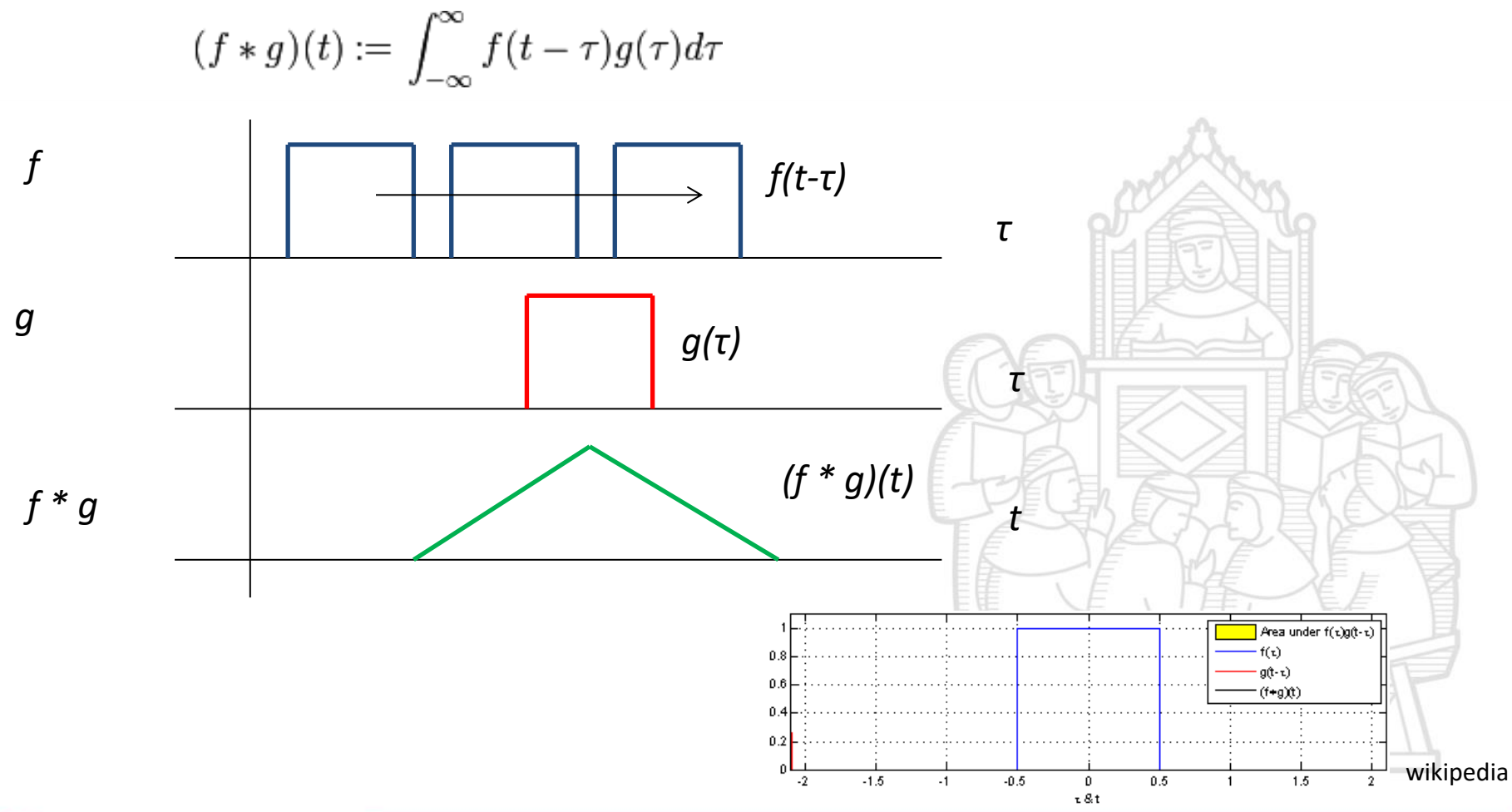

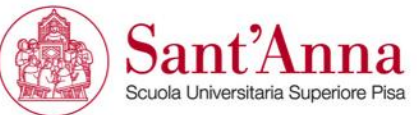

## **2D Convolution**

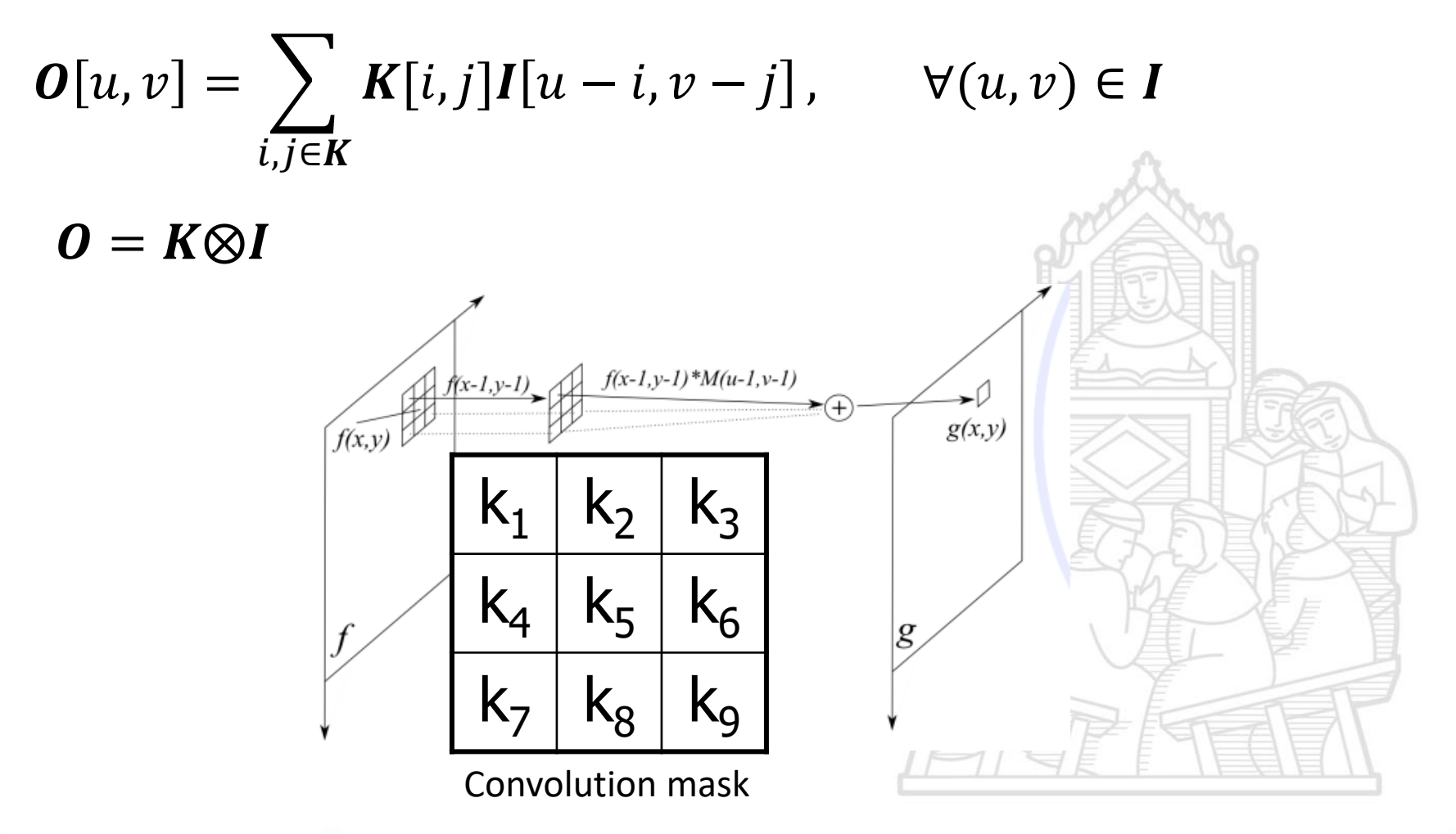

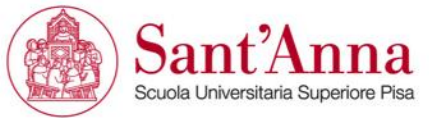

## **2D Convolution**

#### kernel

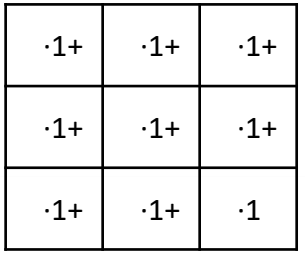

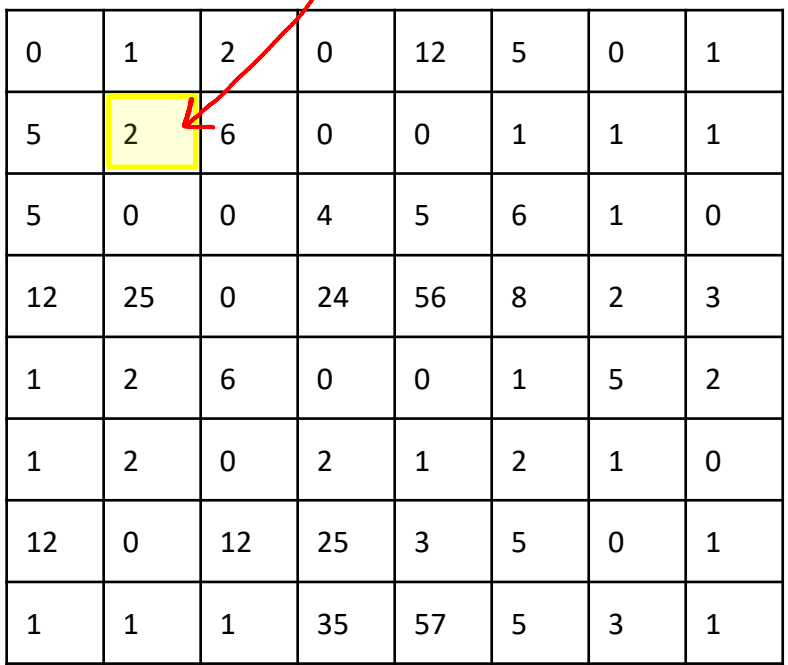

# 21 Input image  $\bigcup$  Output image

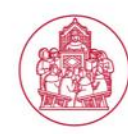

## **Convolution**

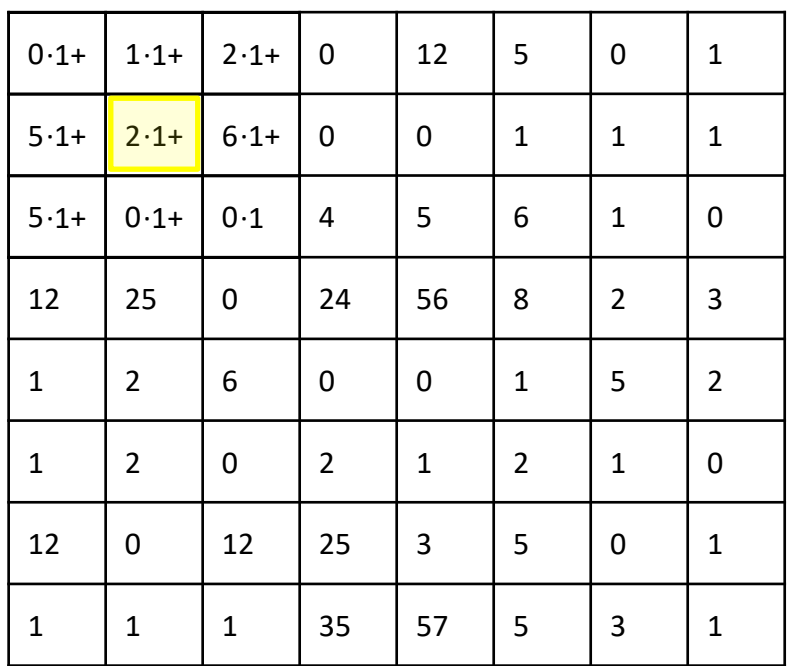

Input image and the Community of Contract image

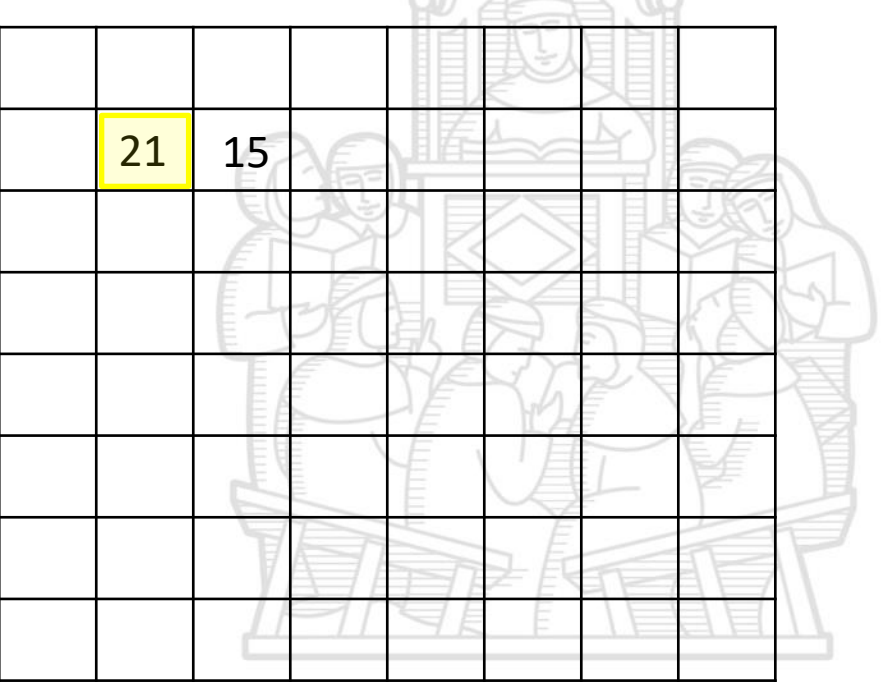

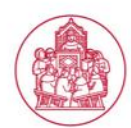

Sant? Scuola Universitaria Superiore Pisa

ia

## **Boundary effect**

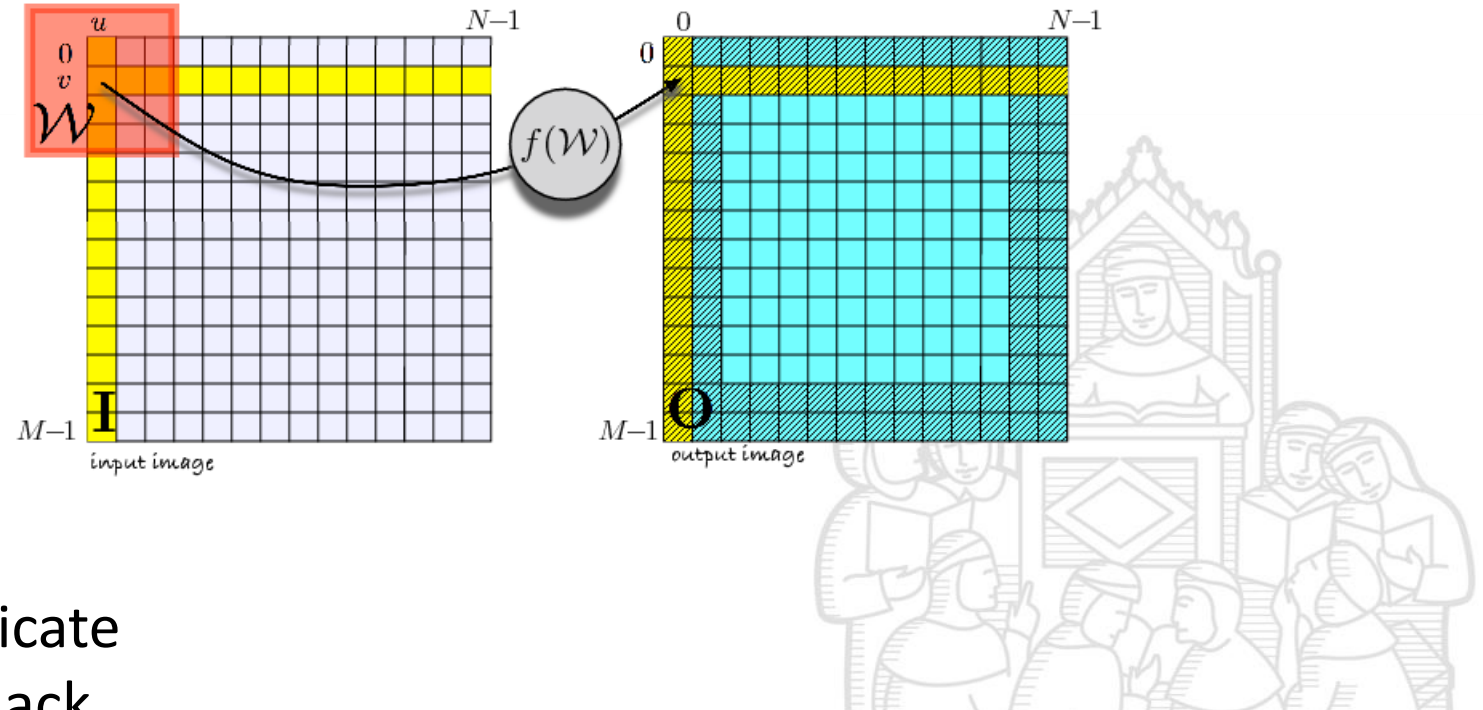

- Duplicate
- All black
- Reduce size
- …

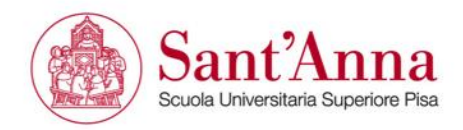

## **Smoothing**

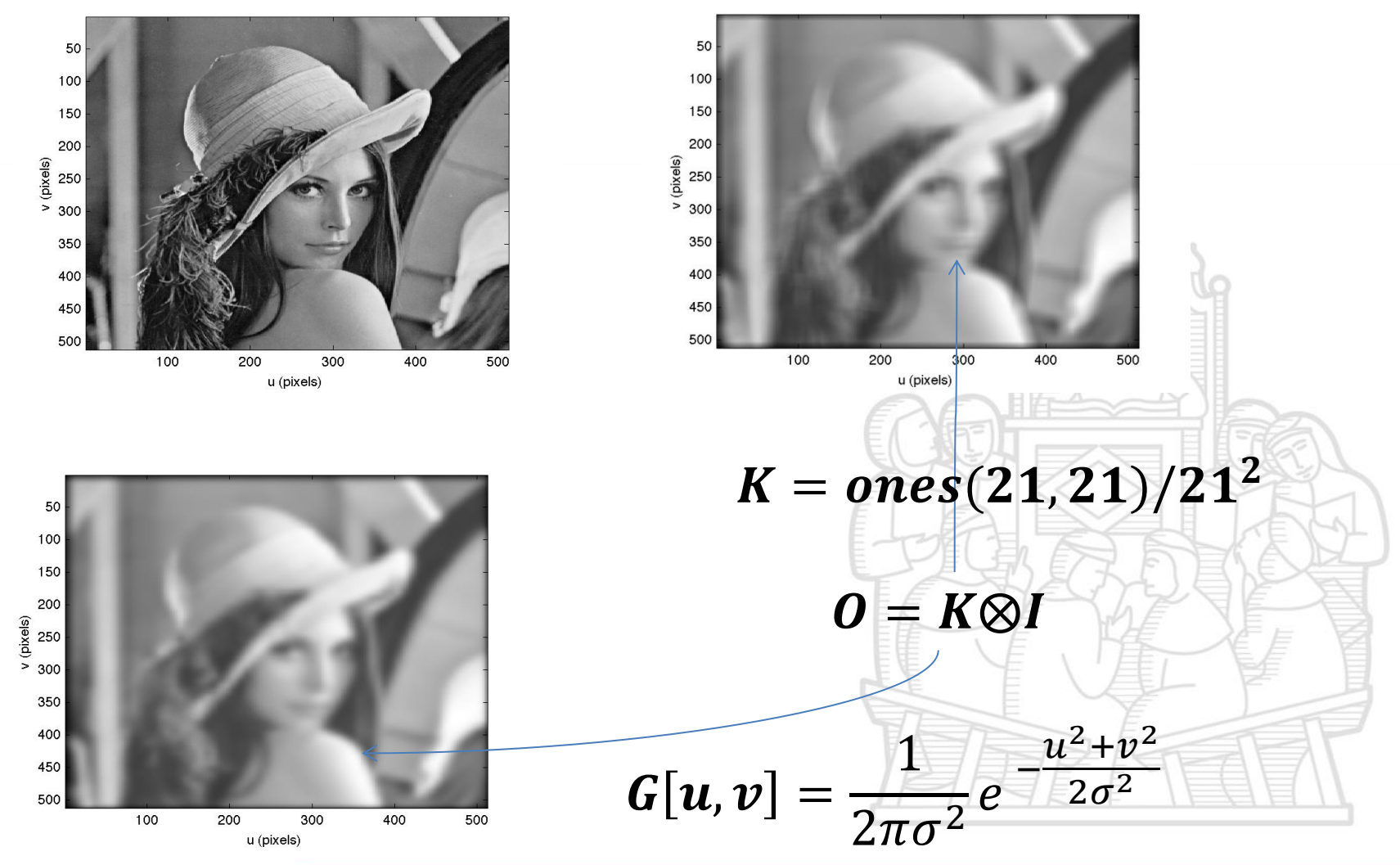

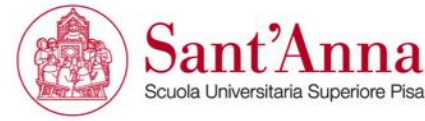

## **Kernel examples**

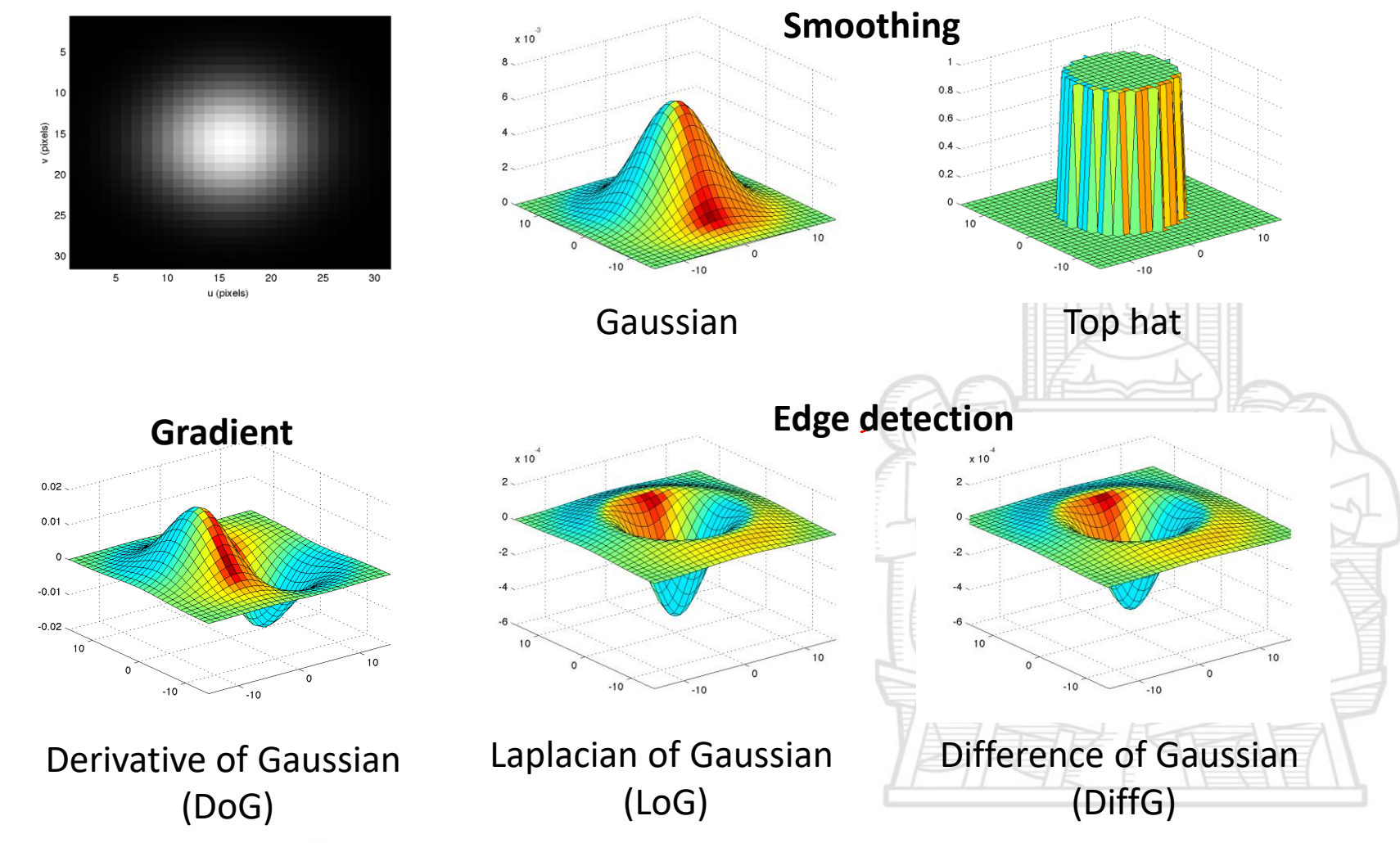

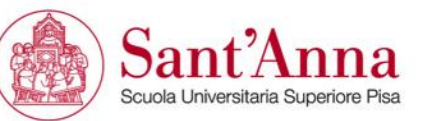

## **Edge detection**

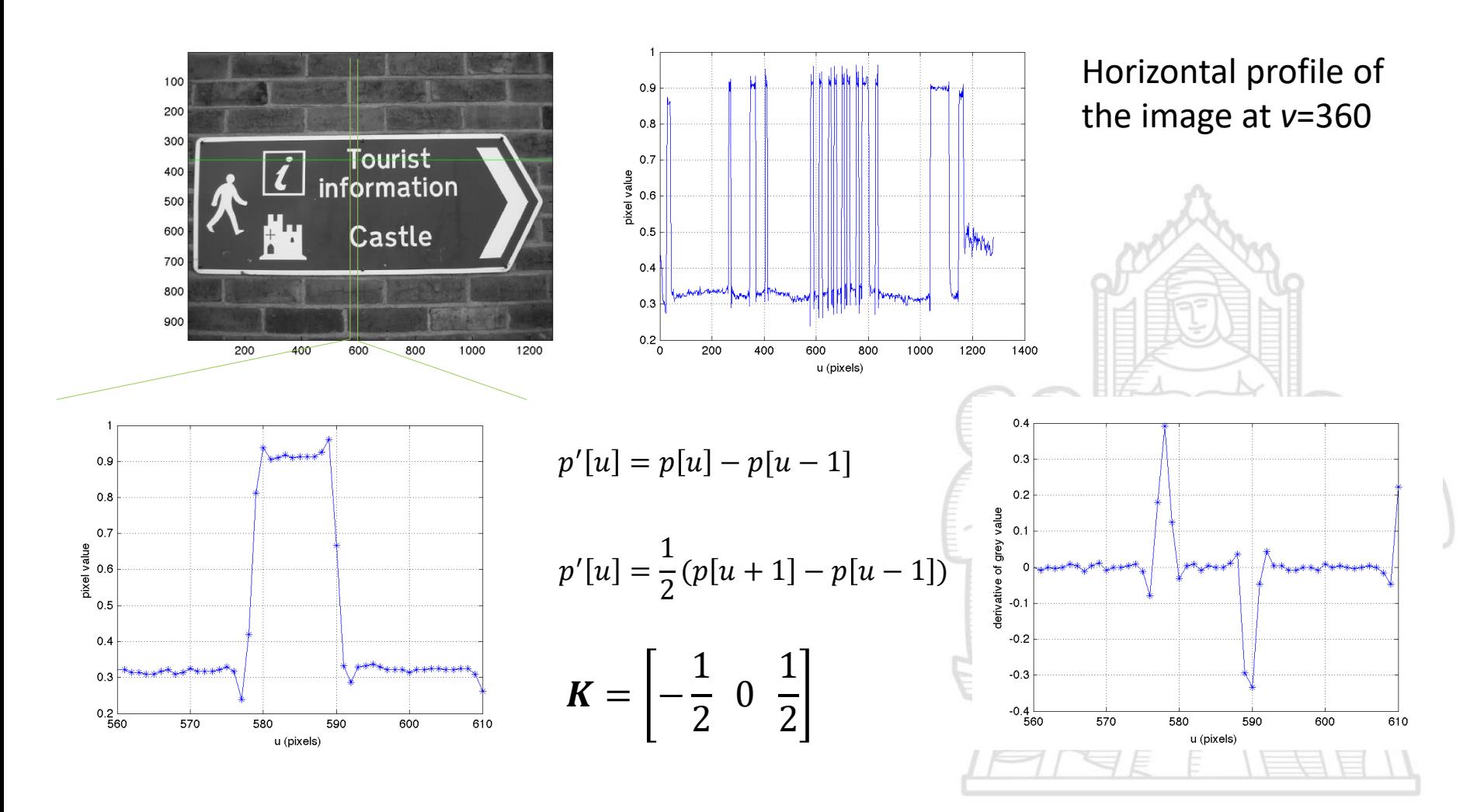

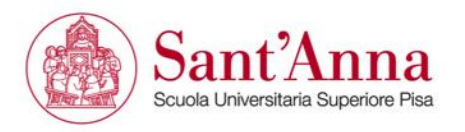

## **Gradient computation**

Common convolution kernel: Sobel, Prewitt, Roberts, …

Sobel 
$$
D_v = \begin{bmatrix} -1 & -2 & -1 \\ 0 & 0 & 0 \\ 1 & 2 & 1 \end{bmatrix}
$$

\n $D_u = \begin{bmatrix} -1 & 0 & 1 \\ -2 & 0 & 2 \\ -1 & 0 & 1 \end{bmatrix}$ 

\nso  $\begin{bmatrix} 100 \\ 100 \\ 200 \end{bmatrix}$ 

\nso  $\begin{bmatrix} 100 \\ 100 \\ 200 \end{bmatrix}$ 

\nso  $\begin{bmatrix} 100 \\ 100 \\ 200 \end{bmatrix}$ 

\nso  $\begin{bmatrix} 100 \\ 100 \\ 200 \end{bmatrix}$ 

\nso  $\begin{bmatrix} 100 \\ 100 \\ 200 \end{bmatrix}$ 

\nso  $\begin{bmatrix} 100 \\ 100 \\ 200 \end{bmatrix}$ 

\nso  $\begin{bmatrix} 100 \\ 100 \\ 200 \end{bmatrix}$ 

\nso  $\begin{bmatrix} 100 \\ 100 \\ 200 \end{bmatrix}$ 

\nso  $\begin{bmatrix} 100 \\ 100 \\ 200 \end{bmatrix}$ 

\nso  $\begin{bmatrix} 100 \\ 100 \\ 200 \end{bmatrix}$ 

\nso  $\begin{bmatrix} 100 \\ 100 \\ 200 \end{bmatrix}$ 

\nso  $\begin{bmatrix} 100 \\ 100 \\ 200 \end{bmatrix}$ 

\nso  $\begin{bmatrix} 100 \\ 100 \\ 200 \end{bmatrix}$ 

\nso  $\begin{bmatrix} 100 \\ 100 \\ 200 \end{bmatrix}$ 

\nso  $\begin{bmatrix} 100 \\ 100 \\ 200 \end{bmatrix}$ 

\nso  $\begin{bmatrix} 100 \\ 100 \\ 200 \end{bmatrix}$ 

\nso  $\begin{bmatrix} 100 \\ 100 \\ 200 \end{bmatrix}$ 

\nso  $\begin{bmatrix} 100 \\ 100 \\ 200 \end{b$ 

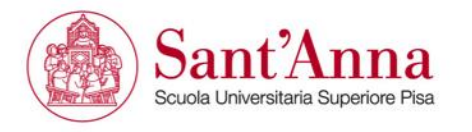

## **Direction and magnitude**

$$
m = \sqrt{I_v^2 + I_u^2}
$$

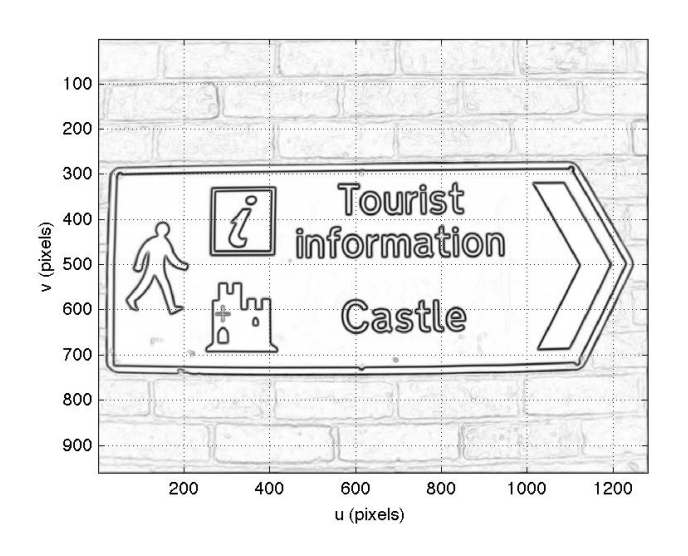

$$
\theta = \text{atan}(I_v, I_u)
$$

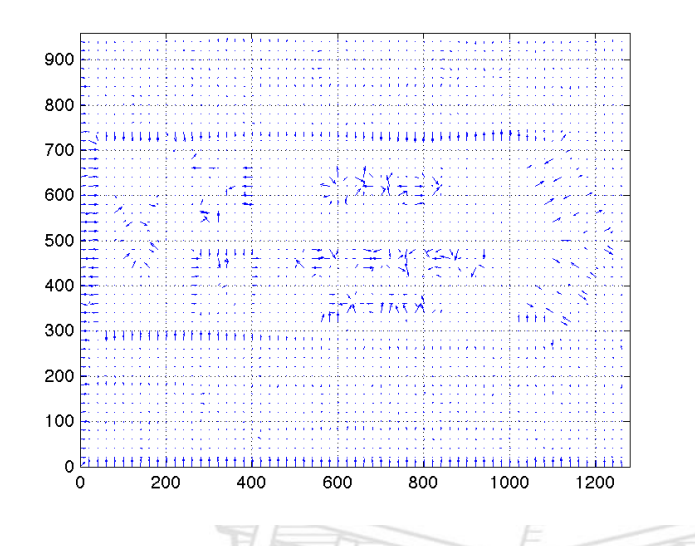

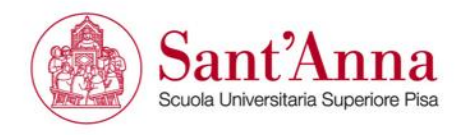

## **Noise amplification**

Derivative amplifies high-frequency noise. So, firstly we can smooth the image, after that we can take the derivative:

 $I_u = D_u \otimes (G \otimes I)^{\text{Sas}}$ 

Associative property:

 $I_u = (D_u \otimes G) \otimes I$ 

Derivative of Gaussian (DoG)

$$
G_u = -\frac{u}{2\pi\sigma^2}e^{-\frac{u^2+v^2}{2\sigma^2}}
$$

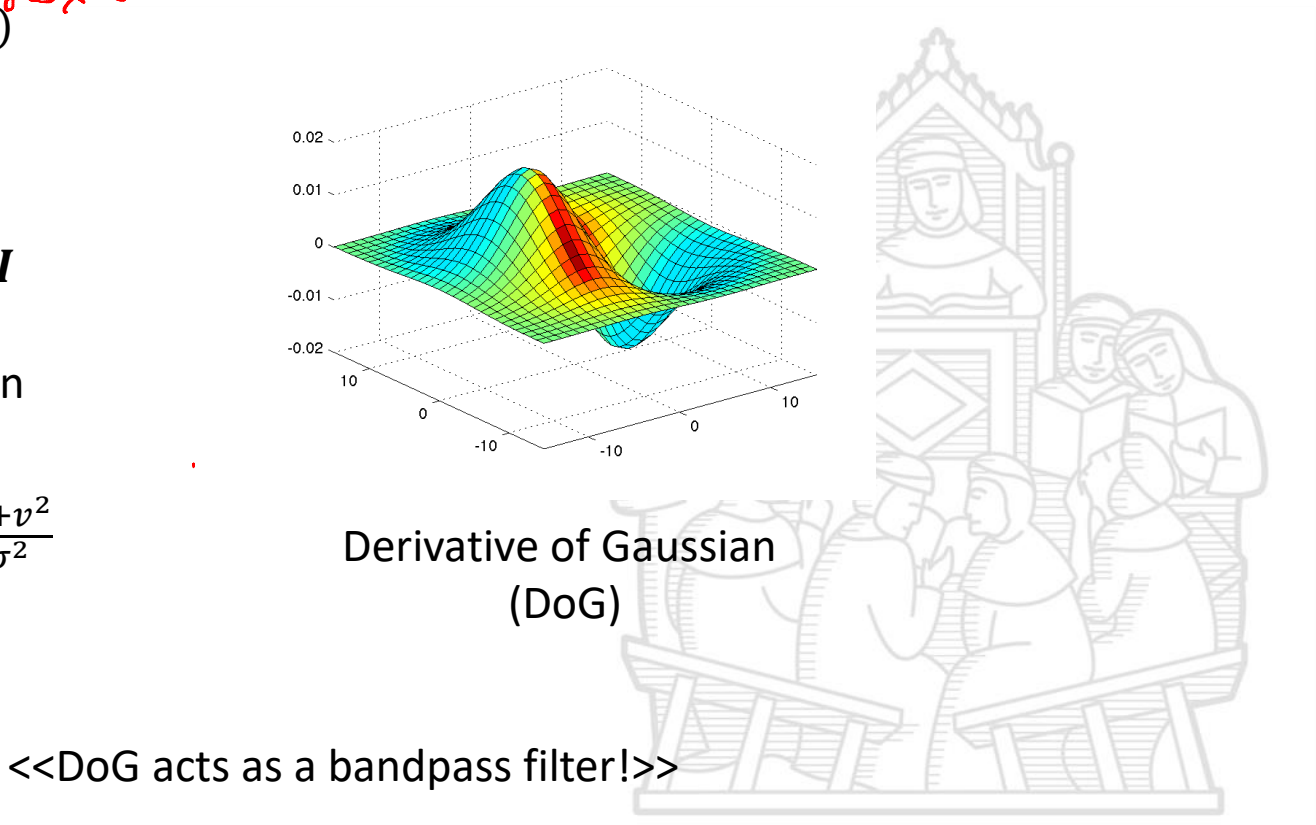

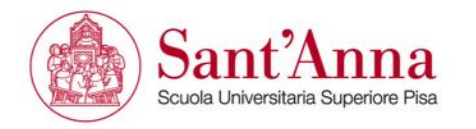

# **Canny edge detection**

The algorithm is based on a few steps:

- $\rightarrow$  1. Gaussian filtering
- $\rightarrow$  2. Gradient intensity and direction
	- 3. non-maxima suppression (edge thinning)
	- 4. hysteresis threshold

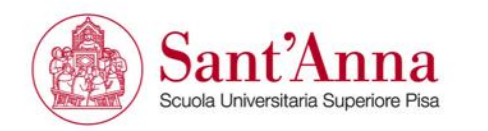

## **Canny edge detection**

#### 3. Non local maxima suppression

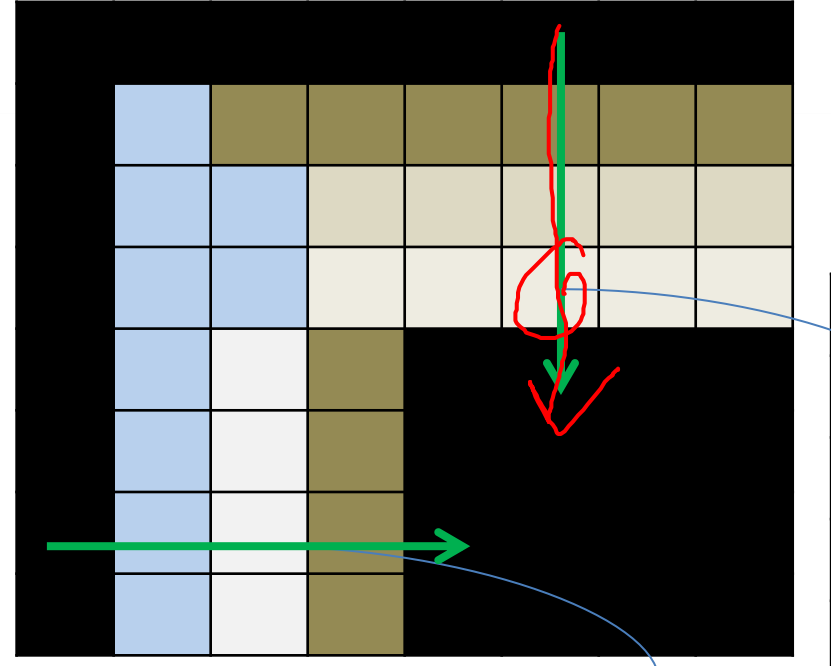

## **Maxima detection**

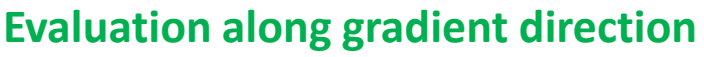

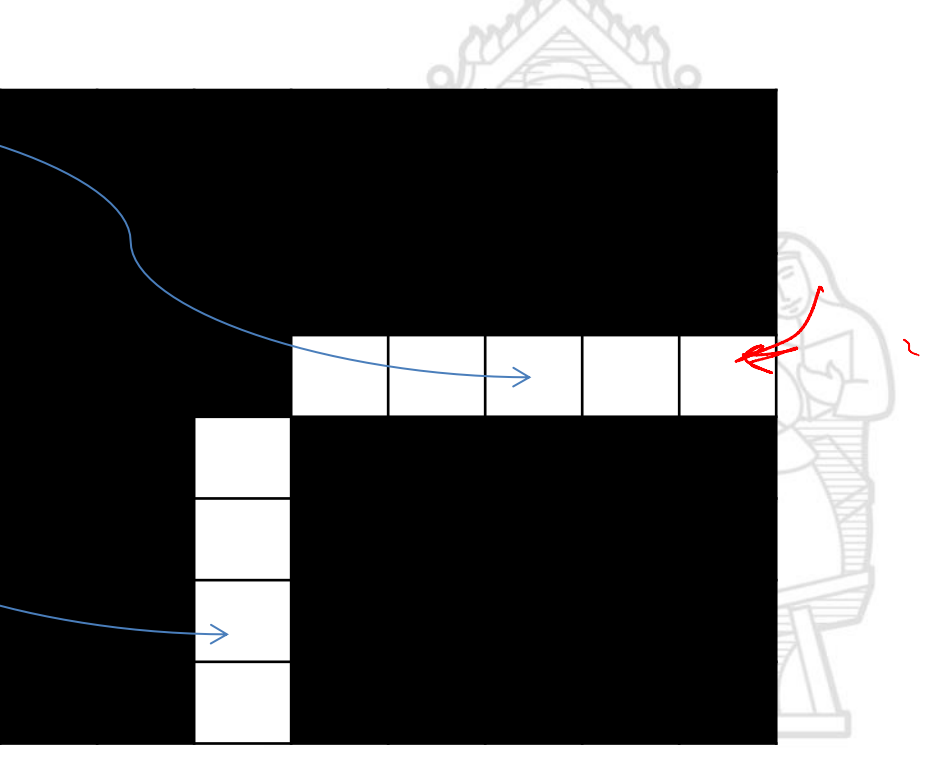

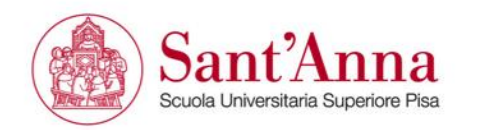

## **Canny edge detection**

4. hysteresis threshold

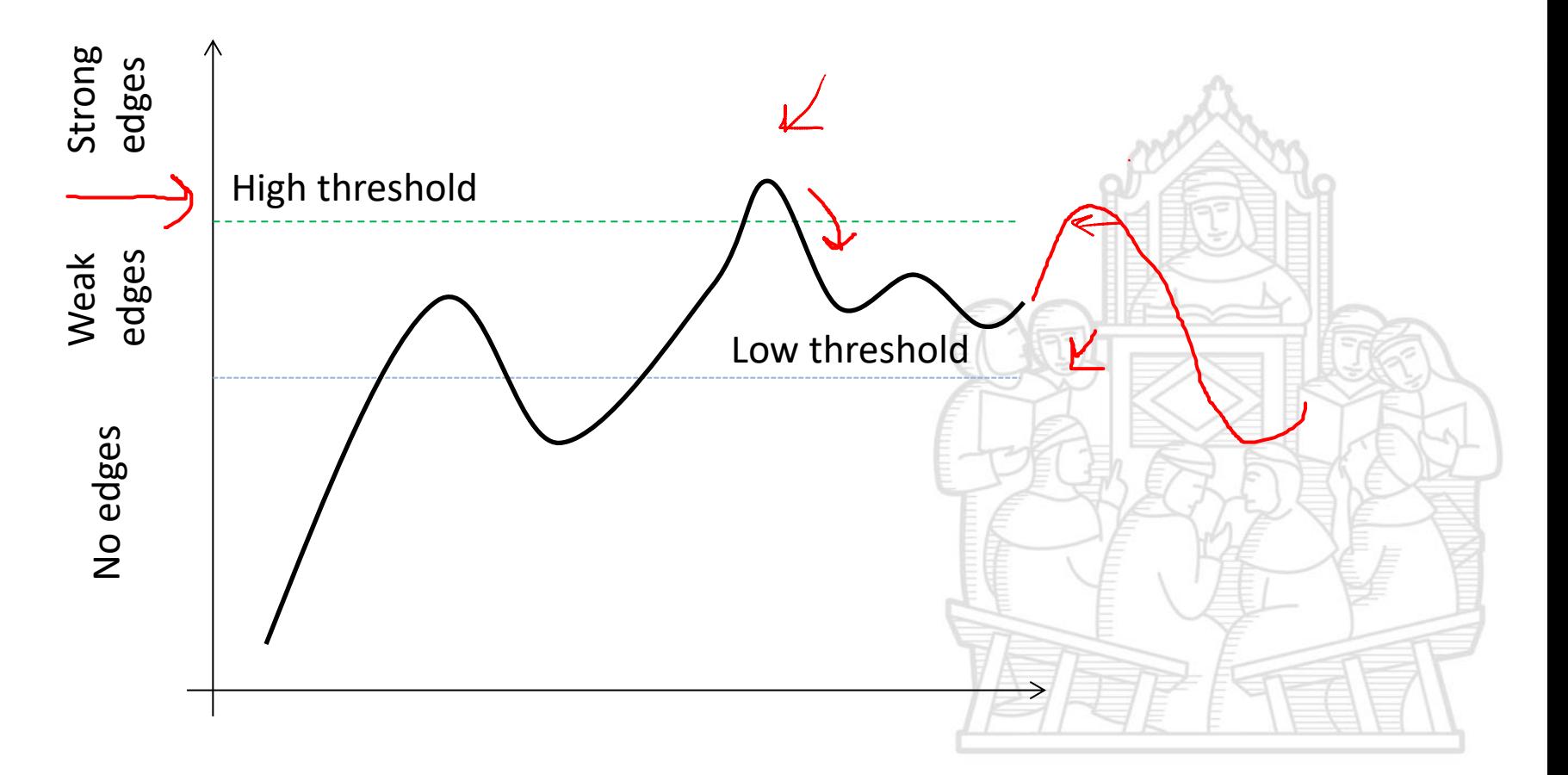

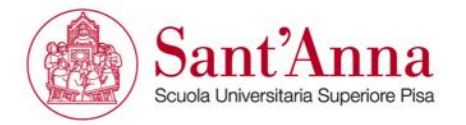

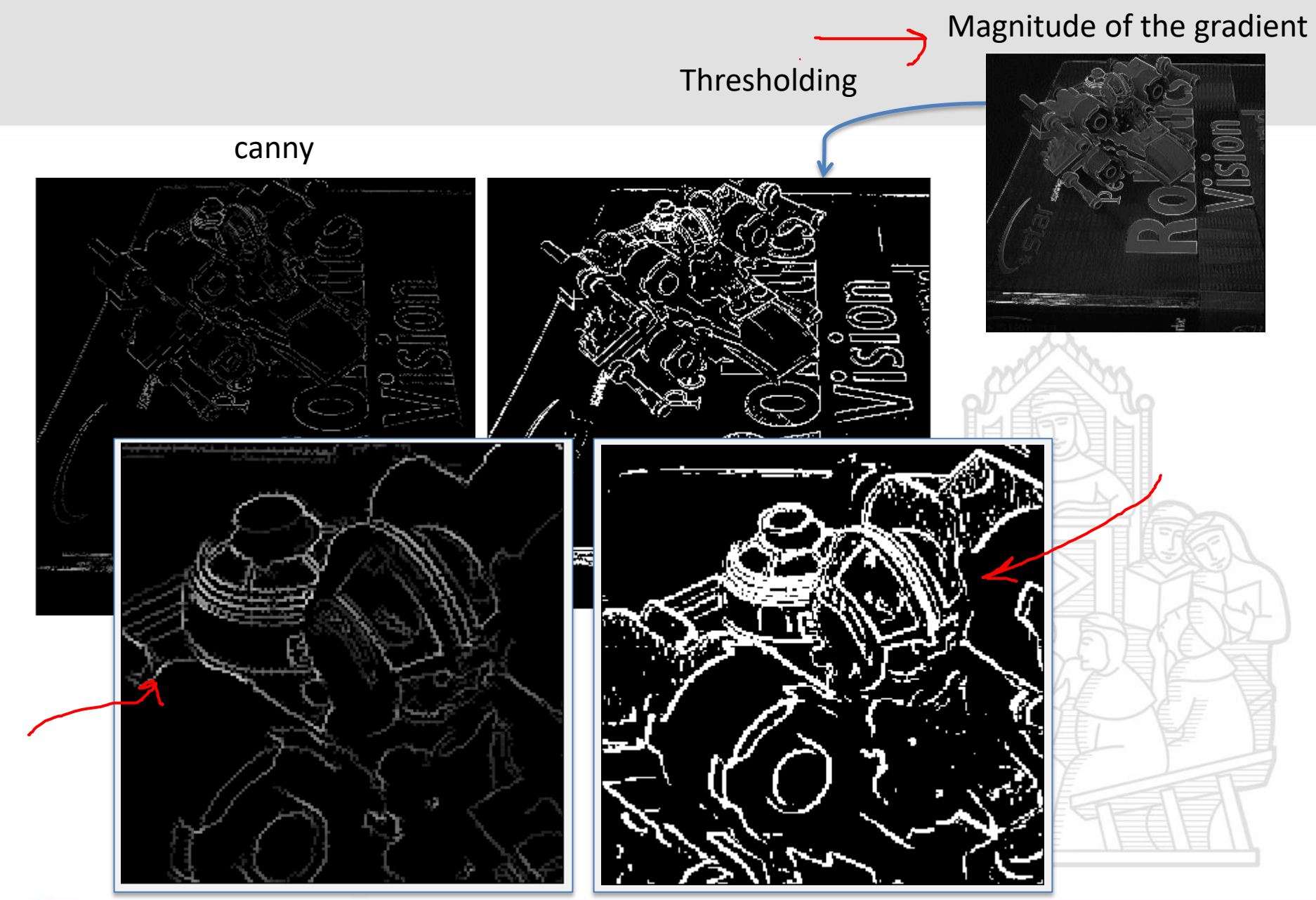

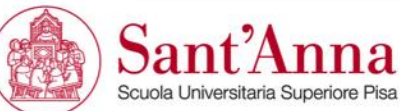

## →**Edge detection**

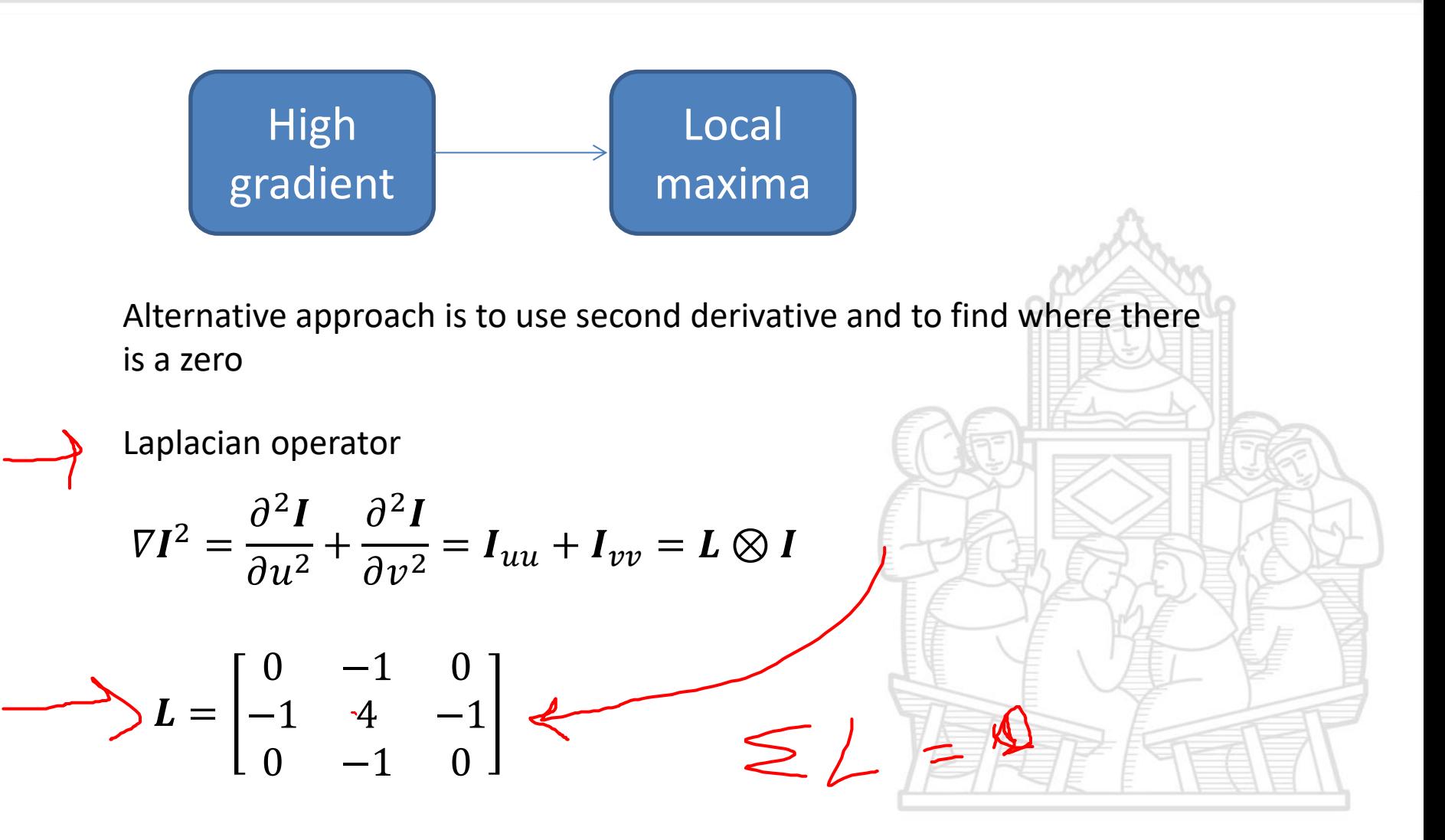

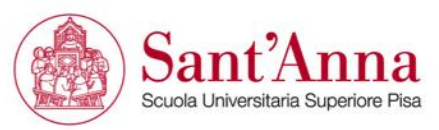

## **Noise sensitivity**

Again, derivative amplifies high-frequency noise. So firstly we can smooth the image, after that we take the derivative:

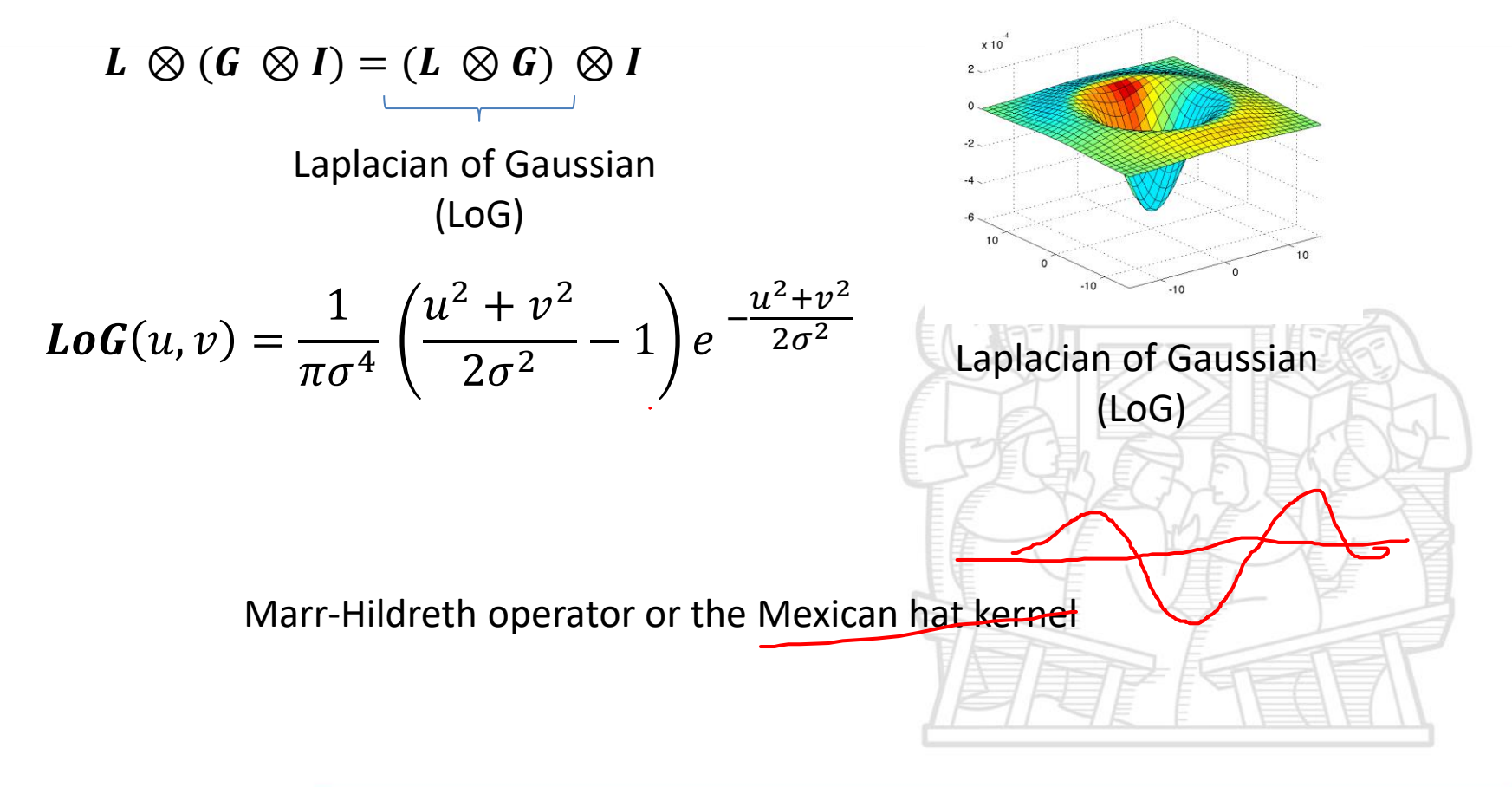

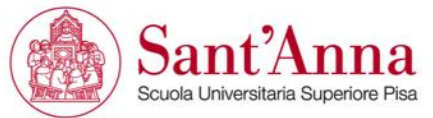

## **Edge detection**

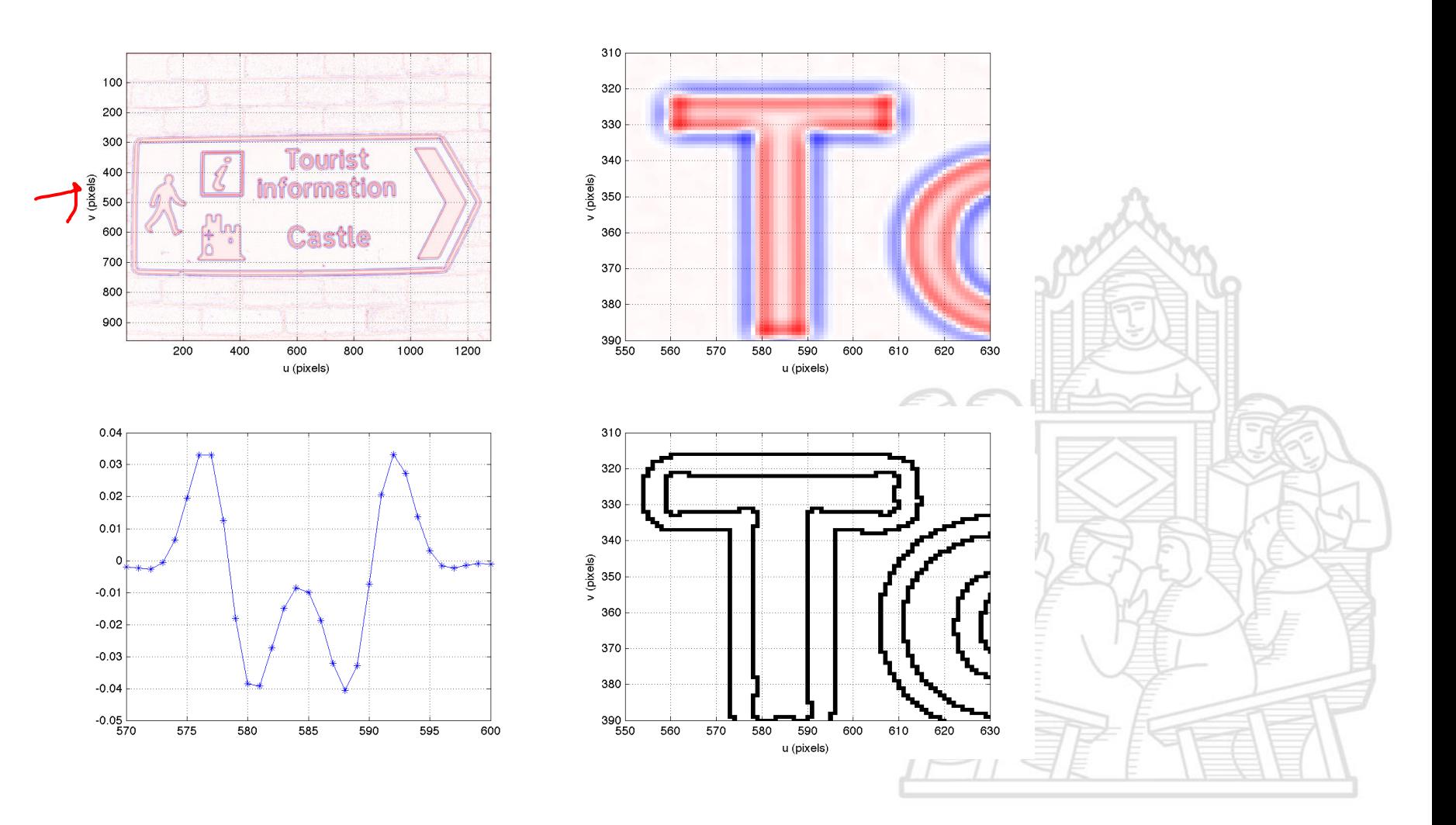

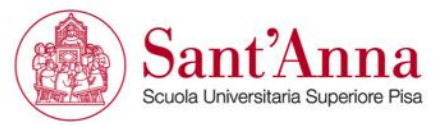

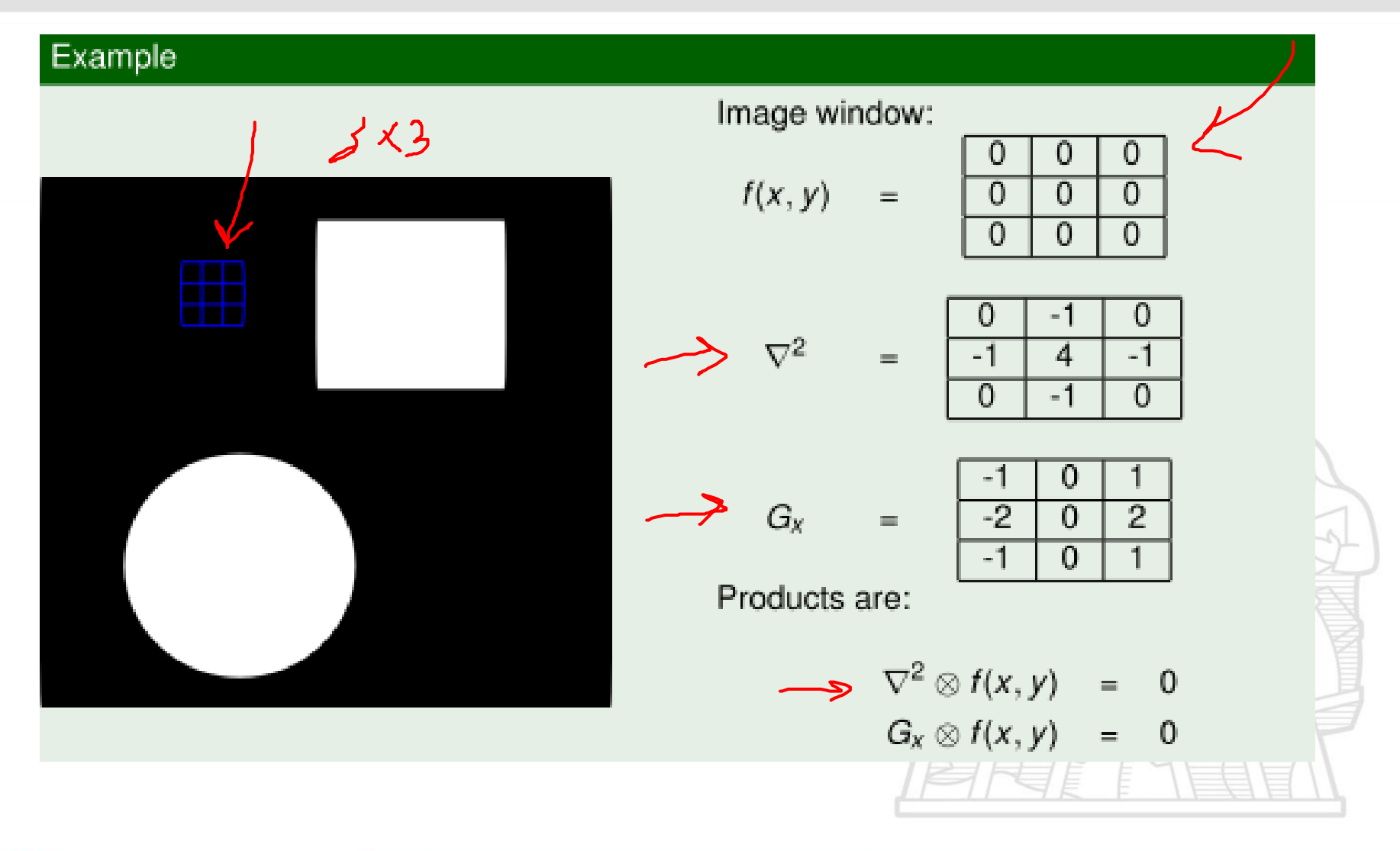

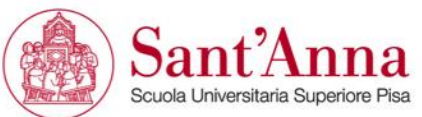

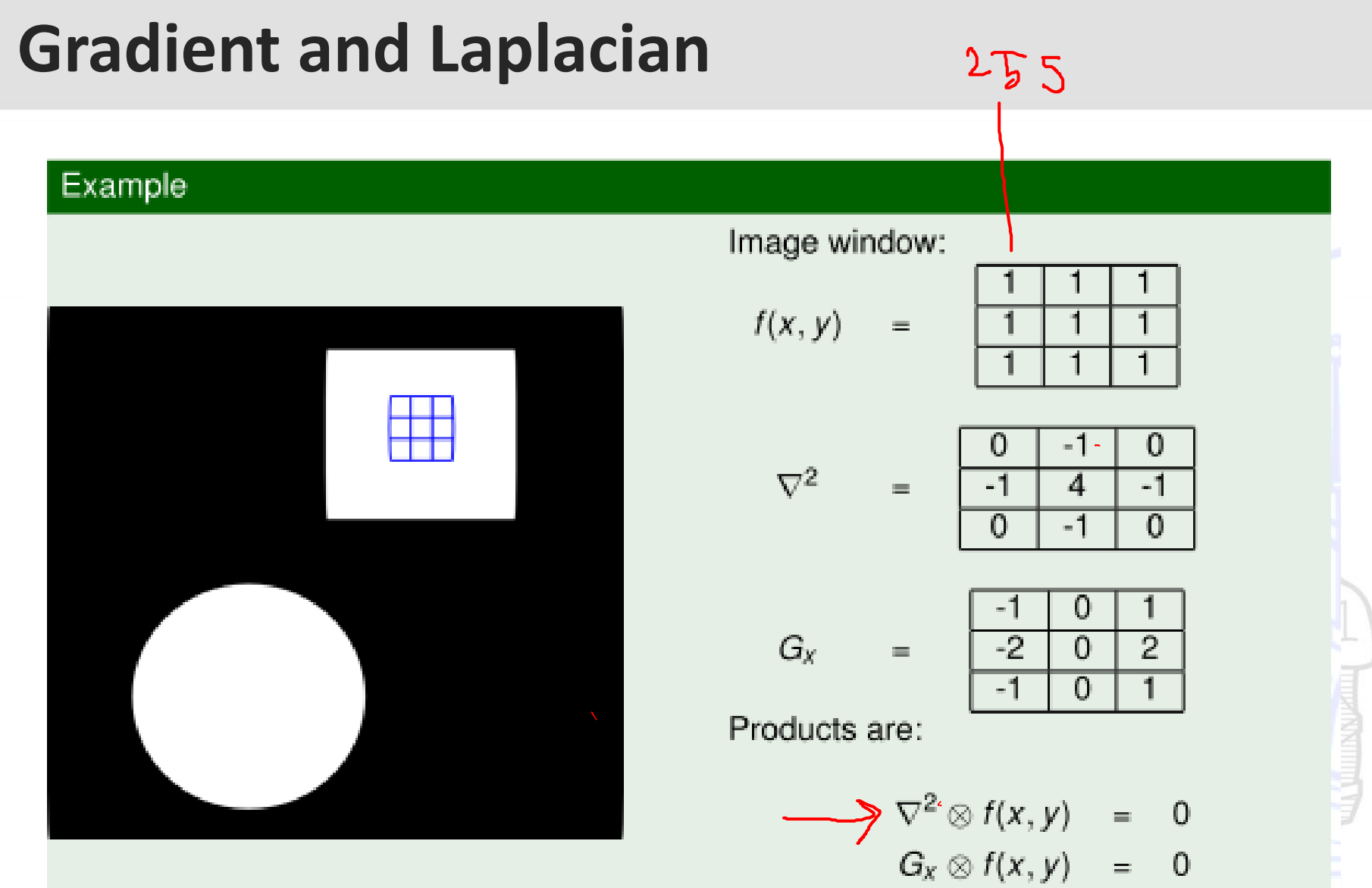

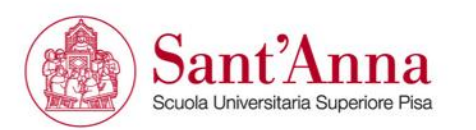

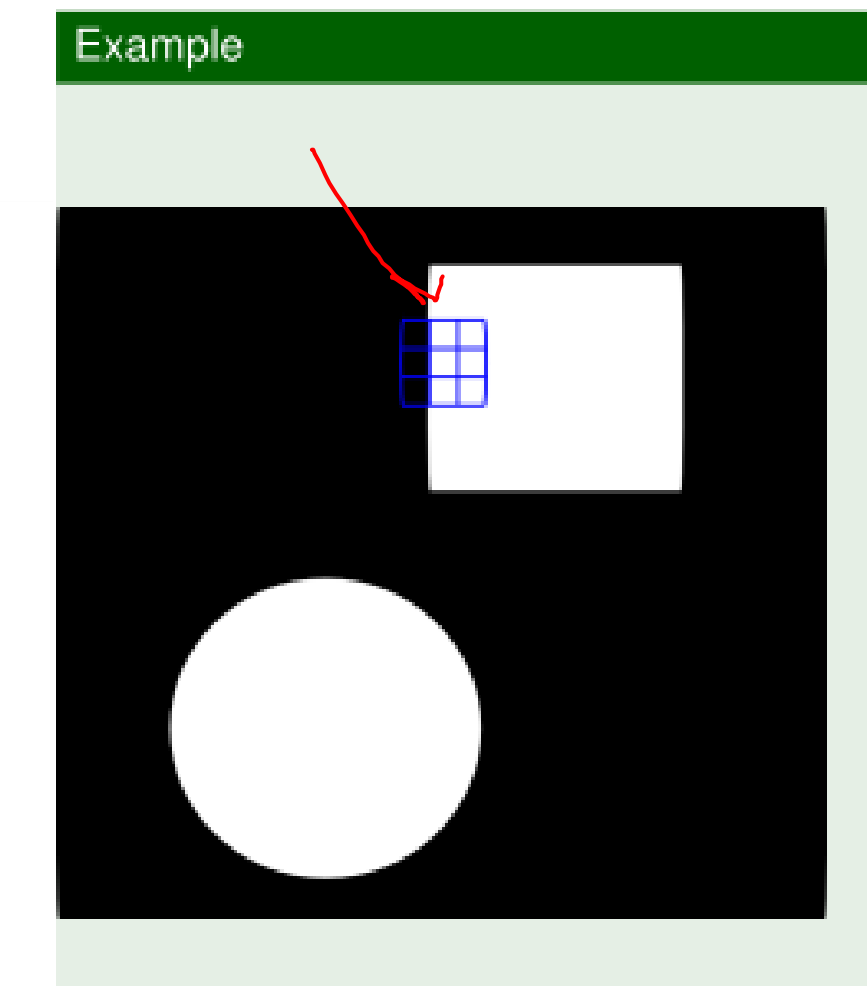

Image window:

$$
(x, y) =
$$

$$
\nabla^2 =
$$

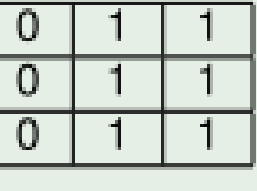

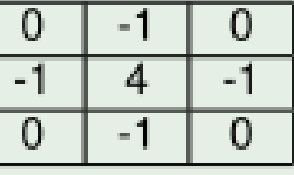

 $G_X$  $\equiv$ 

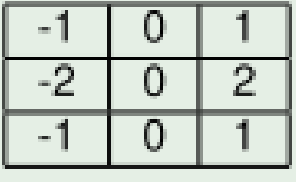

Products are:

$$
\longrightarrow \nabla^2 \otimes f(x, y) = \textcircled{\textcircled{\raisebox{-0.5ex}{\scriptsize$\bullet$}}}\n \longrightarrow \n G_x \otimes f(x, y) = \textcircled{\raisebox{-0.5ex}{\scriptsize$\bullet$}}\n \longrightarrow
$$

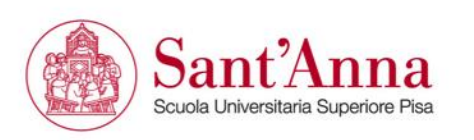

## Example

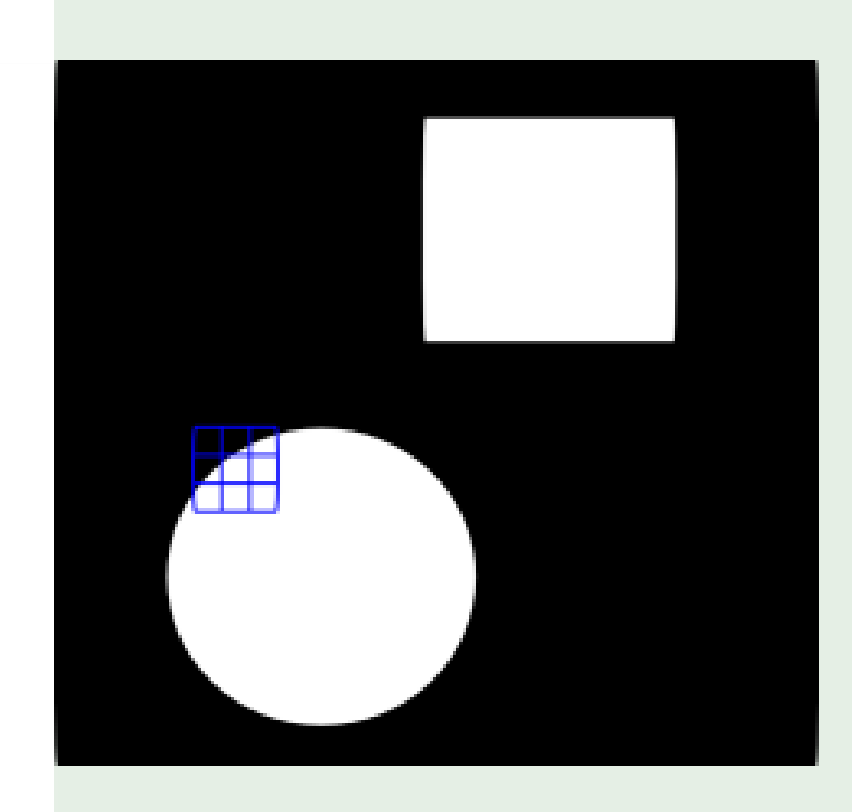

Image window:

$$
f(x, y) = \frac{\frac{0}{0}}{\frac{1}{1}}
$$
  

$$
\nabla^2 = \frac{\frac{0}{0}}{\frac{-1}{0}}
$$
  

$$
G_x = \frac{\frac{-1}{0}}{\frac{-2}{1}}
$$
  
Products are:

$$
\nabla^2 \otimes f(x, y) = \begin{pmatrix} 2 \\ 3 \end{pmatrix}
$$
  
 
$$
G_x \otimes f(x, y) = \begin{pmatrix} 2 \\ 3 \end{pmatrix}
$$

0

4  $-1$ 

0

 $\overline{0}$  $\overline{0}$   $-1$ 

 $\overline{0}$ 

 $\overline{2}$ 

 $\overline{\phantom{0}}$ 

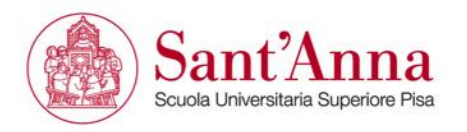

#### Example

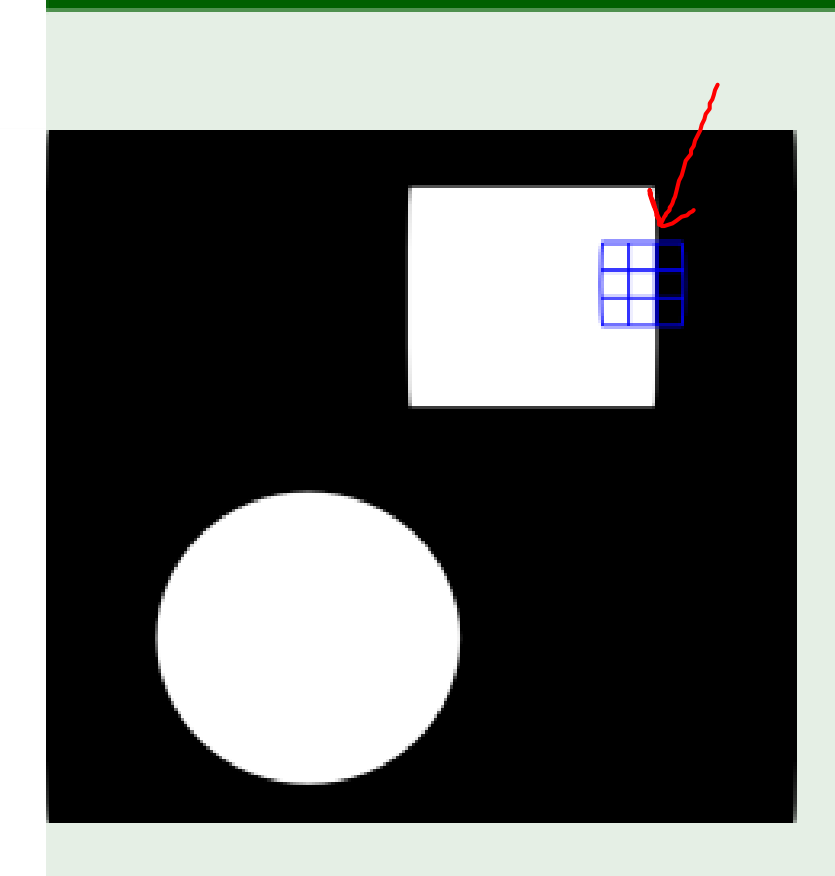

Image window:

G

$$
f(x, y) = \begin{array}{|c|c|c|c|c|c|c|c|} \hline 1 & 1 & 0 \\ \hline 1 & 1 & 0 \\ \hline 1 & 1 & 0 \\ \hline 0 & -1 & 0 \\ \hline 0 & -1 & 0 \\ \hline 1 & 0 & 1 \\ \hline 1 & 0 & 1 \\ \hline 0 & -1 & 0 \\ \hline 1 & 0 & 1 \\ \hline 1 & 0 & 1 \\ \hline 0 & 1 & 0 \\ \hline 1 & 0 & 1 \\ \hline \end{array}
$$
\nProducts are:

 $\longrightarrow \nabla^2 \otimes f(x,y) =$  $\longrightarrow G_x \otimes f(x, y) =$ 

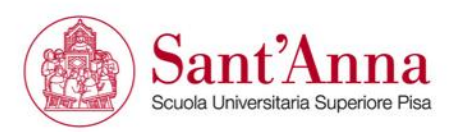

Code sample > % denoising/edge detection dx=[-1 0 1;-2 0 1; -1 0 1]; dy=[-1 -2 -1;0 0 0;1 2 1]; K=kgauss(3); K1=ones(19,19).\*1/(19\*19); xwingDenoisMean=iconv(K1,xwing\_grey); idisp(xwingDenoisMean) xwingDenoisGaus=iconv(K,xwing\_grey); idisp(xwingDenois) xwingIx=iconv(dx,xwing\_grey); idisp(xwingIx) xwingIy=iconv(dy,xwing\_grey); idisp(xwingIy) magnGrad=sqrt(xwingIx.^2+xwingIy.^2); idisp(magnGrad) edgeGrad=magnGrad>250;

> edgeLapl=iconv(klog(2),xwing\_grey); idisp(iint(edgeLapl)>250);

> edgeLapl=iconv(klog(1),xwing\_grey); idisp(iint(edgeLapl)>250);

> edgeLapl=iconv(klog(3),xwing\_grey); idisp(iint(edgeLapl)>250);

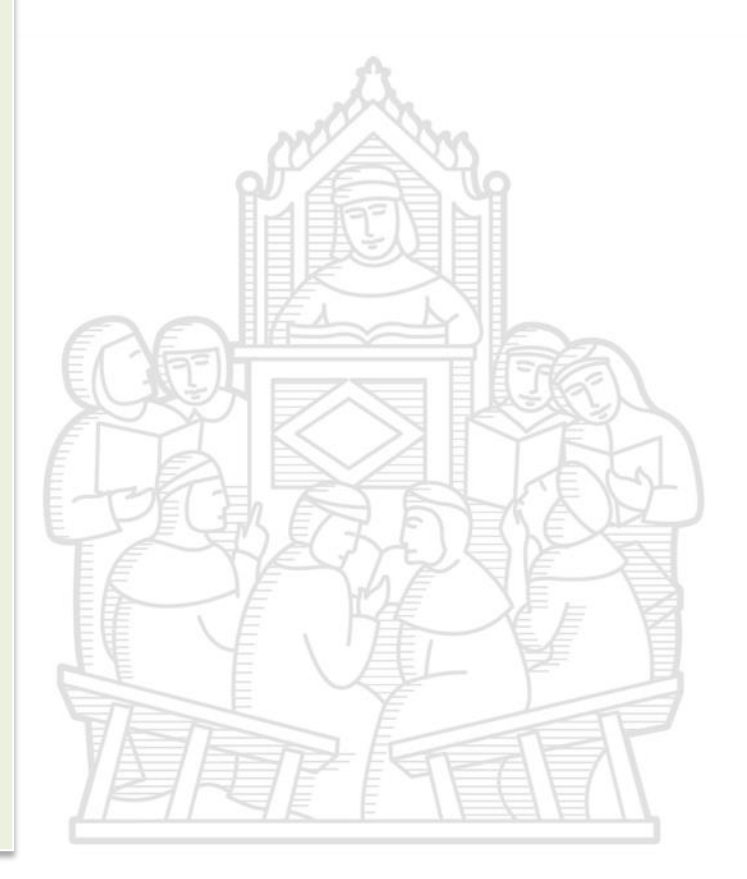

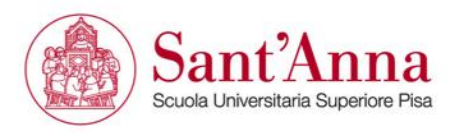

## **Template matching**

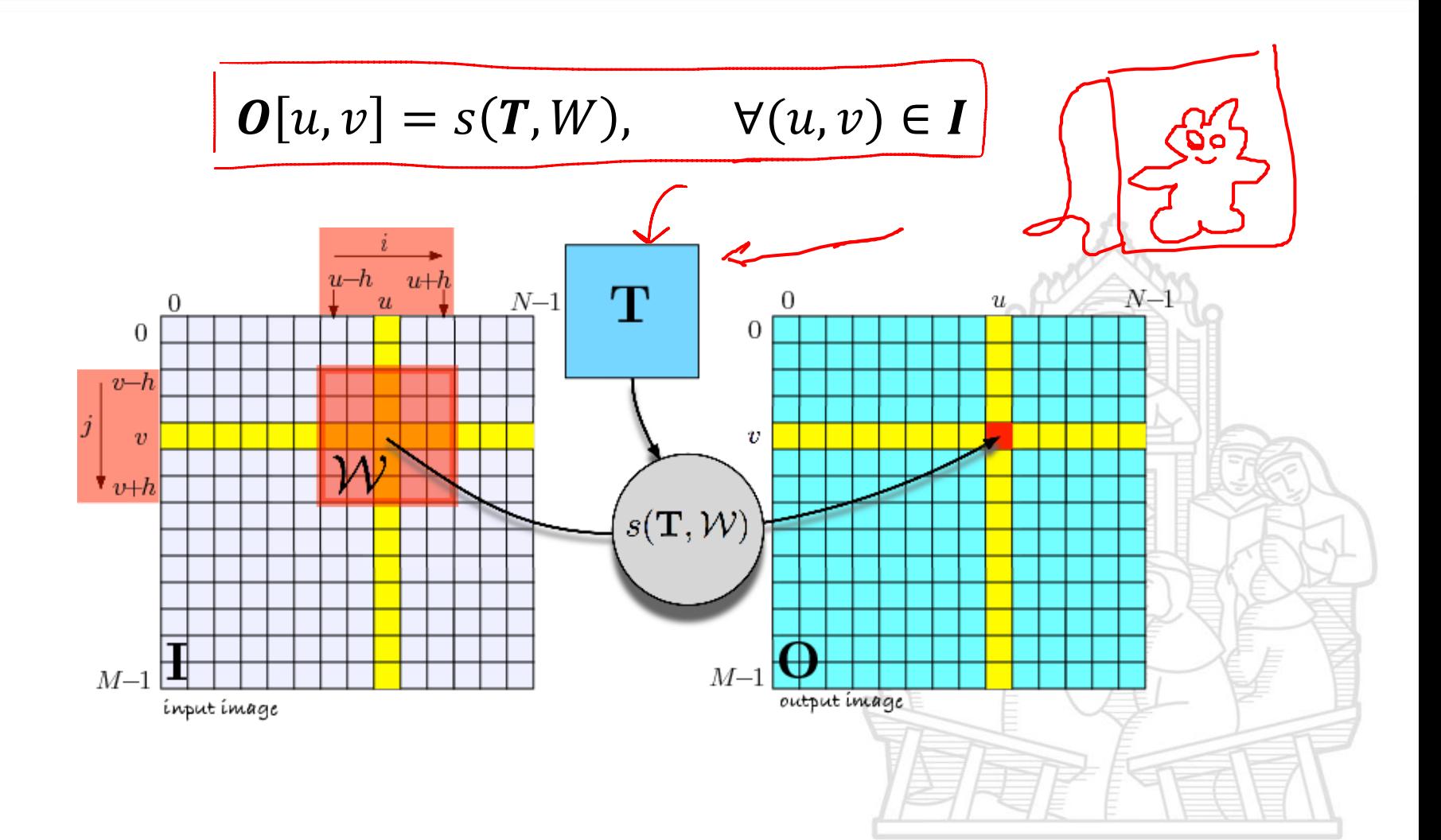

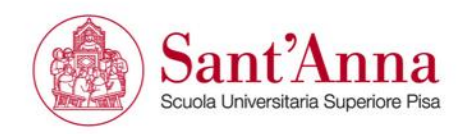

## **Template matching**

Similarity measures

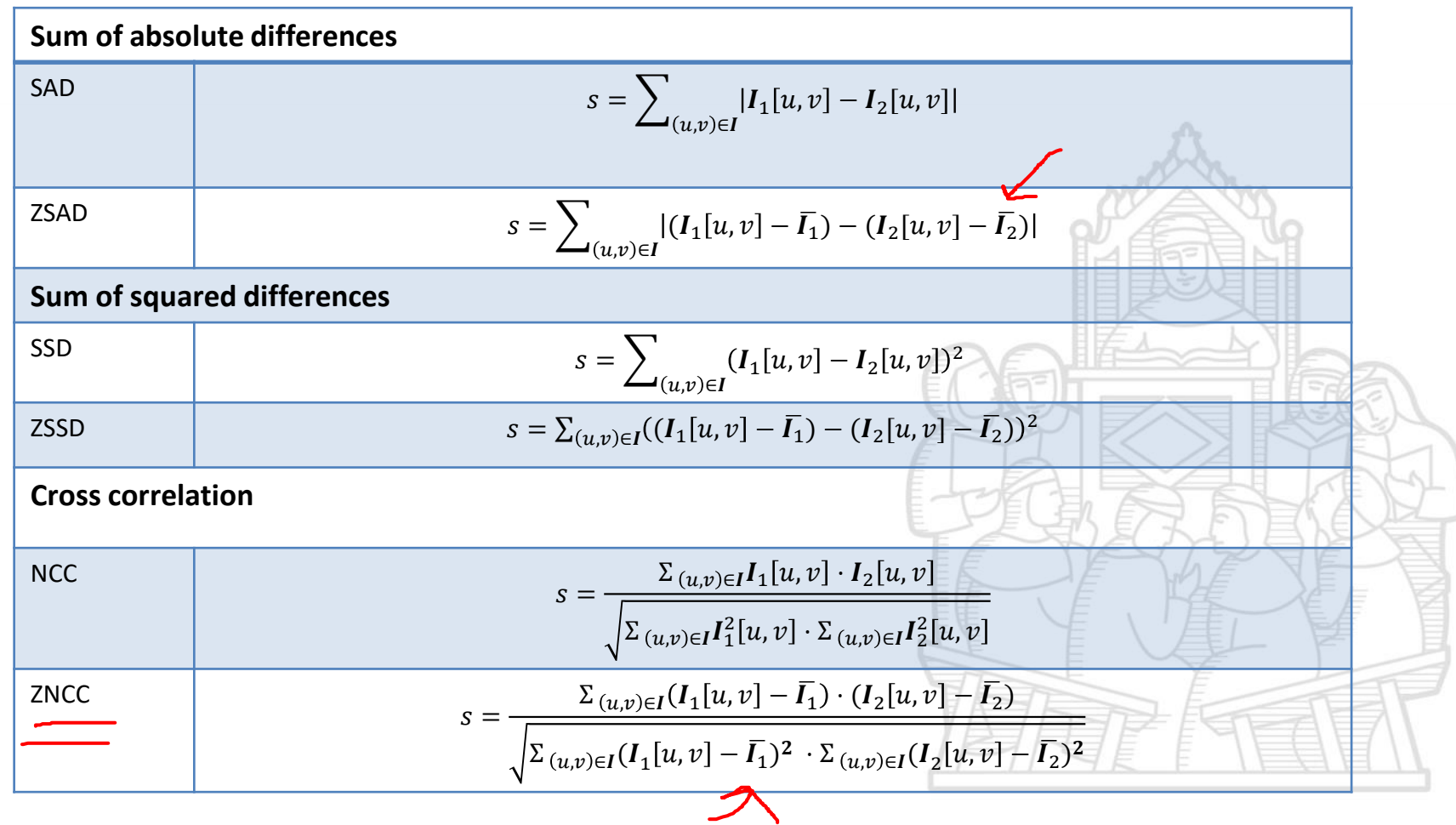

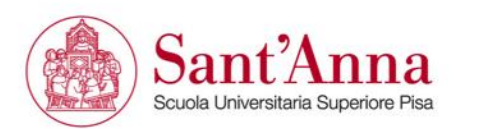

## **Non-parametric similarity measures**

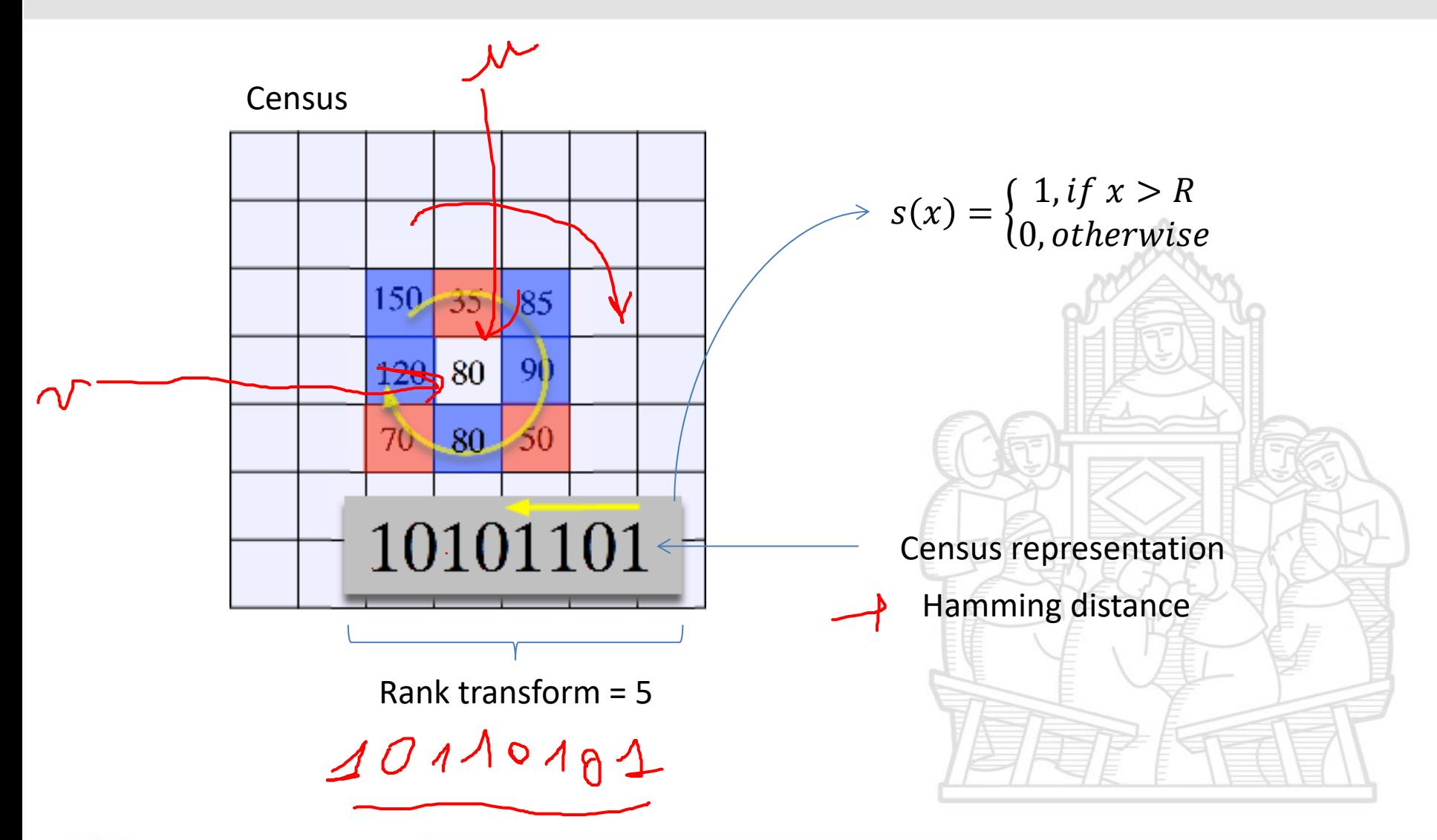

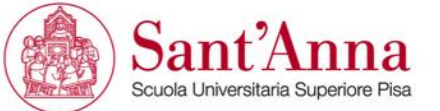

## **Non-parametric similarity measures**

Rank transform is more compact but does not encode position information

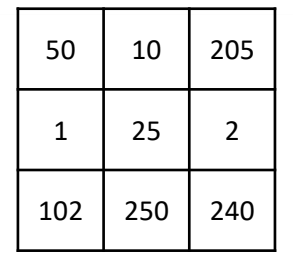

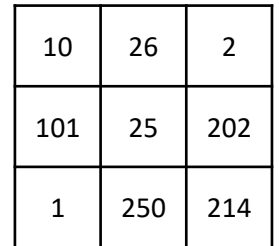

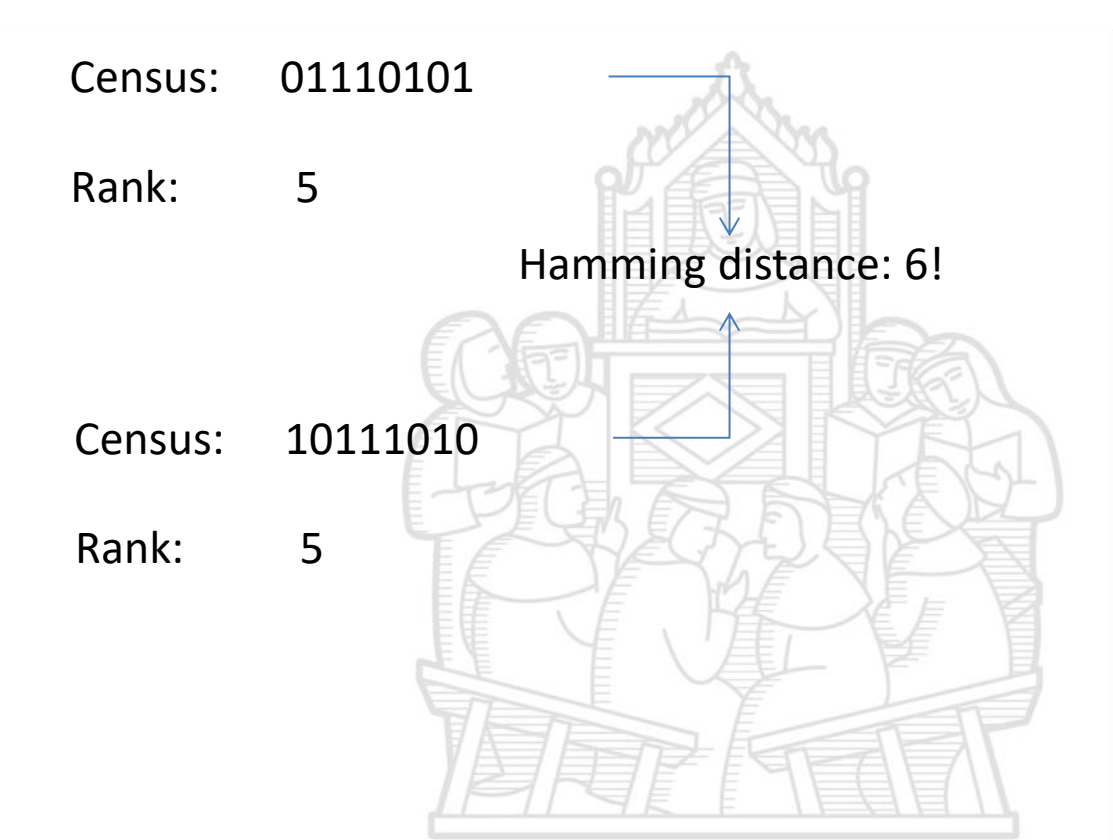

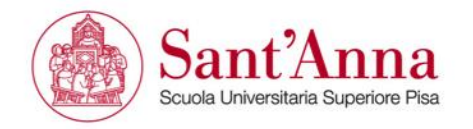

## **Non-linear operators**

- Variance measure (on windows): Edge detection
- Median filter: noise removal  $\leftarrow$

 $3 \cdot 3$ 

• Rank transform: non-local maxima suppression

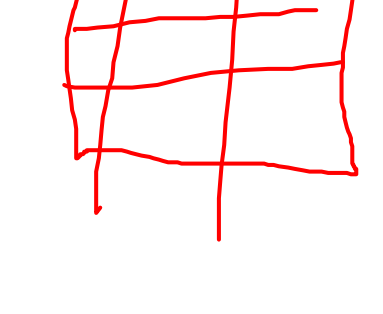

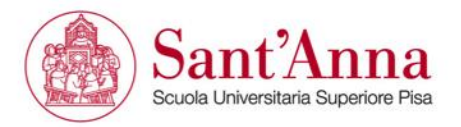

## **Example DLR**

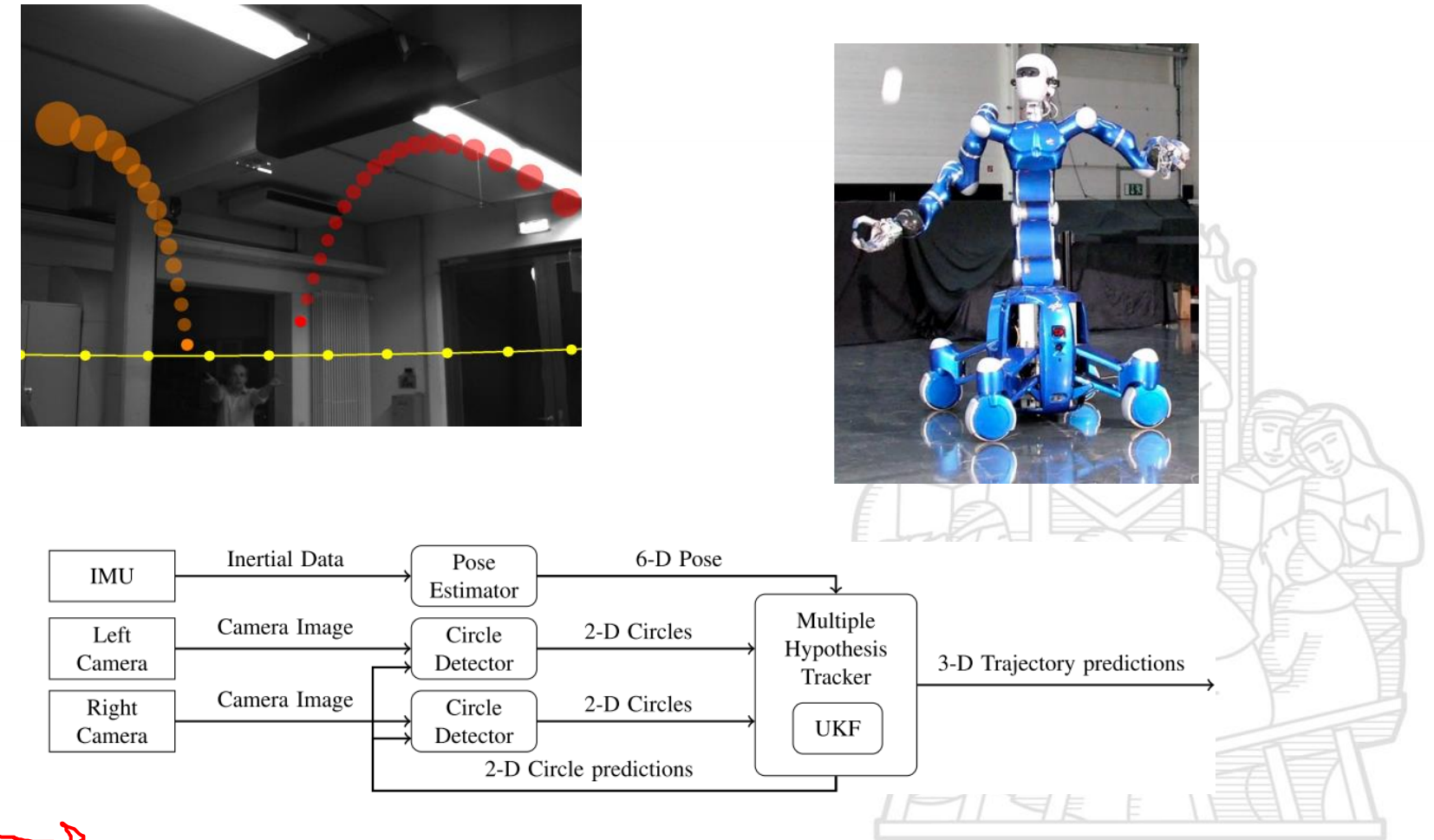

Oliver Birbach, Udo Frese and Berthold Bauml, (2011) 'Realtime Perception for Catching a Flying Ball with a Mobile Humanoid'

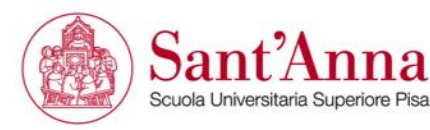

## **Example DLR**

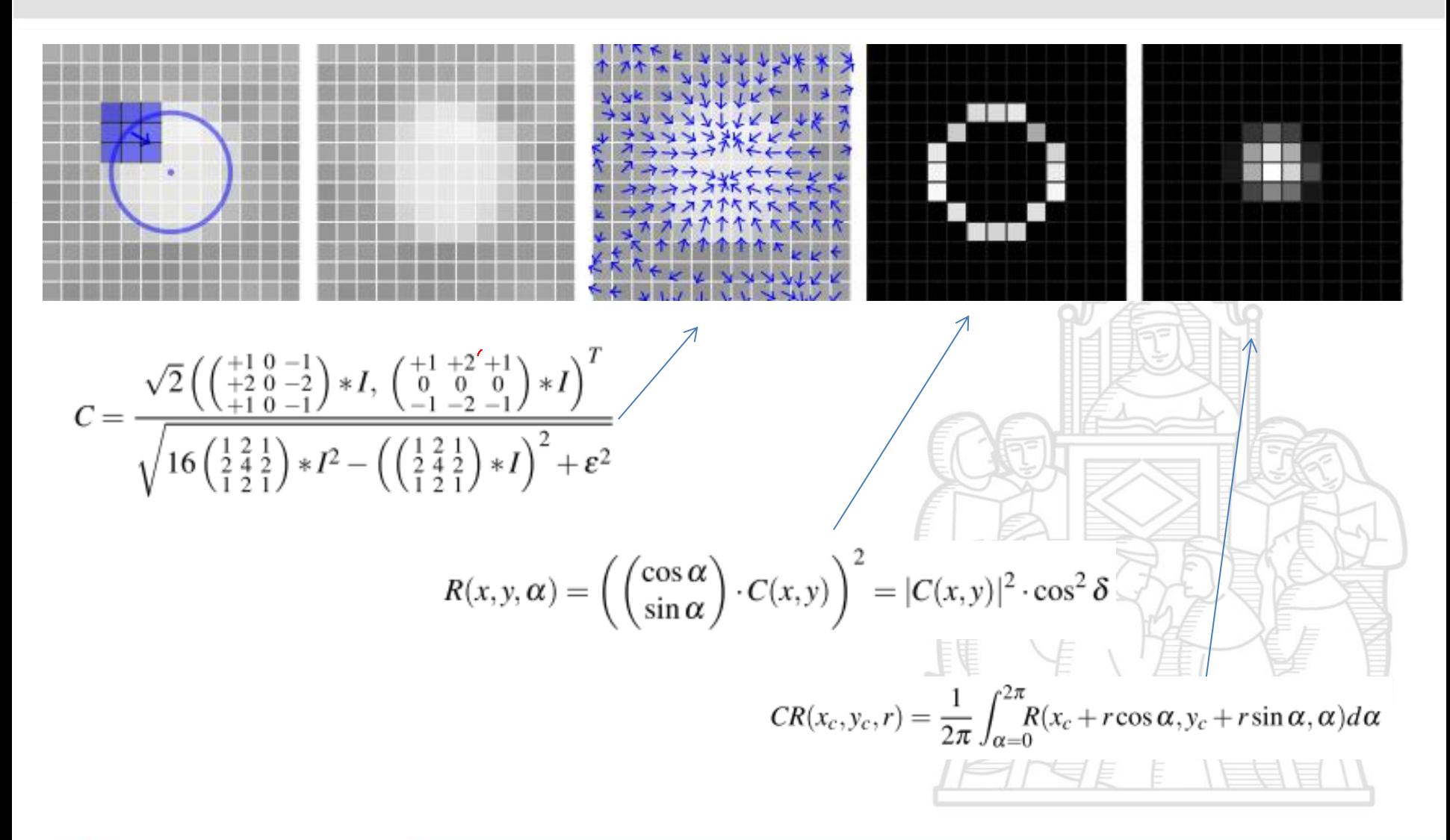

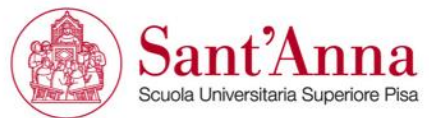
## **Example DLR**

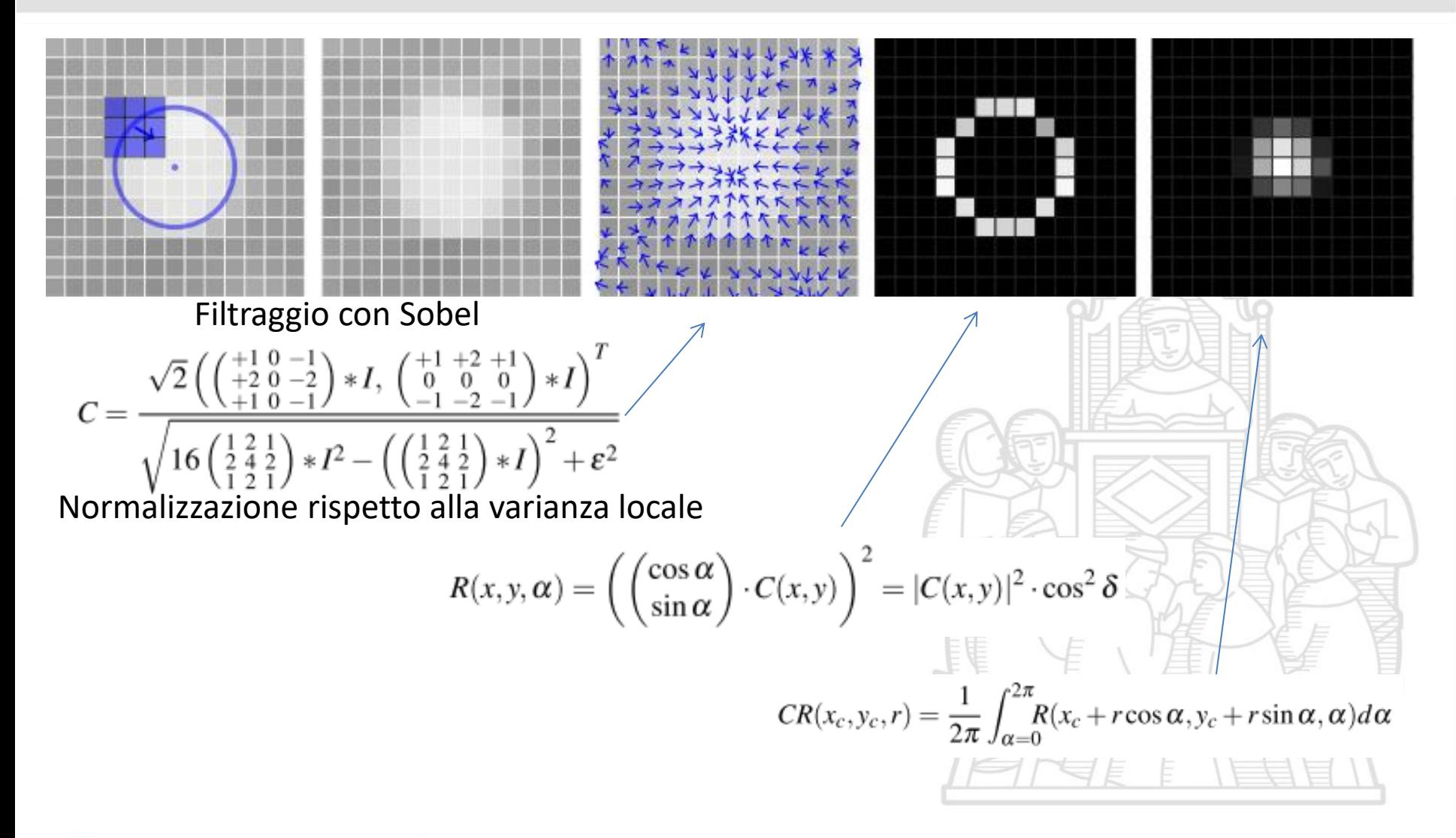

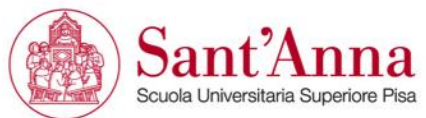

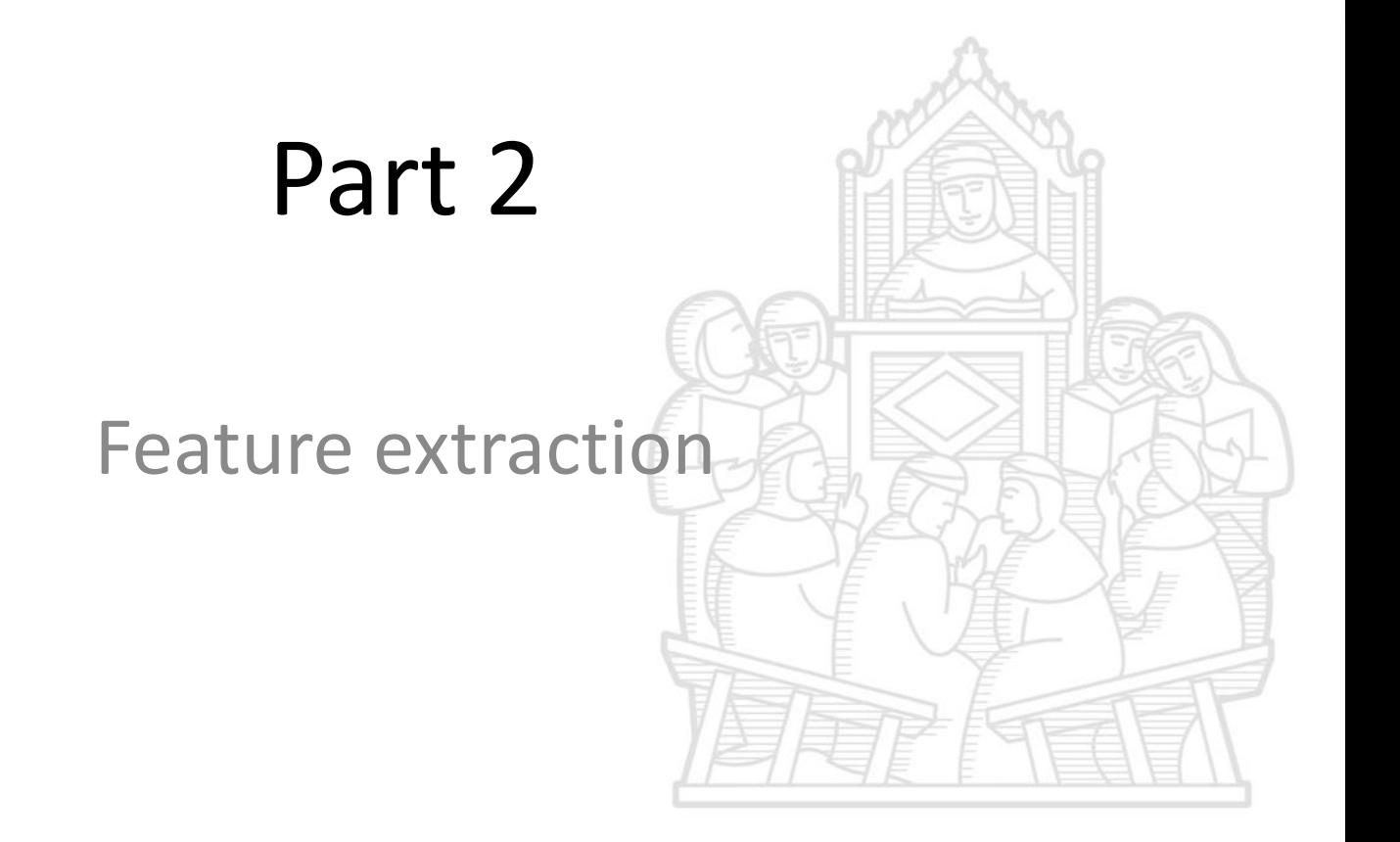

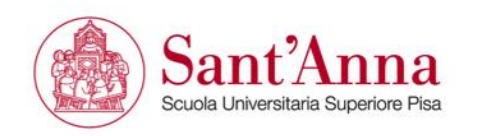

# **Image feature extraction**

We need to be able to answer pithy questions such as what is the pose of the object? what type of object is it? how fast is it moving? how fast am I moving? and so on. The answers to such questions are measurements obtained from the image and which we call image features. Features are the gist of the scene and the raw material that we need for robot control.

The image processing operations from the last chapter operated on one or more input images and returned another image. In contrast feature extraction operates on an image and returns one or more image features.

Image feature extraction is a necessary first step in using image data to control a robot. It is an information concentration step that reduces the data rate from 10 6 −10 8 bytes s –1 at the output of a camera to something of the order of tens of features per frame that can be used as input to a robot's control system.

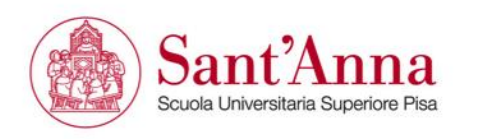

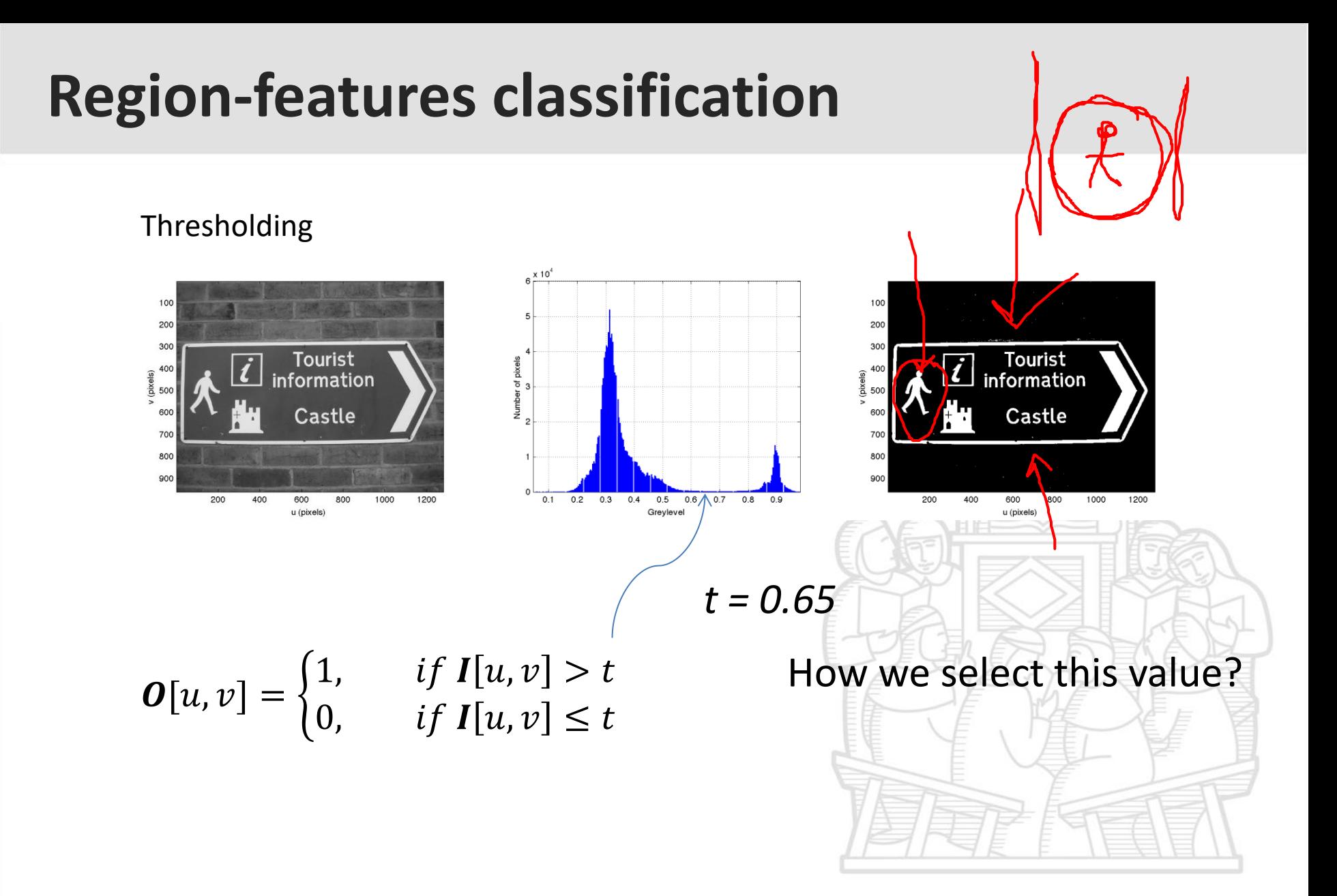

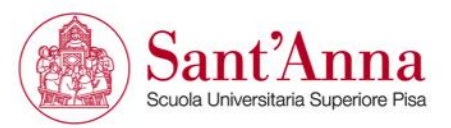

## **Otsu**

Background and object can be described as classes of the image histogram

Otsu thresholding method maximize the variance between classes.

One implementation can be defined as follow:

1. Obtaining the image histogram

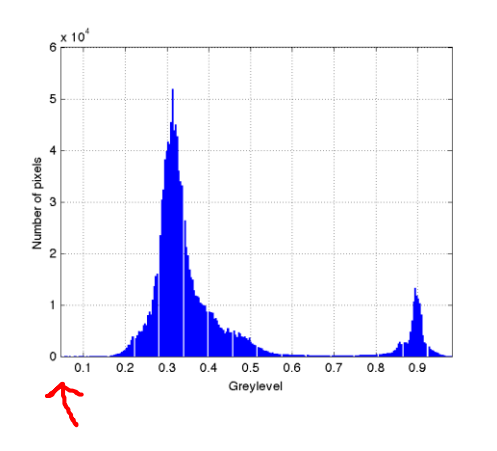

- 2. For each threshold value,  $t = 0, ..., L 1$  the following variables should be derived
- 3. Compute:

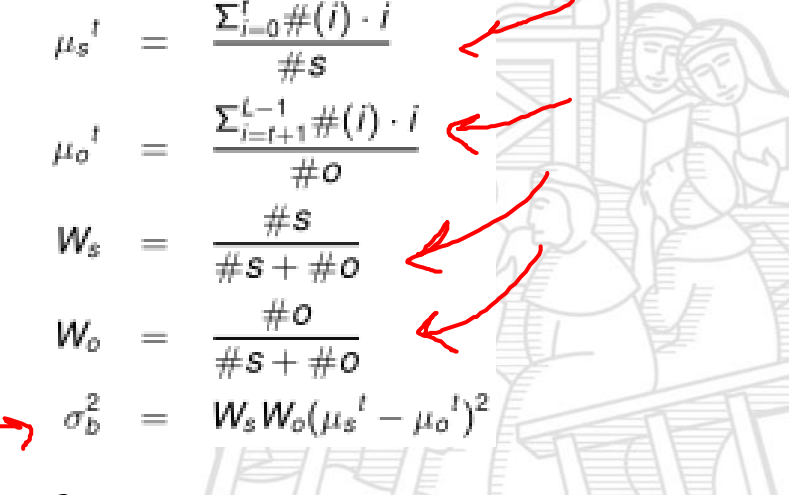

4. Maximum  $\sigma^2$  $\hat{b}_b\left(t\right)$  defines the correct threshold  $t.$ 

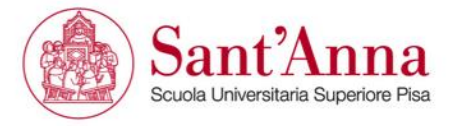

**Otsu**

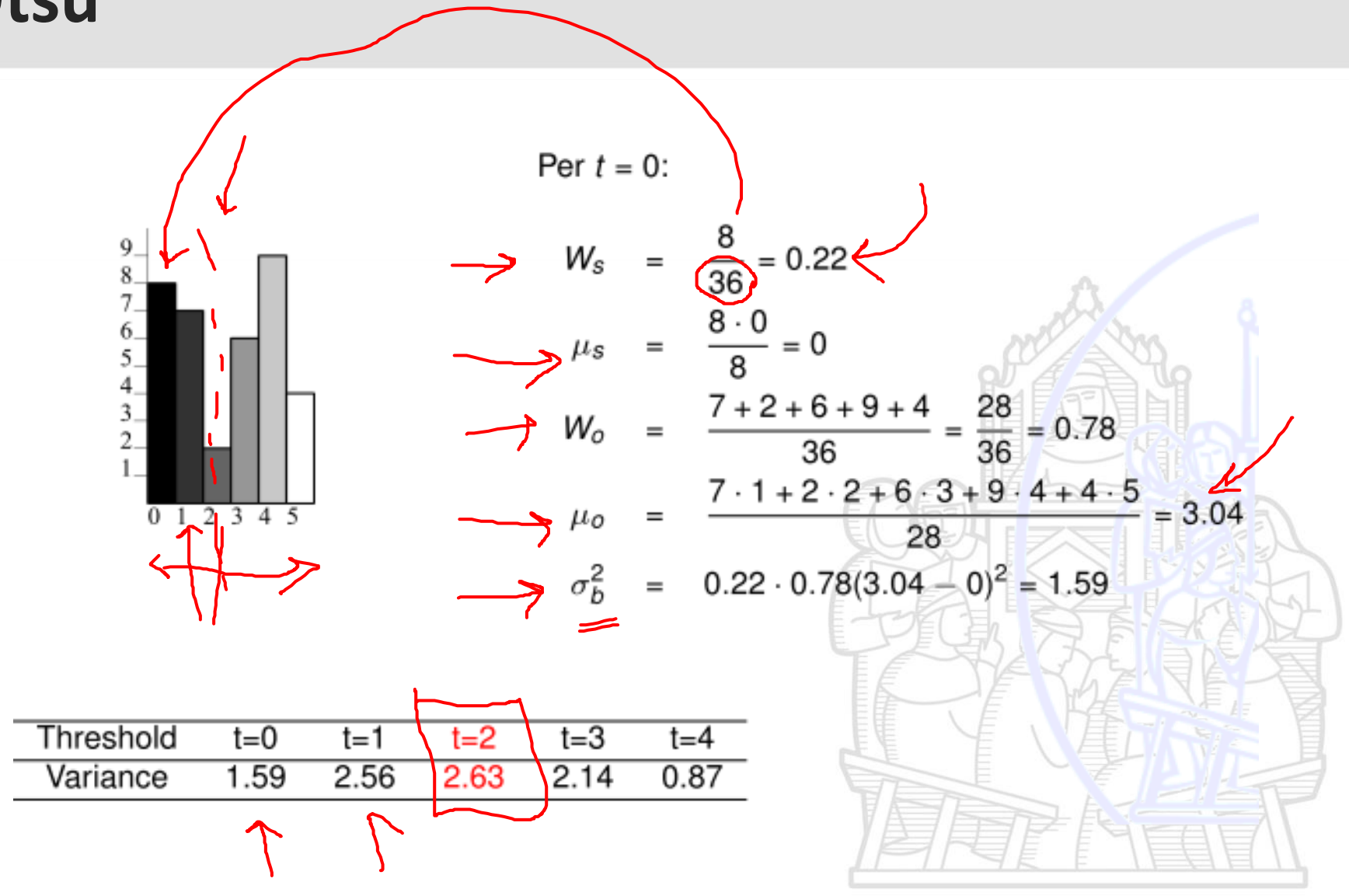

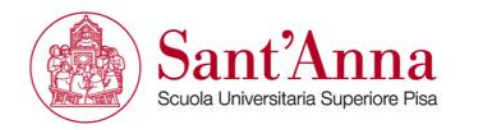

#### Code sample > 80750

street=iread('street.png'); idisp(street); idisp(street>t); [rig,col]=size(street); [n,v]=ihist(street); plot(v,n)

max=0; occ=n; for t=1:256 sum\_tmp=0; sum\_sf=0; media\_sf=0; sum\_ogg=0; media\_ogg=0; peso\_sf=0; peso\_ogg=0;

#### for  $i=1:t$

sum\_tmp=occ(i)\*i+sum\_tmp; sum\_sf=occ(i)+sum\_sf; end

media\_sf=sum\_tmp/sum\_sf; sum\_tmp=0;

#### for j=t+1:256

 $\cdot$  sum tmp=occ(j)\*j+sum tmp; sum\_ogg=occ(j)+sum\_ogg; end media\_ogg=sum\_tmp/sum\_ogg;

peso\_sf=sum\_sf/(sum\_ogg+sum\_sf); peso\_ogg=sum\_ogg/(sum\_ogg+sum\_sf);

var=peso\_sf\*peso\_ogg\*(media\_sf-media\_ogg)^2;

 if var>max max=var; soglia=t; end

end

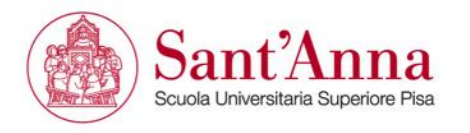

## **Illumination problem**

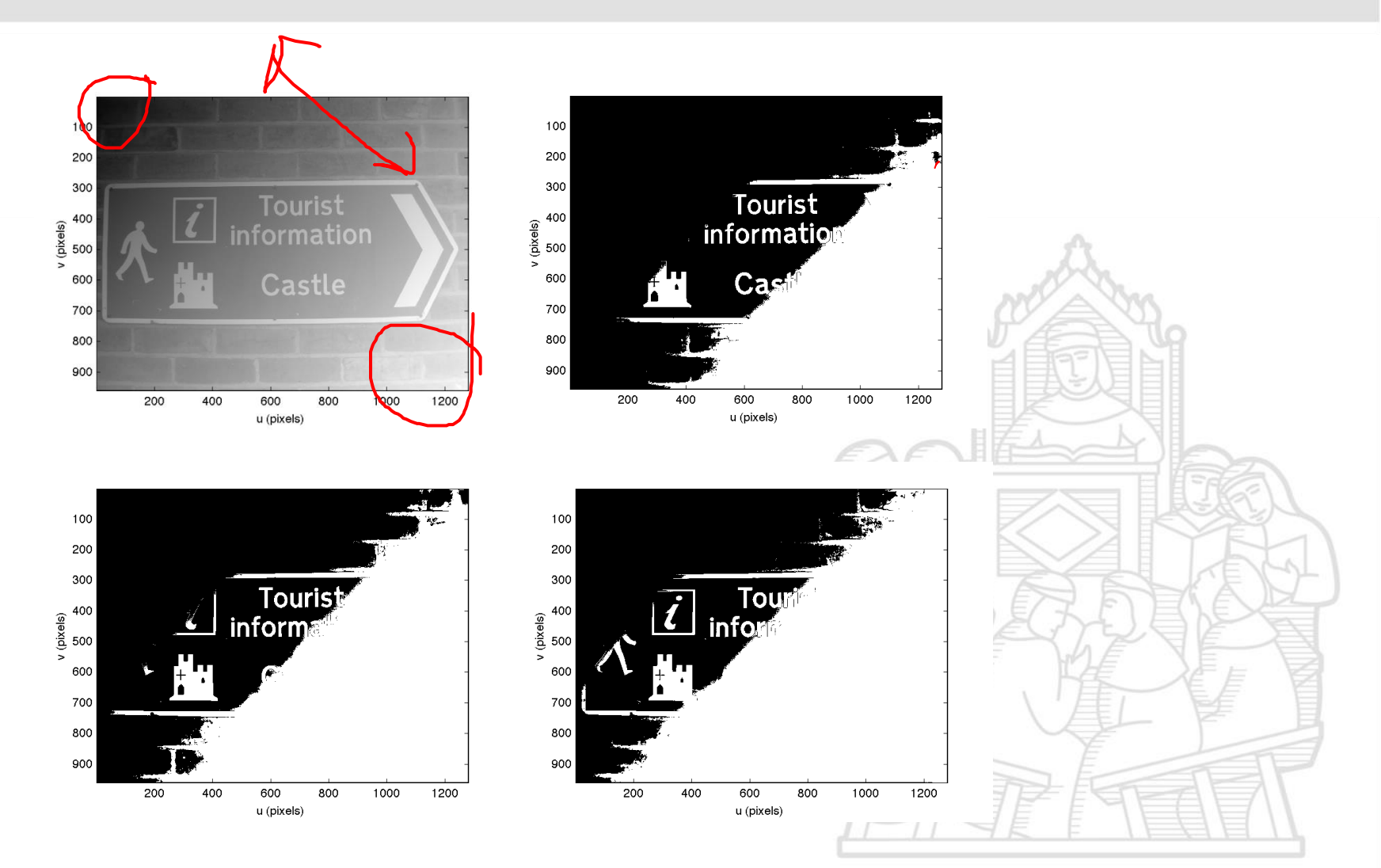

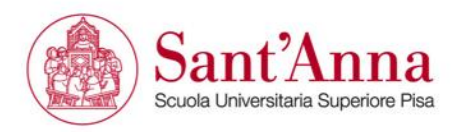

# **Local thresholding**

We can split the image in smaller ones, and thresholding **locally** the various portions.

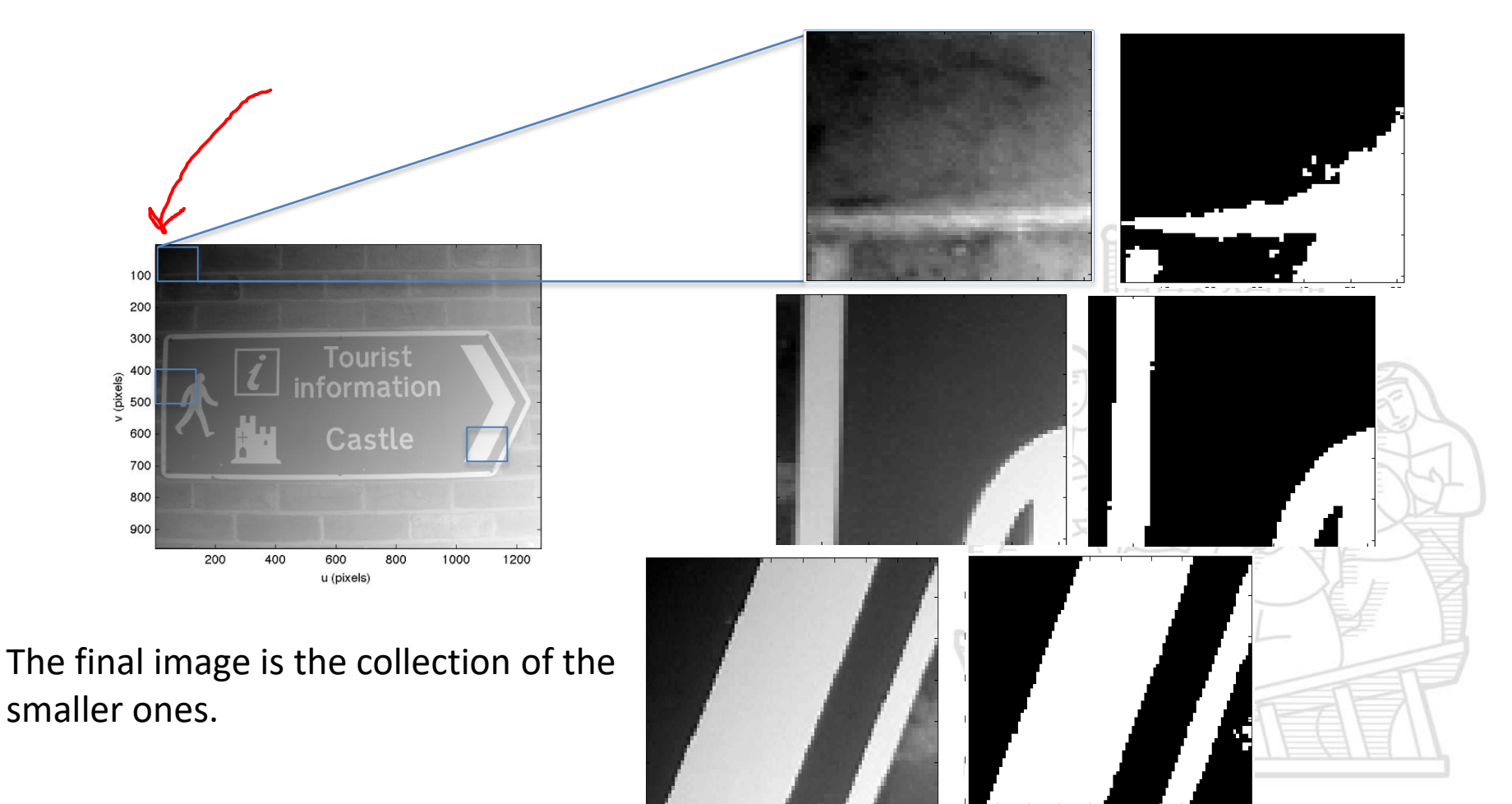

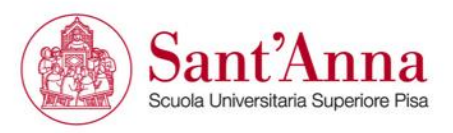

# **Local thresholding**

Niblack algorithm used a local threshold

 $\boldsymbol{t}[u, v] = \mu(W) + k\sigma(W)$ 

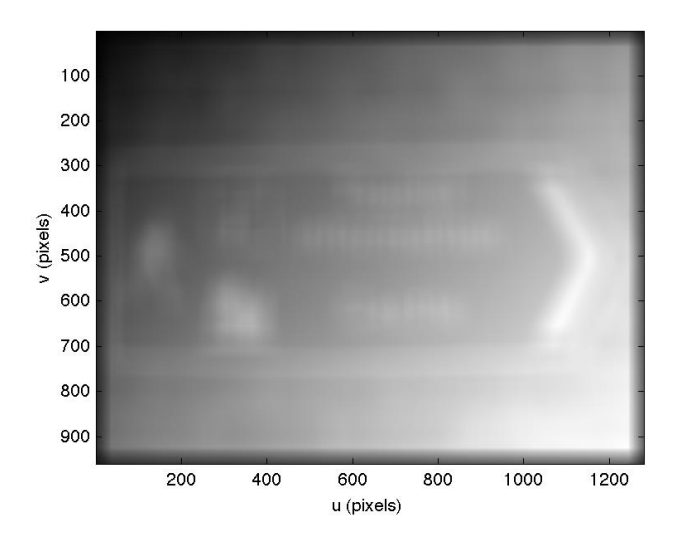

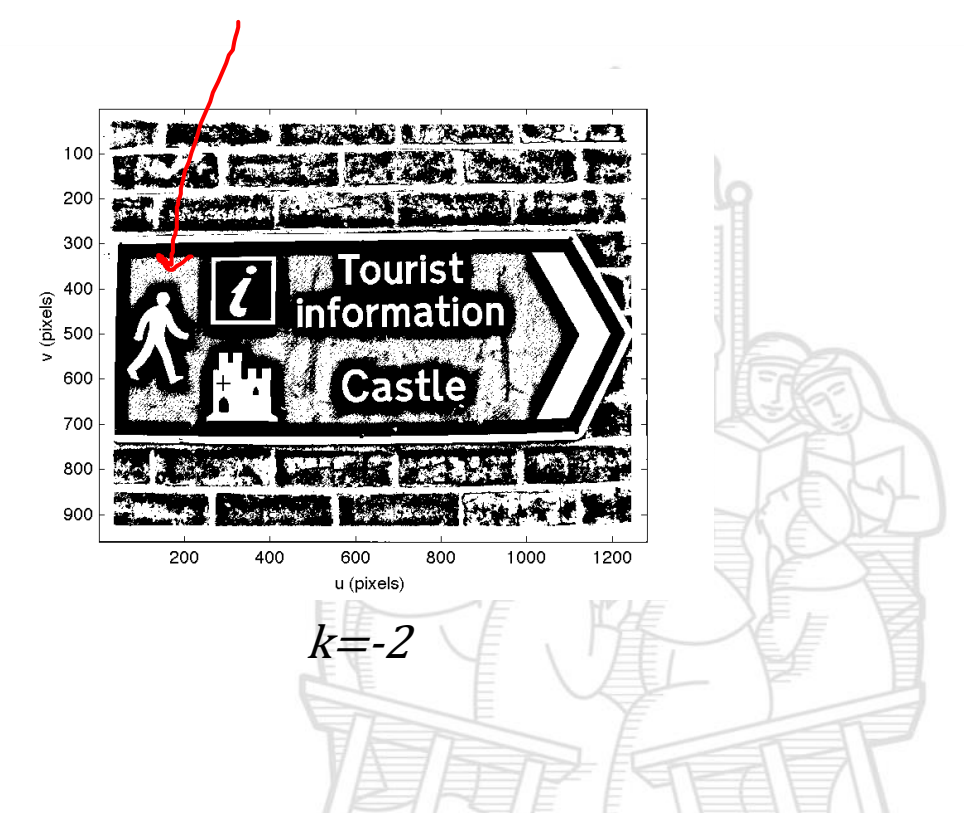

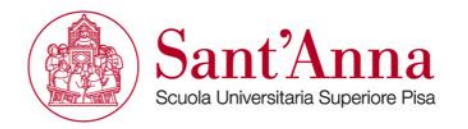

## **Connected components**

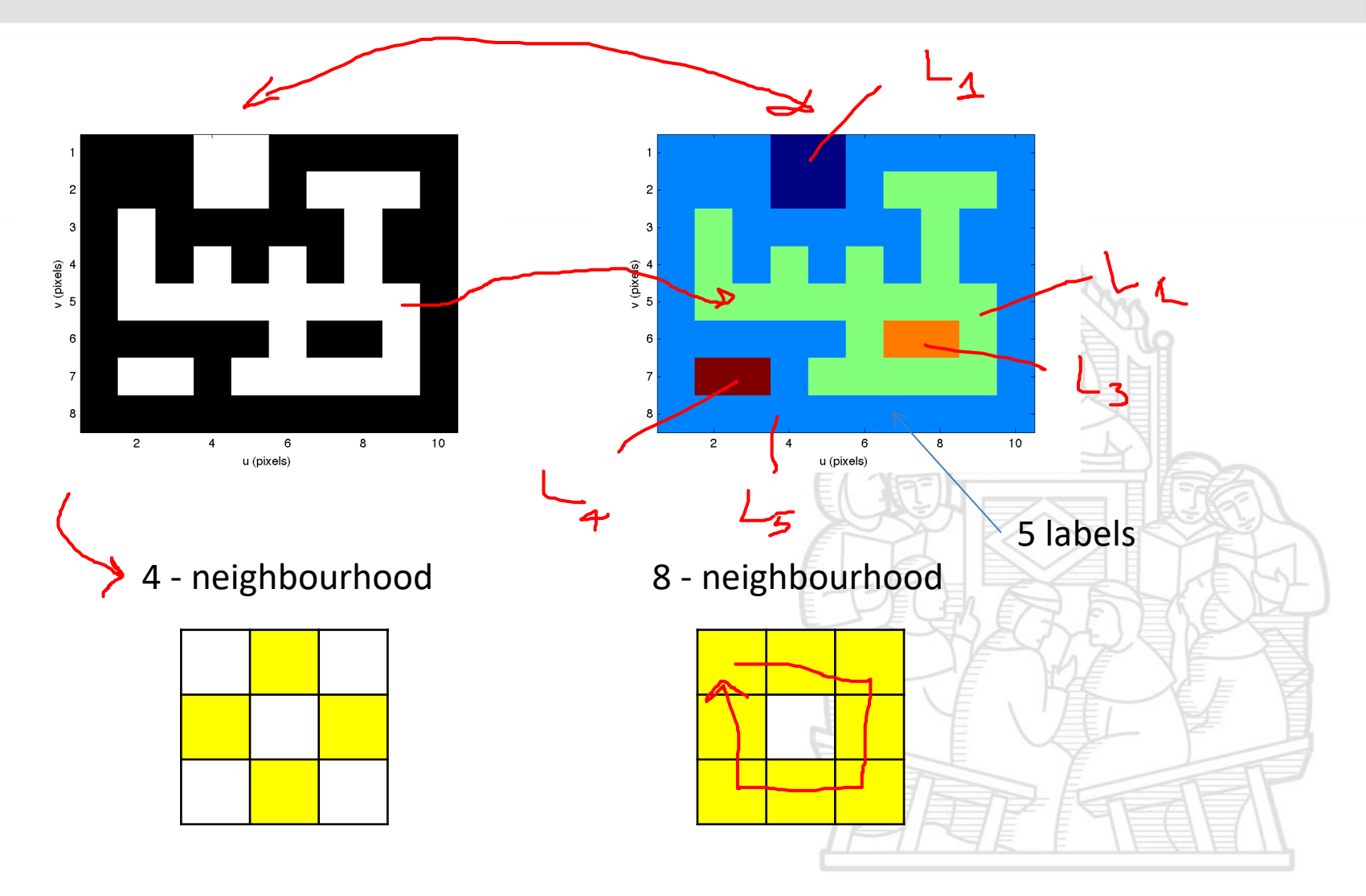

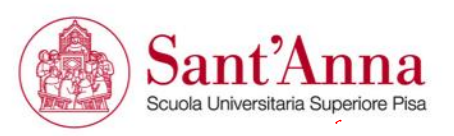

## **Connected components**

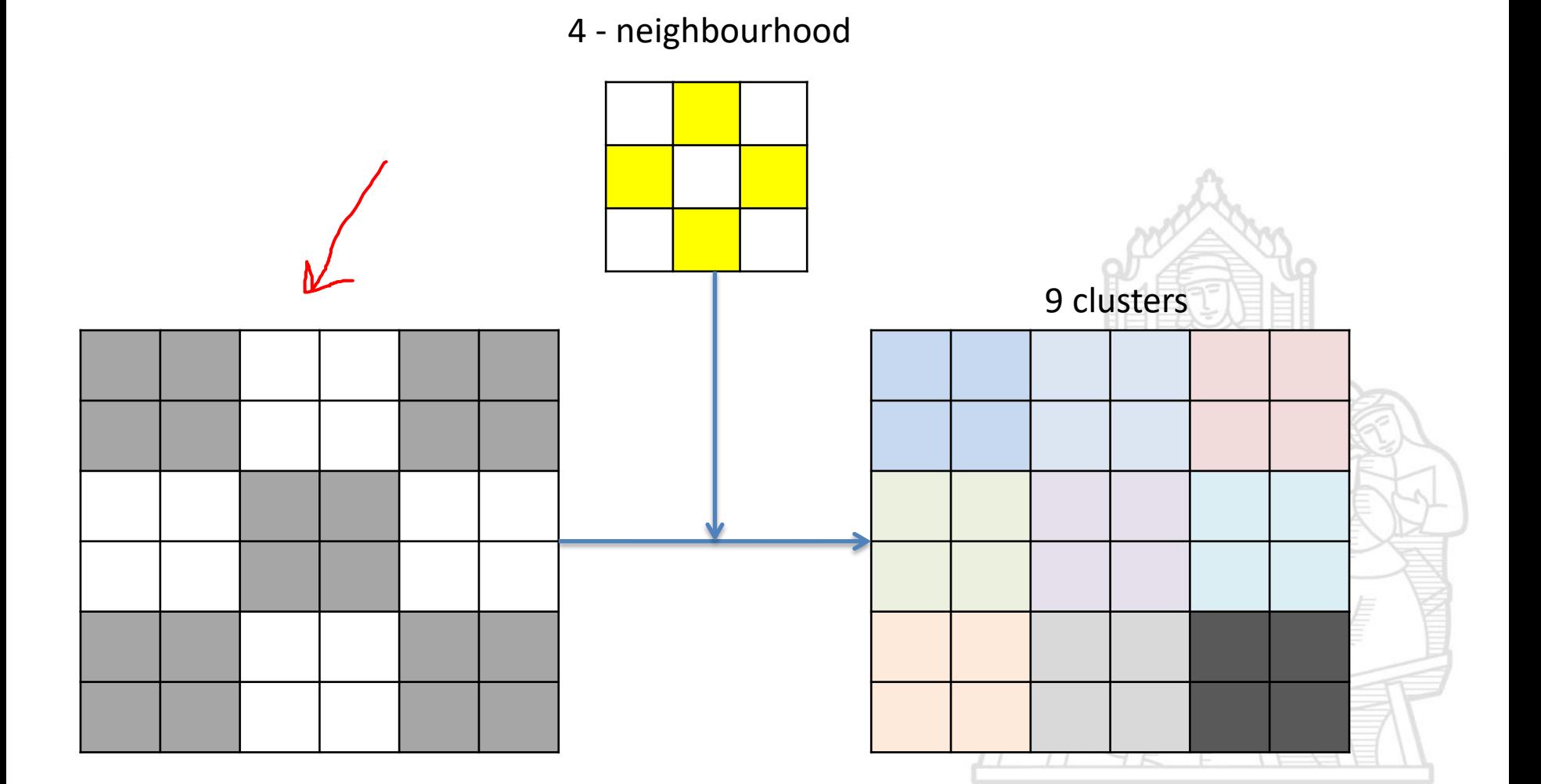

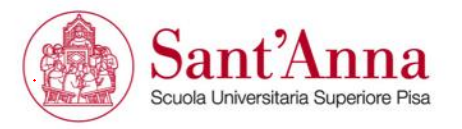

## **Connected components**

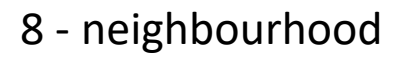

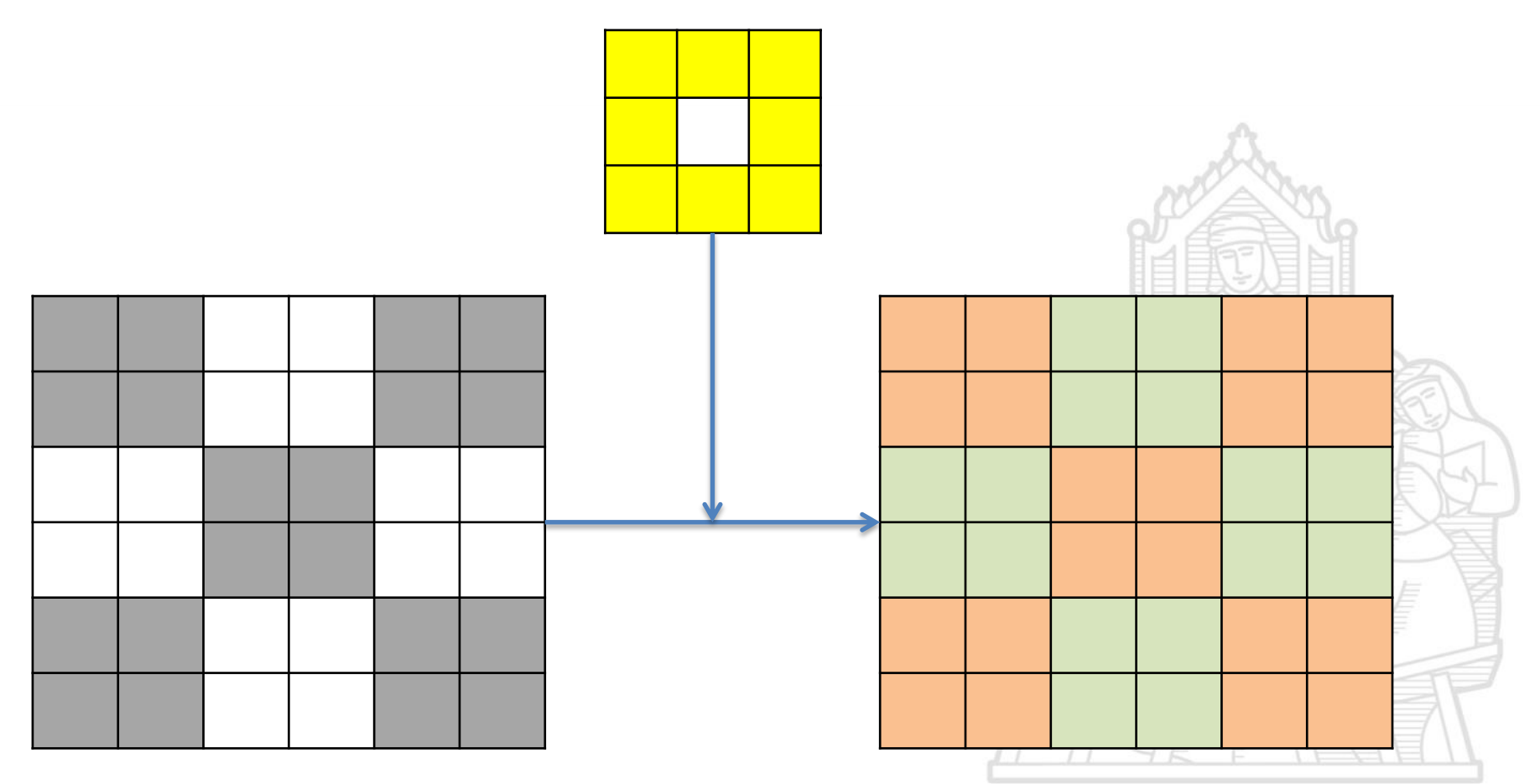

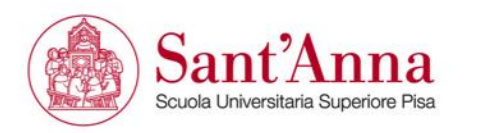

To compute the connected components of an image, we first (conceptually) split the image into horizontal runs of adjacent pixels, and then color the runs with unique labels, re-using the labels of vertically adjacent runs whenever possible. In a second phase, adjacent runs of different colors are then merged.

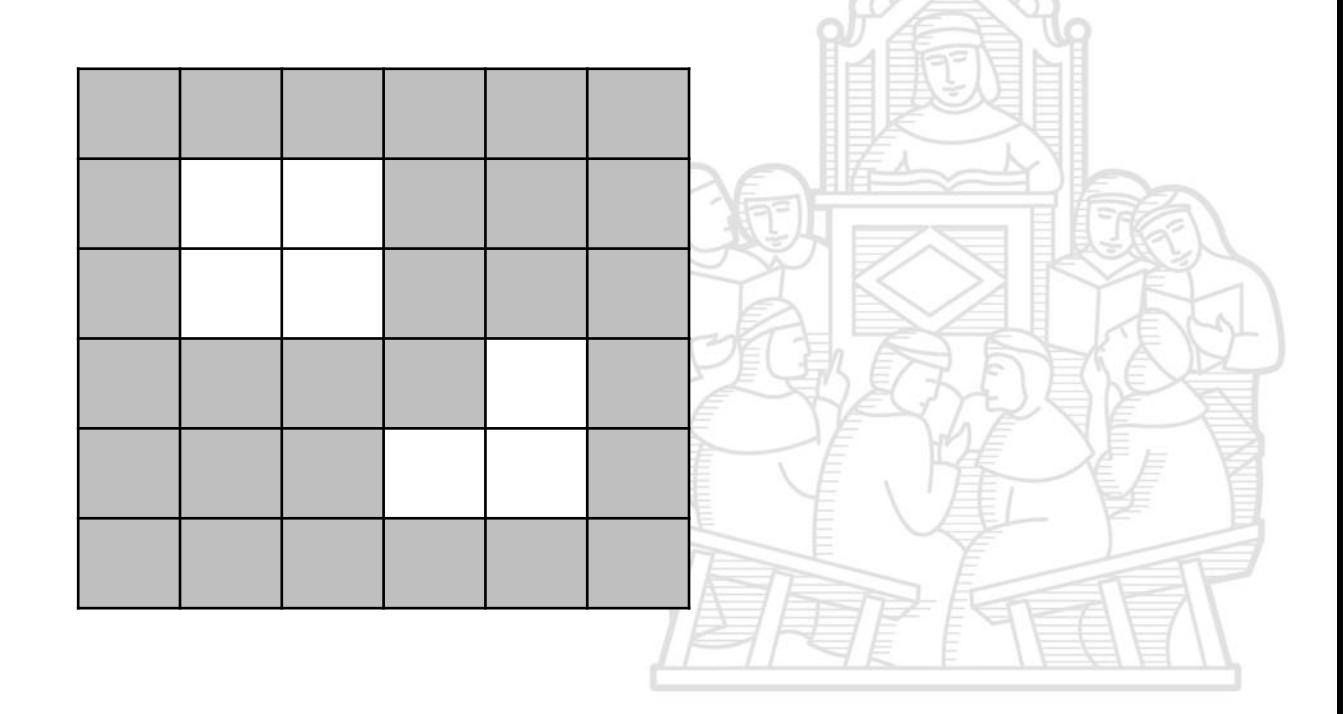

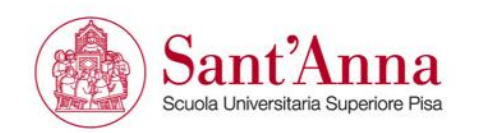

To compute the connected components of an image, we first (conceptually) split the image into horizontal runs of adjacent pixels, and then color the runs with unique labels, re-using the labels of vertically adjacent runs whenever possible. In a second phase, adjacent runs of different colors are then merged. art Dra

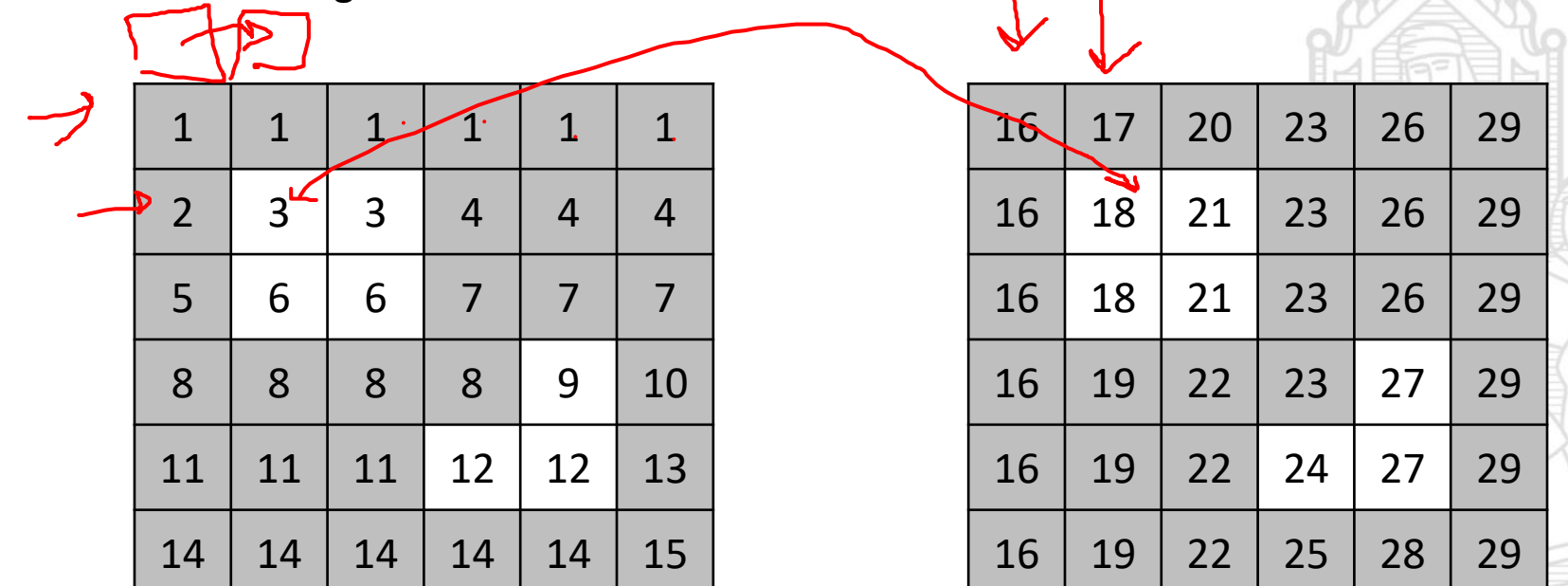

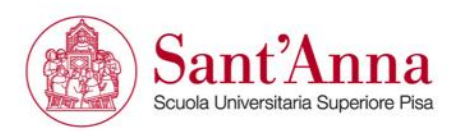

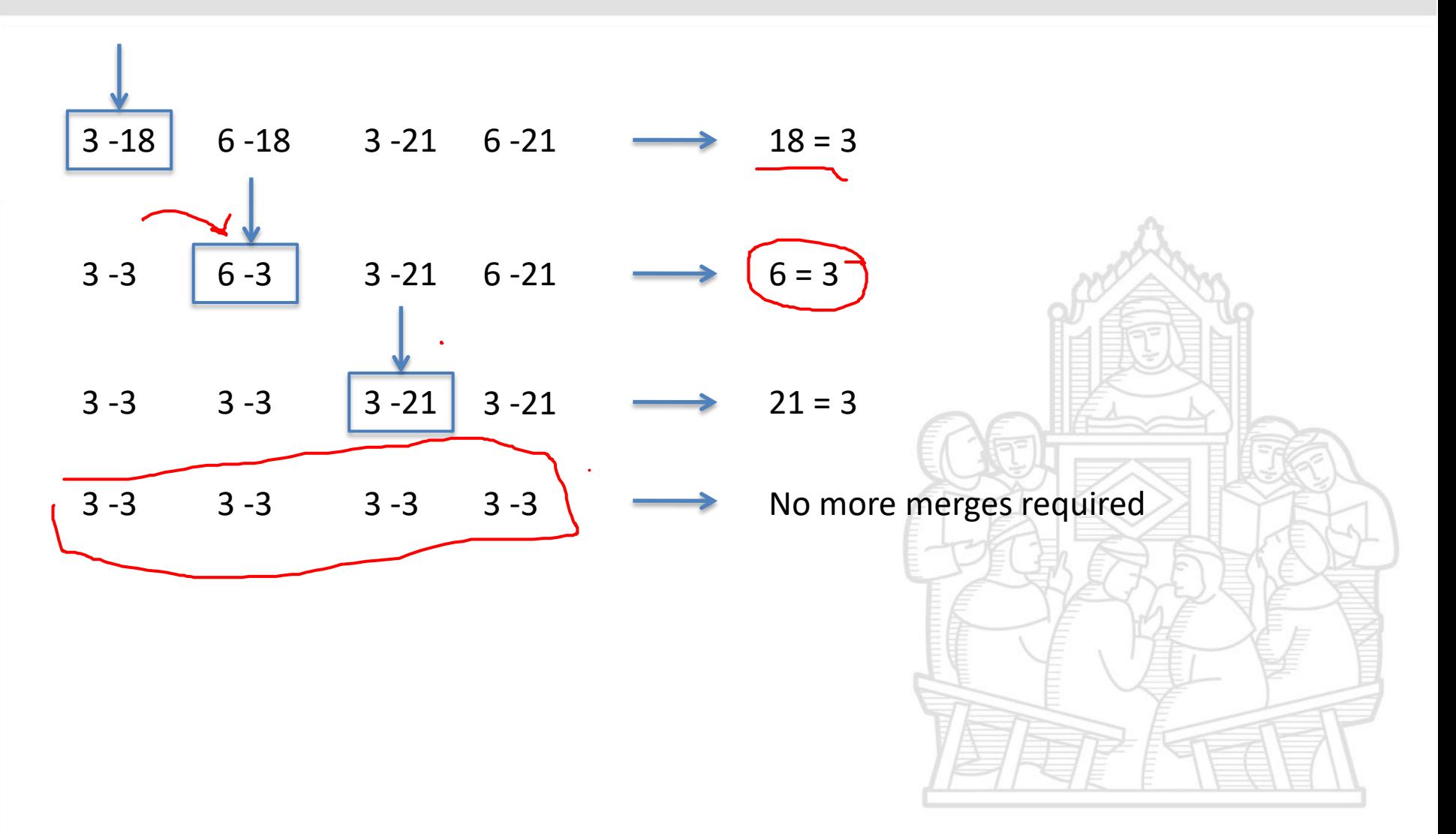

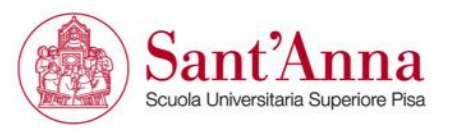

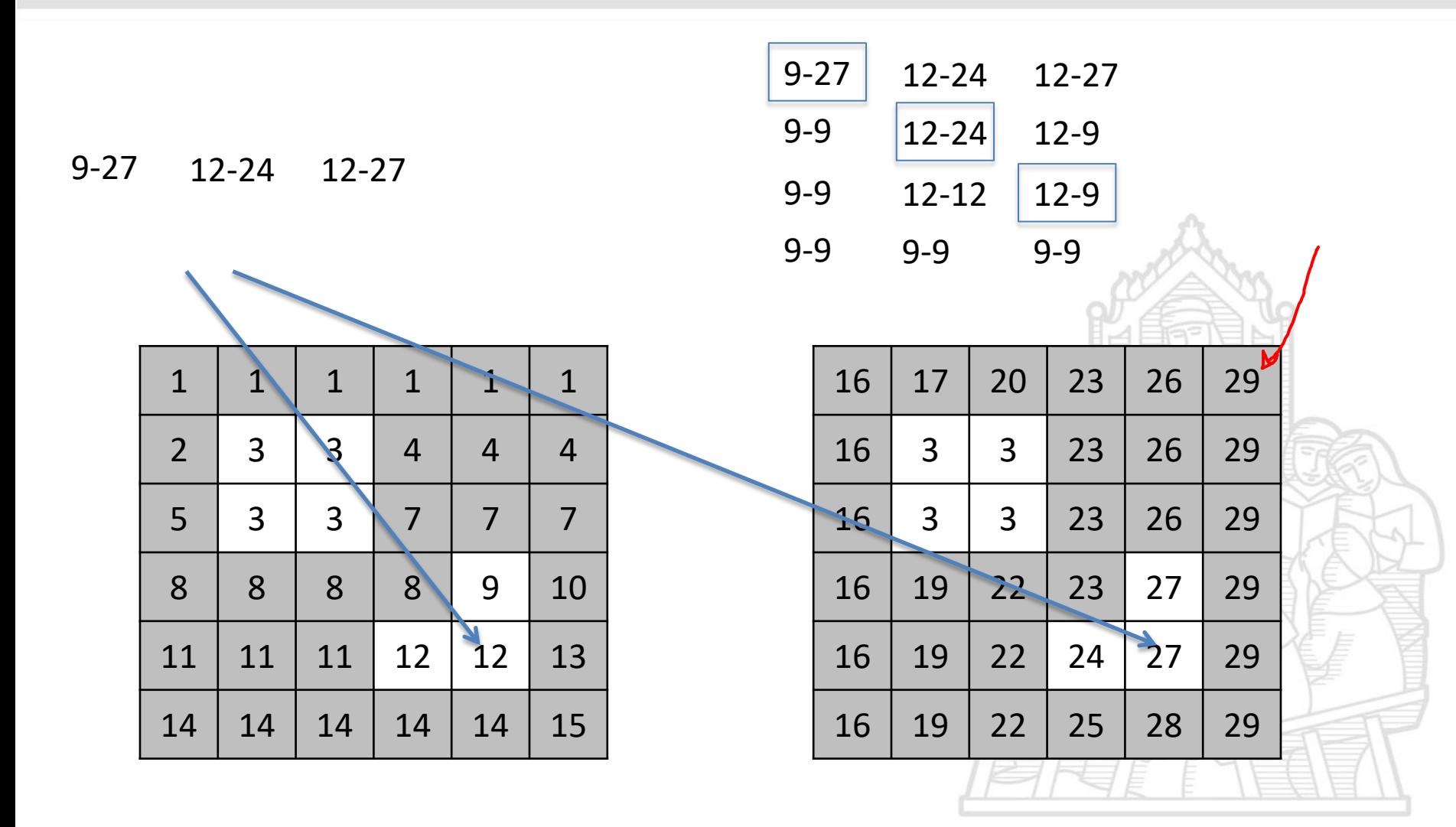

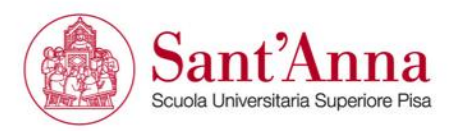

## **Concise description:**

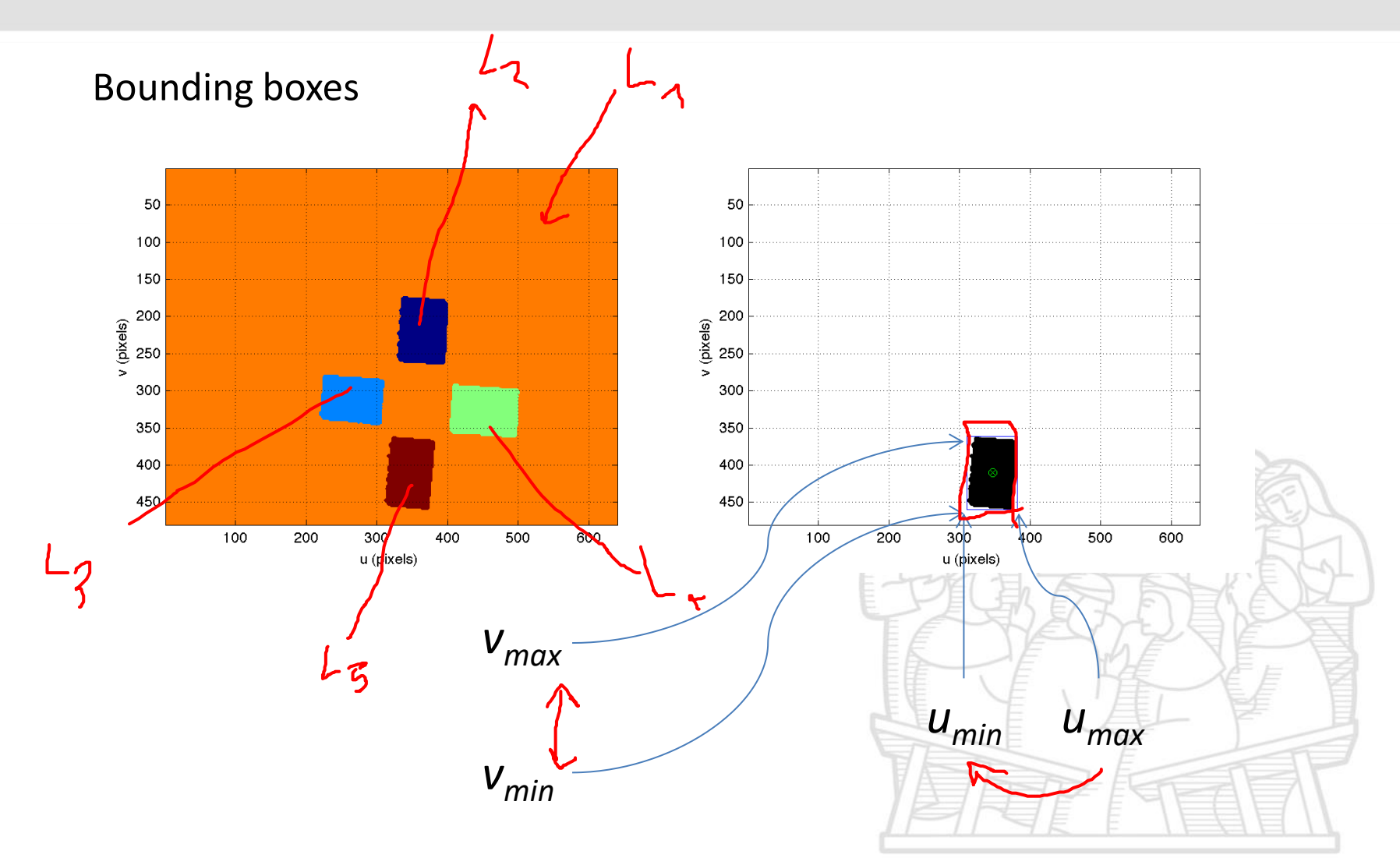

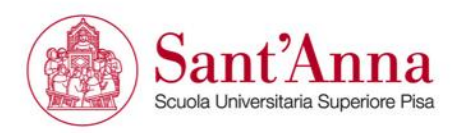

## **Concise description:**

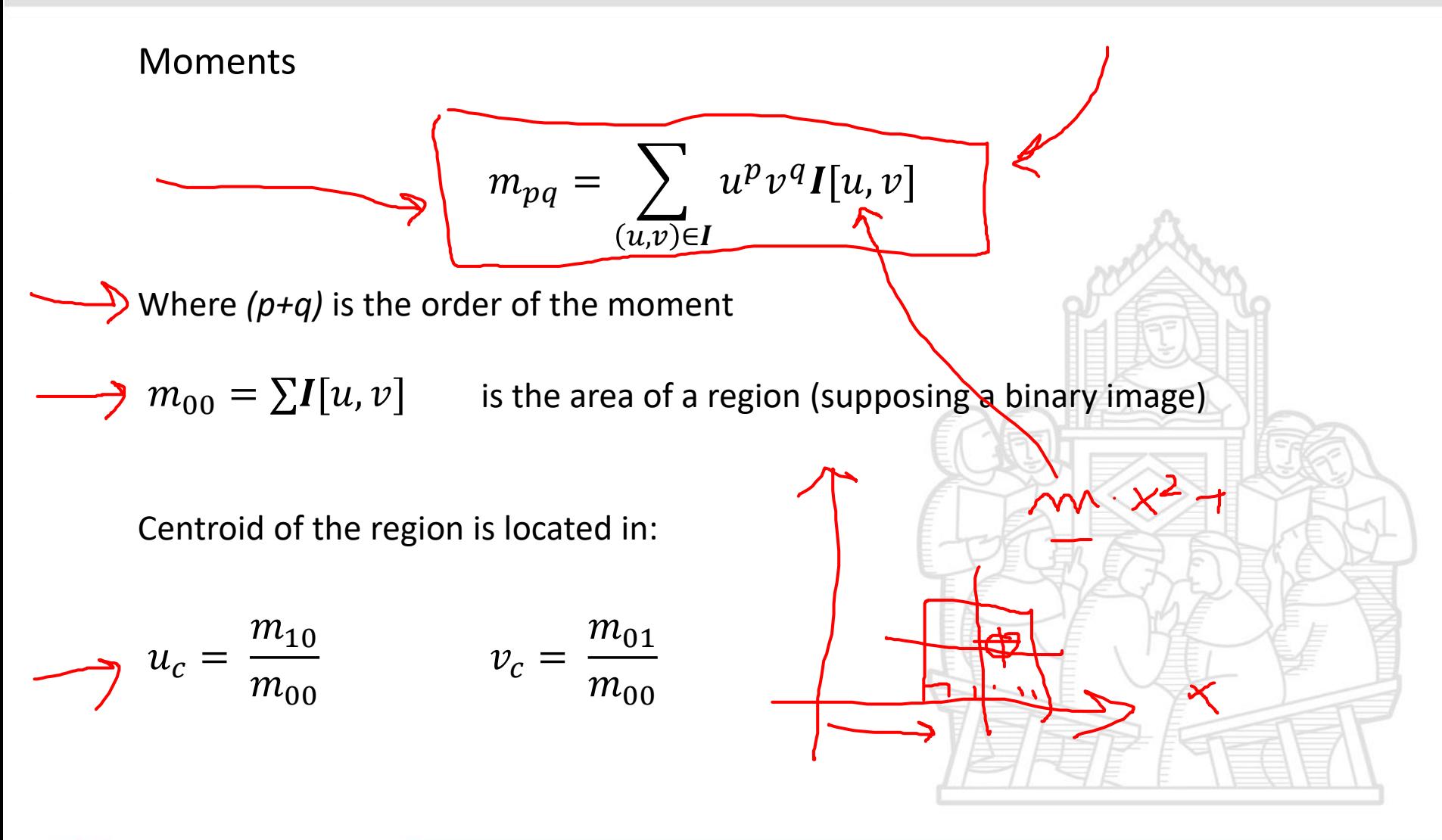

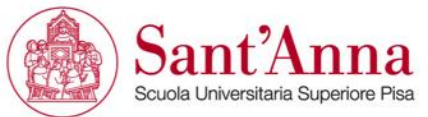

Central moments  $\mu_{pq}$  are computed with respect to the centroid

$$
\mu_{pq} = \sum_{(u,v)\in I} (u - u_c)^p (v - v_c)^q I[u, v]
$$
  
Central moments are related to moments  $m_{pq}$  by:  

$$
\mu_{10} = 0 \qquad \mu_{01} = 0 \qquad \mu_{11} = m_{11} - \frac{m_{10}m_{01}}{m_{00}}
$$

$$
\mu_{20} = m_{20} - \frac{m_{10}^2}{m_{00}} \qquad \mu_{02} = m_{02} - \frac{m_{01}^2}{m_{00}}
$$

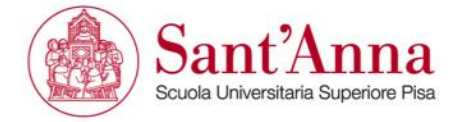

By using a thin plate analogy we can write the inertia matrix:

 $J =$  $\mu_{20}$   $\mu_{11}$  $\mu_{11}$   $\mu_{02}$ About axis parallel to *u-v*-axes and intersecting the centroid

Computing eigenvalues  $\lambda_1$ ,  $\lambda_2$ , we can compute an equivalent ellipse from *J*:

$$
a = 2 \sqrt{\frac{\lambda_2}{m_{00}}} \qquad b = 2 \sqrt{\frac{\lambda_1}{m_{00}}}
$$
  

$$
\theta = \tan^{-1} \frac{v_y}{v_x} \longleftarrow \text{Eigenvectors}
$$
 Orientation

Principal axis with  $\lambda_2 > \lambda_1$ 

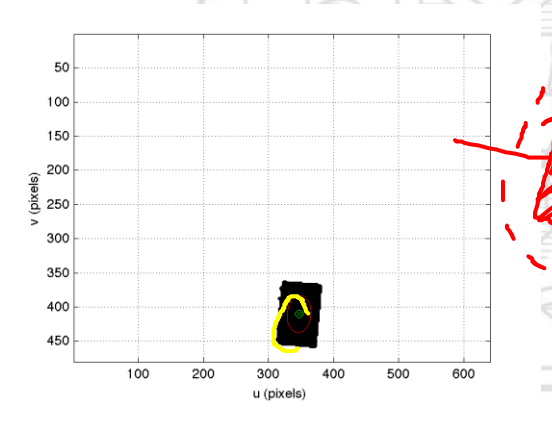

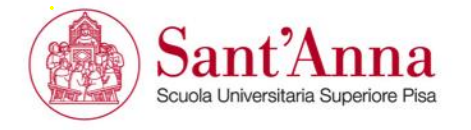

# **Features invariance**

Some region features are invariant with respect to certain transformations.

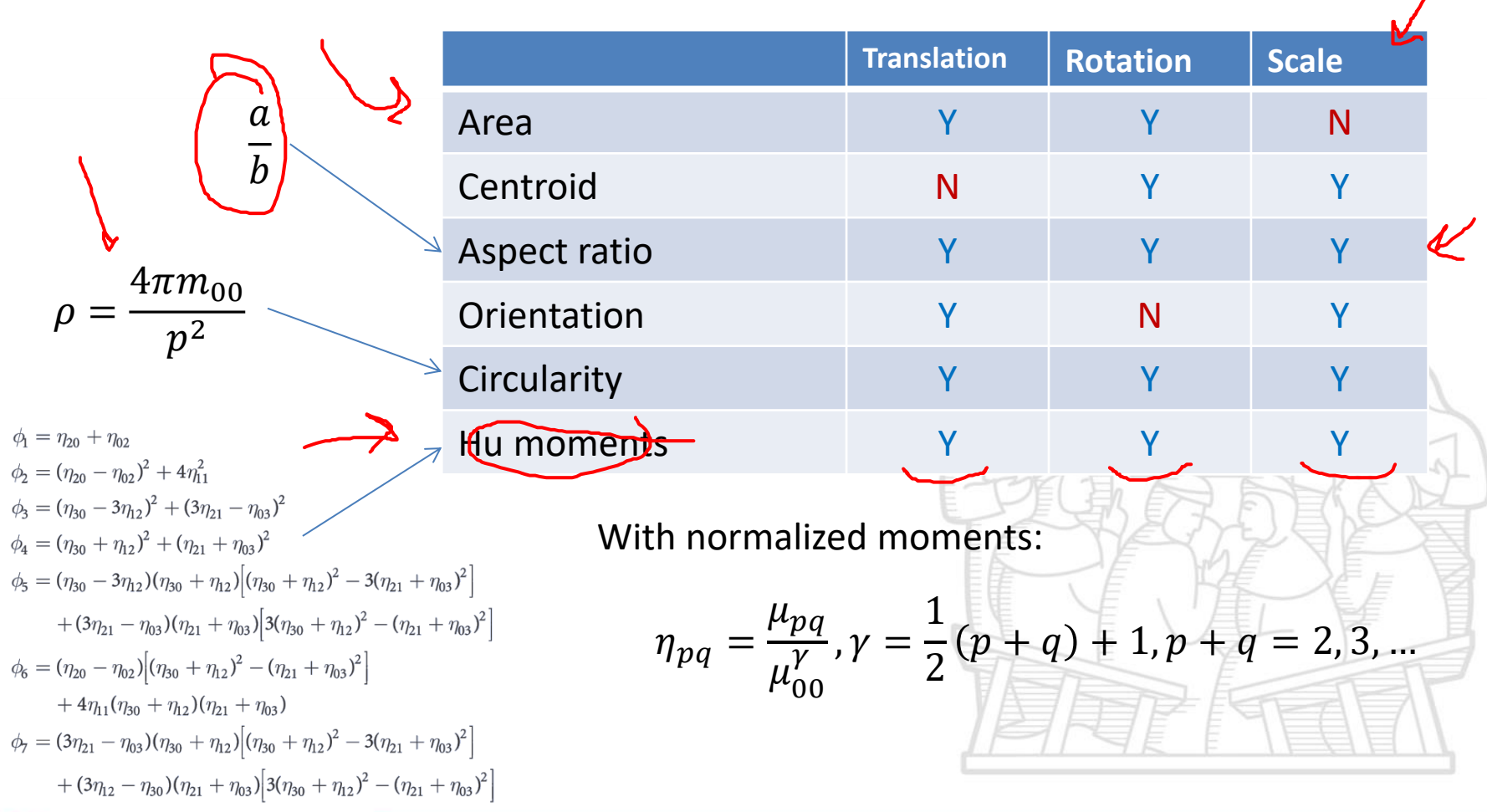

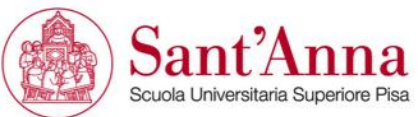

## **Line features**

#### **Hough transformation**

It transforms the original image in an accumulation matrix in the parameters plane.

Every points that belong to the researched function (line, circle,. . . ) increase the accumulation value.

#### Few disadvantages

- nigh computational cost
- requires perfect shapes or produces several wrong detections

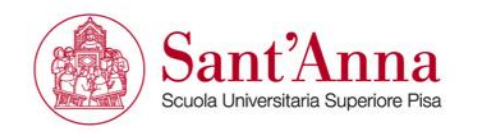

## **Line in parameters plane**

*y = a · x + b → b = −x<sup>i</sup> · a + y<sup>i</sup>* The linear function *b = −x<sup>i</sup> · a + y<sup>i</sup>* in the parameters plane represents all the linear functions that belong to the generic point *(x<sup>i</sup> , yi )*.

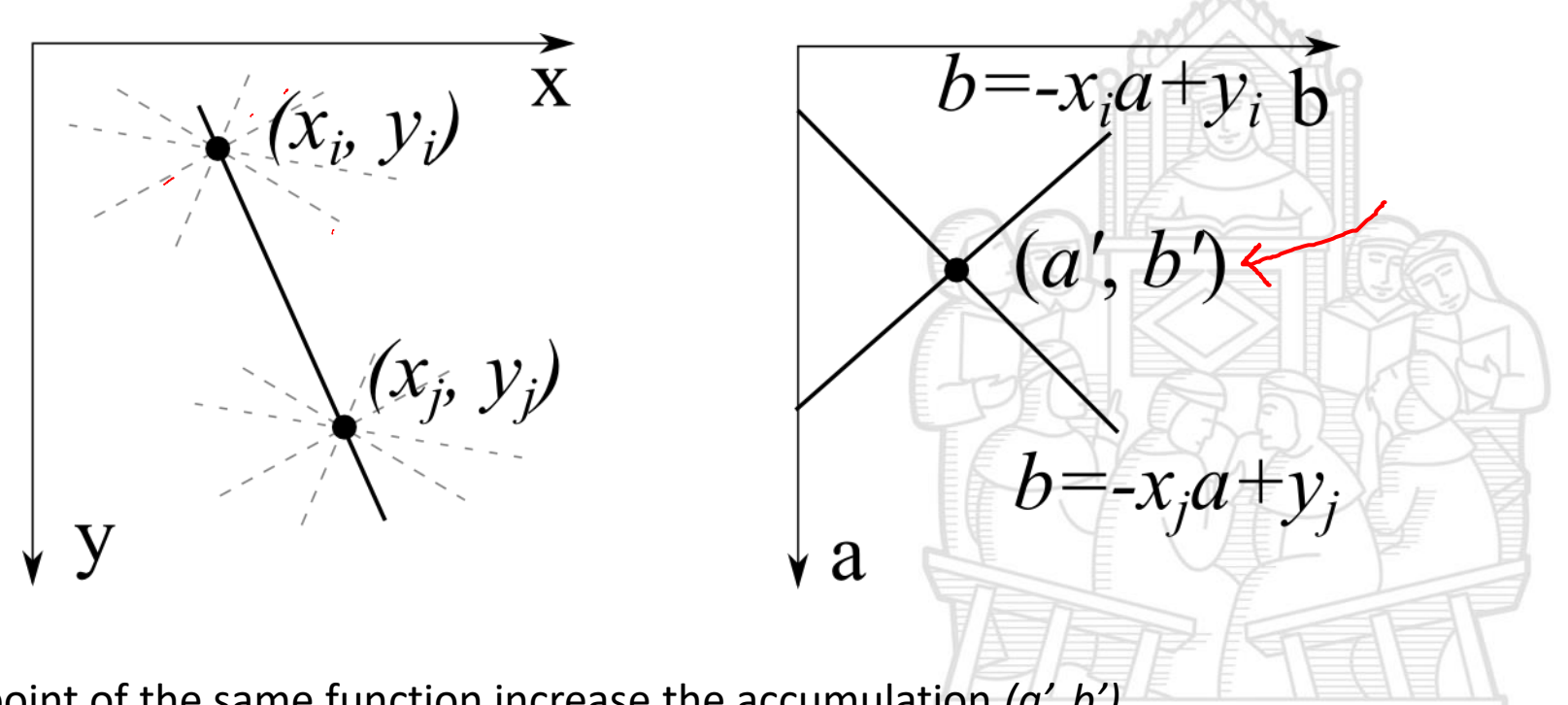

Each point of the same function increase the accumulation *(a', b')*.

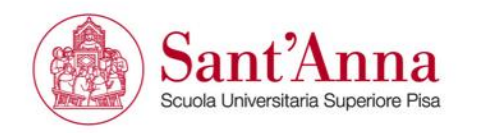

## **Polar parametrization**

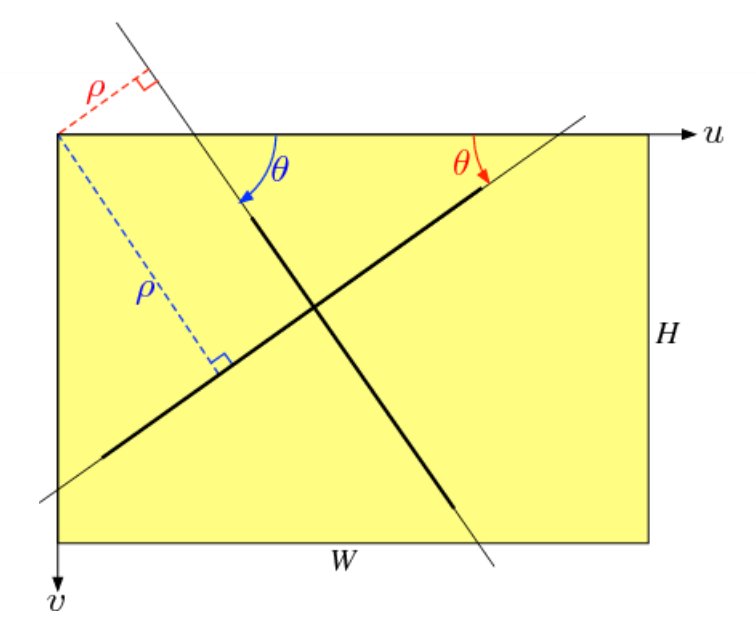

- The line shown can be described by the function and identified by the couple of parameters:  $(a,b)=(-0.5,0.5)$ or by the function y=ax+b  $\rho = x \cos \vartheta + y \sin \vartheta$
- and identified by the couple:  $(p,θ)=(0.447,1.107)$

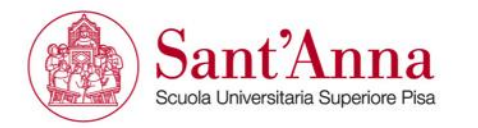

## **Transformation of the plane**

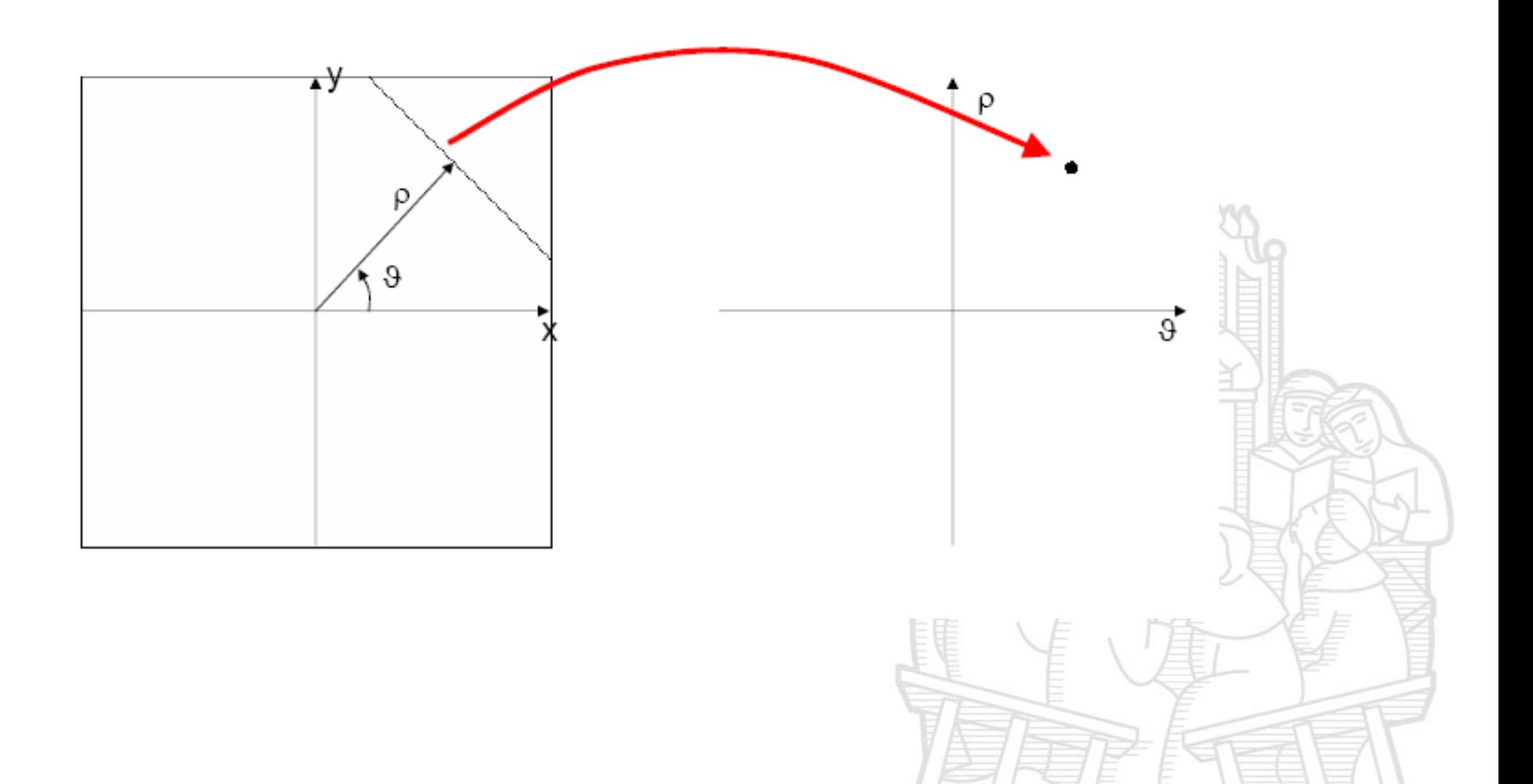

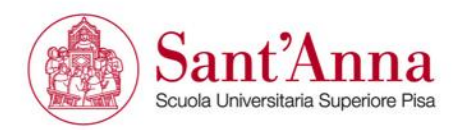

- In the image plane, one point is identified by the intersection of lines.
- Each point P corresponds, in the parameter plane, to the curve given by the image points of the lines passing through P

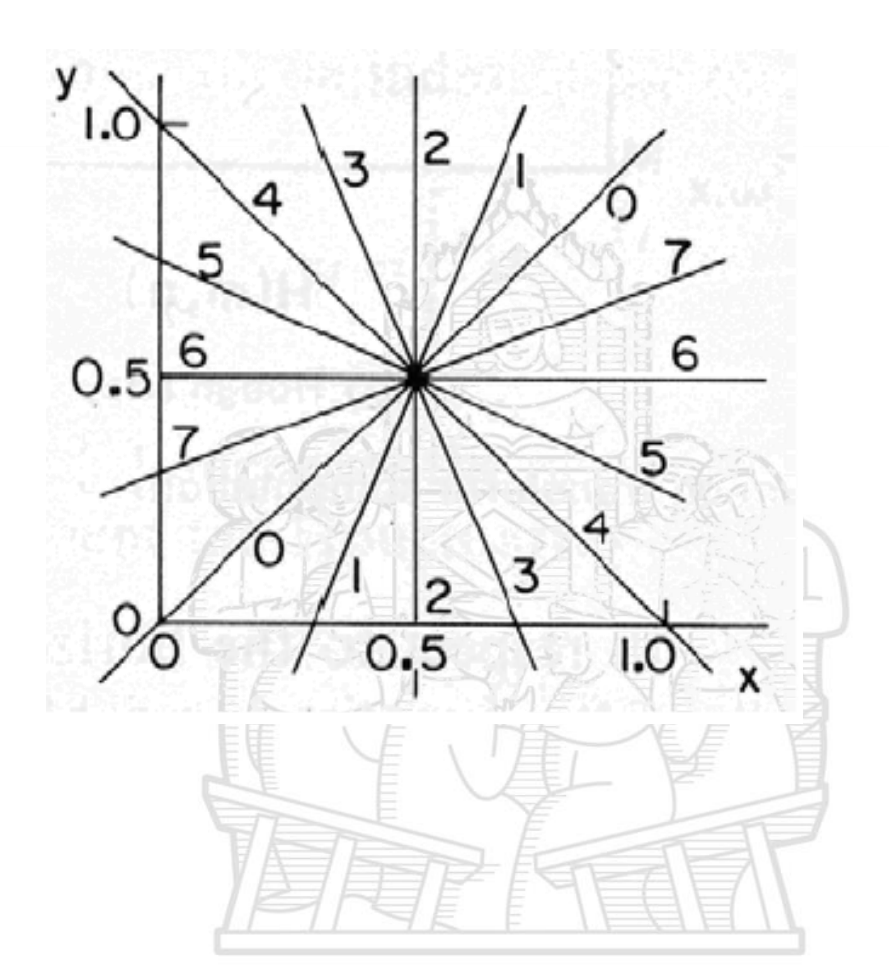

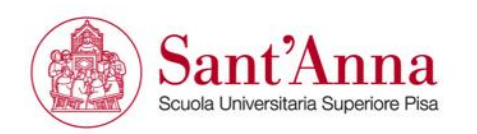

## **Transformation of a point**

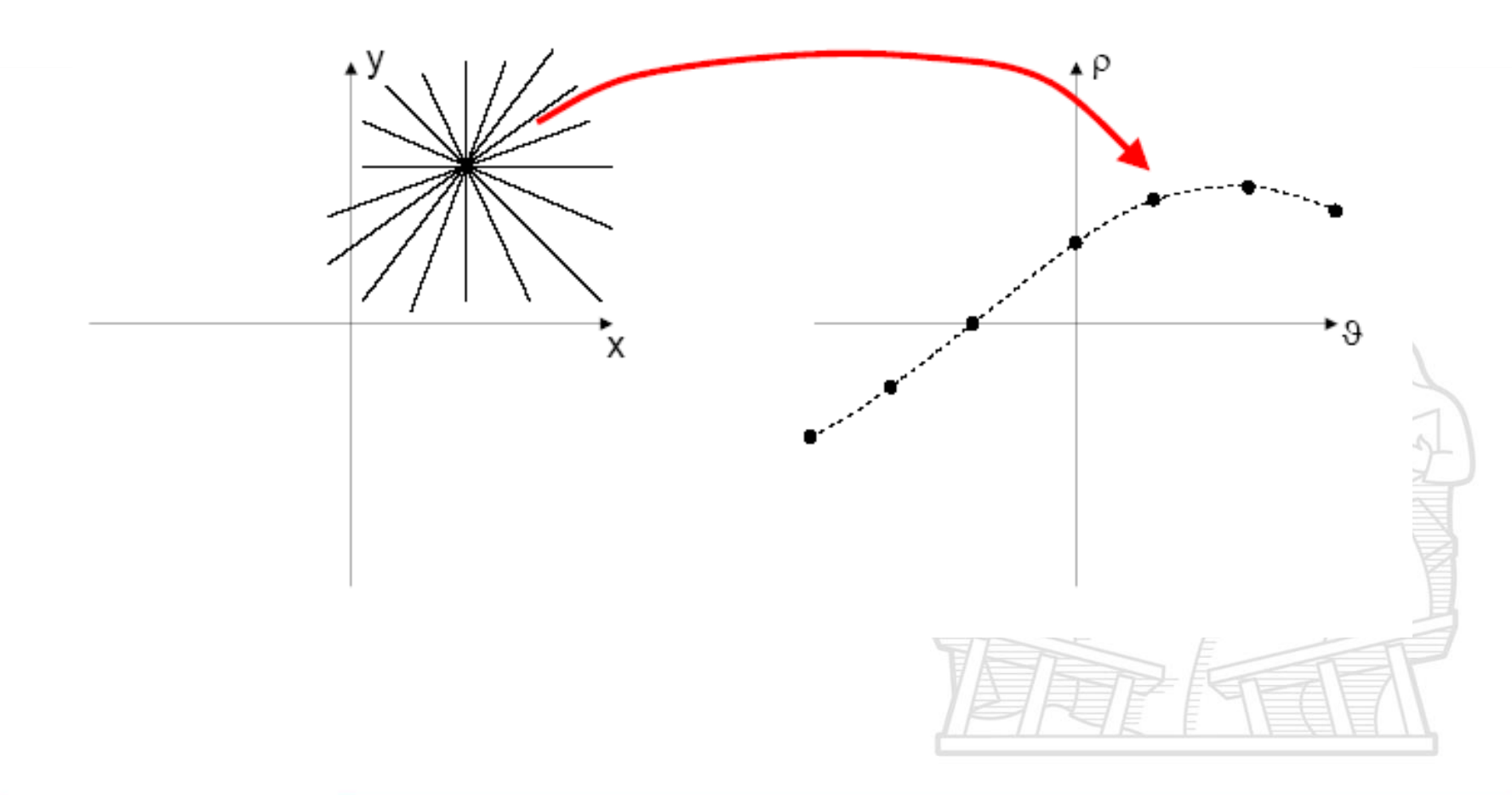

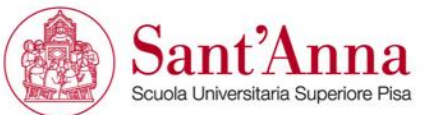

### **Detection of a lines on the transformed plane**

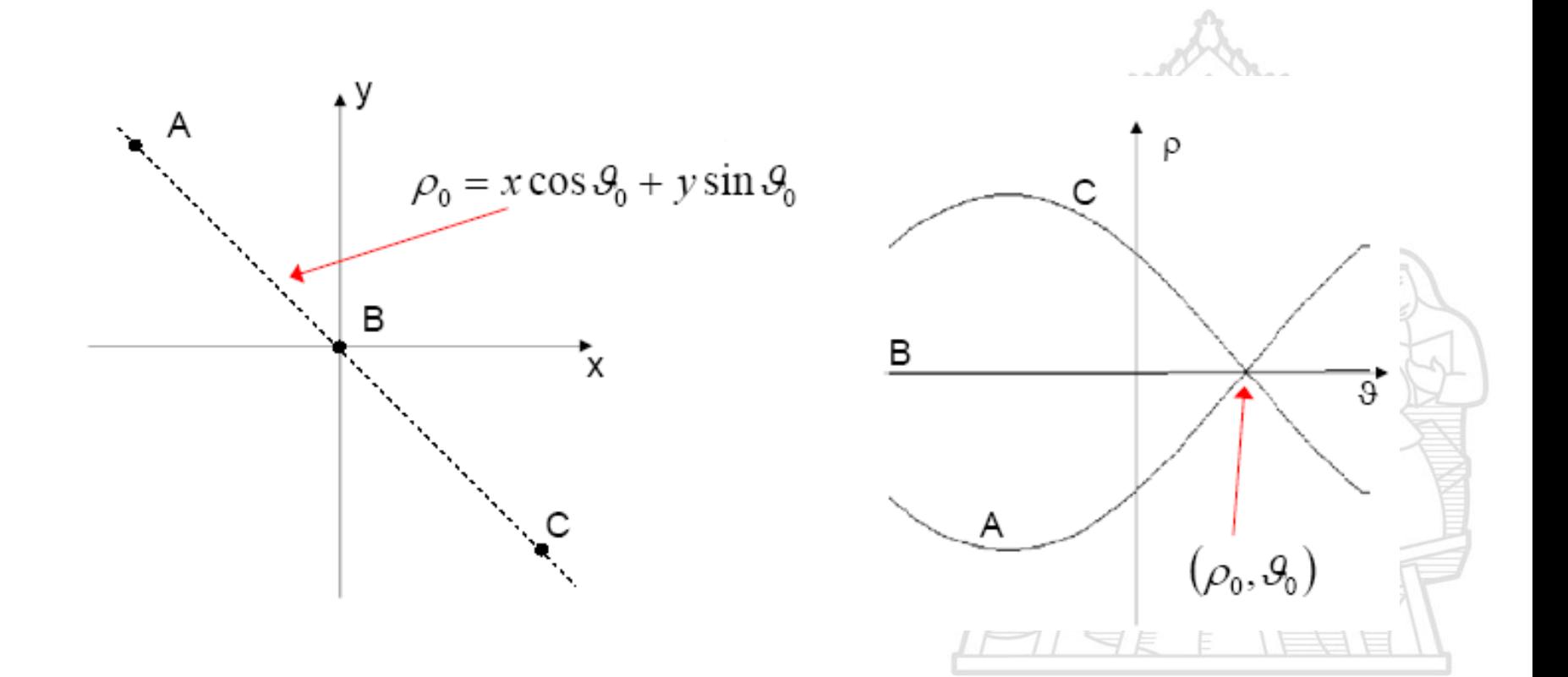

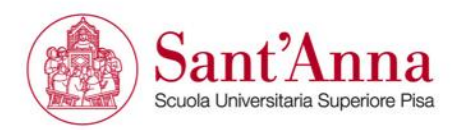

### **Hough's method with the polar representation of the line**

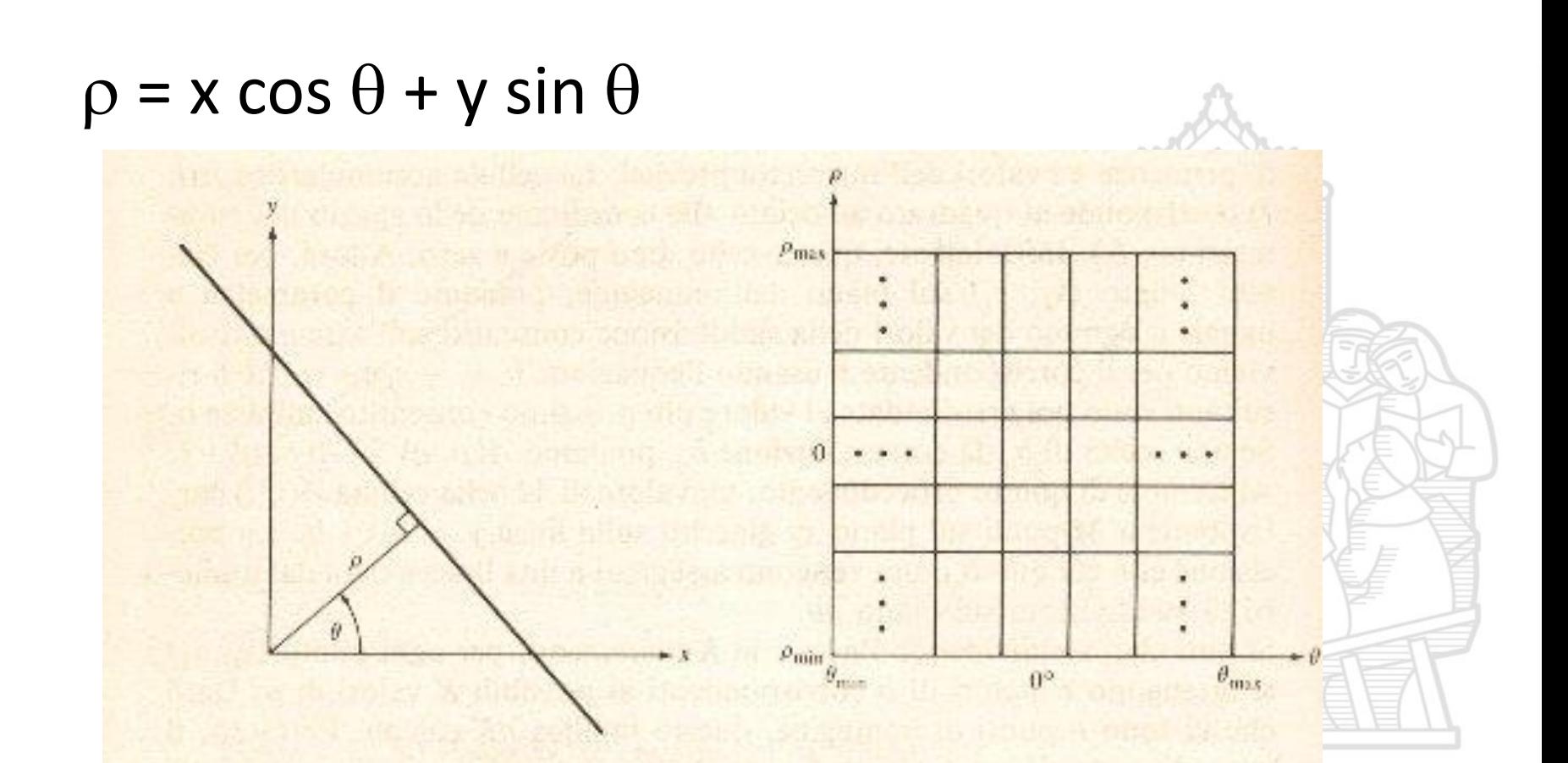

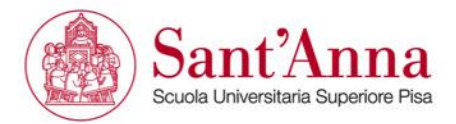

# **Hough's algorithm**

- 1. Quantize the parameter space between appropriate minimum and maximum values
- 2. Create an accumulation array with size equal to the number of parameters, initialized to 0
- 3. For each edge in the image, increment of the element of the accumulation array corresponding to the parameter values of the curves on which the edge lays
- 4. The local maxima in the accumulation array represent the parameter values of the curves that better approximate the boundary

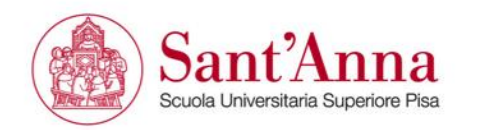

## **Example of accumulation matrix**

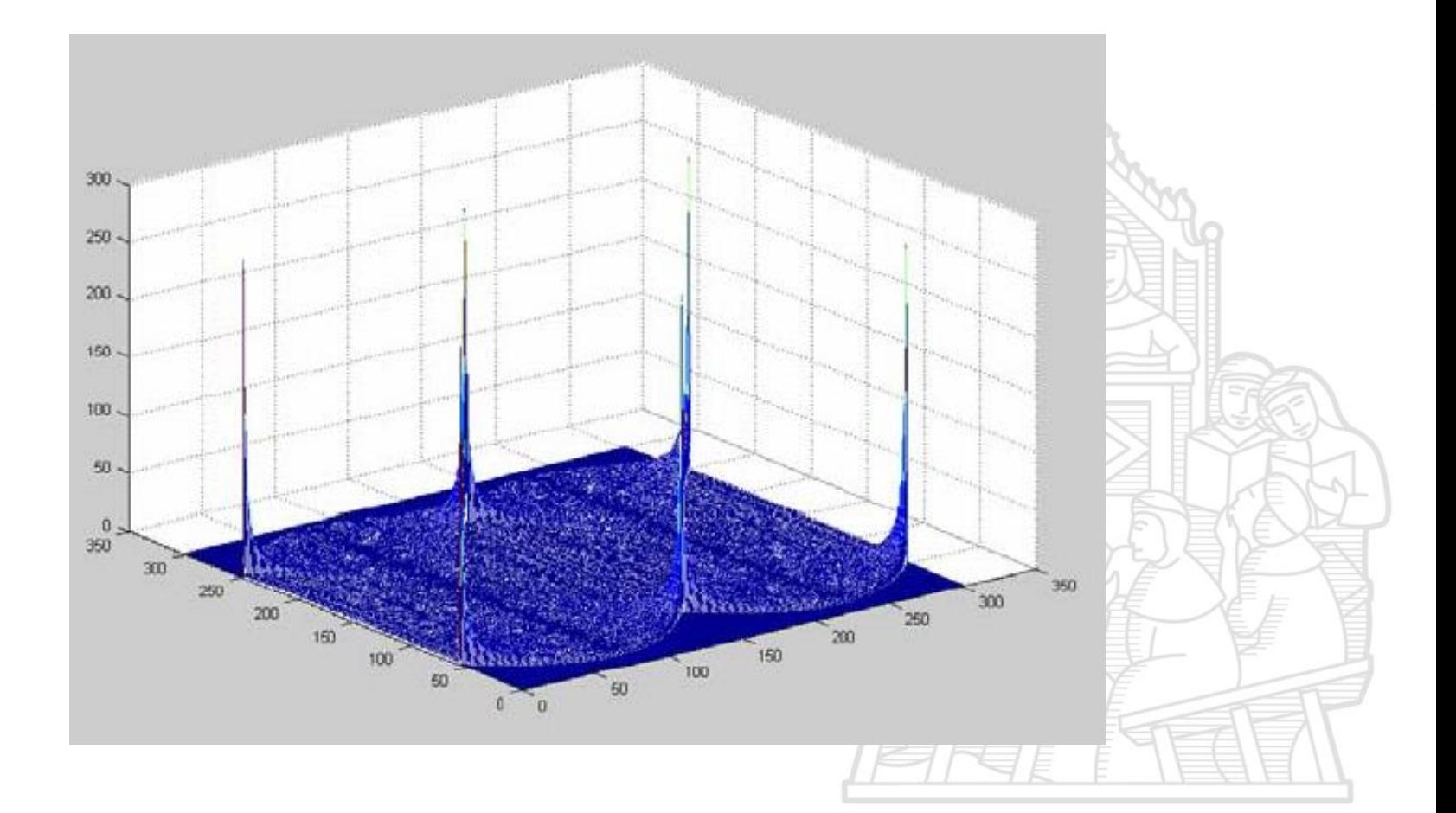

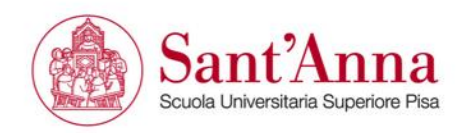

### **Example of the Hough's method to a rectangle**

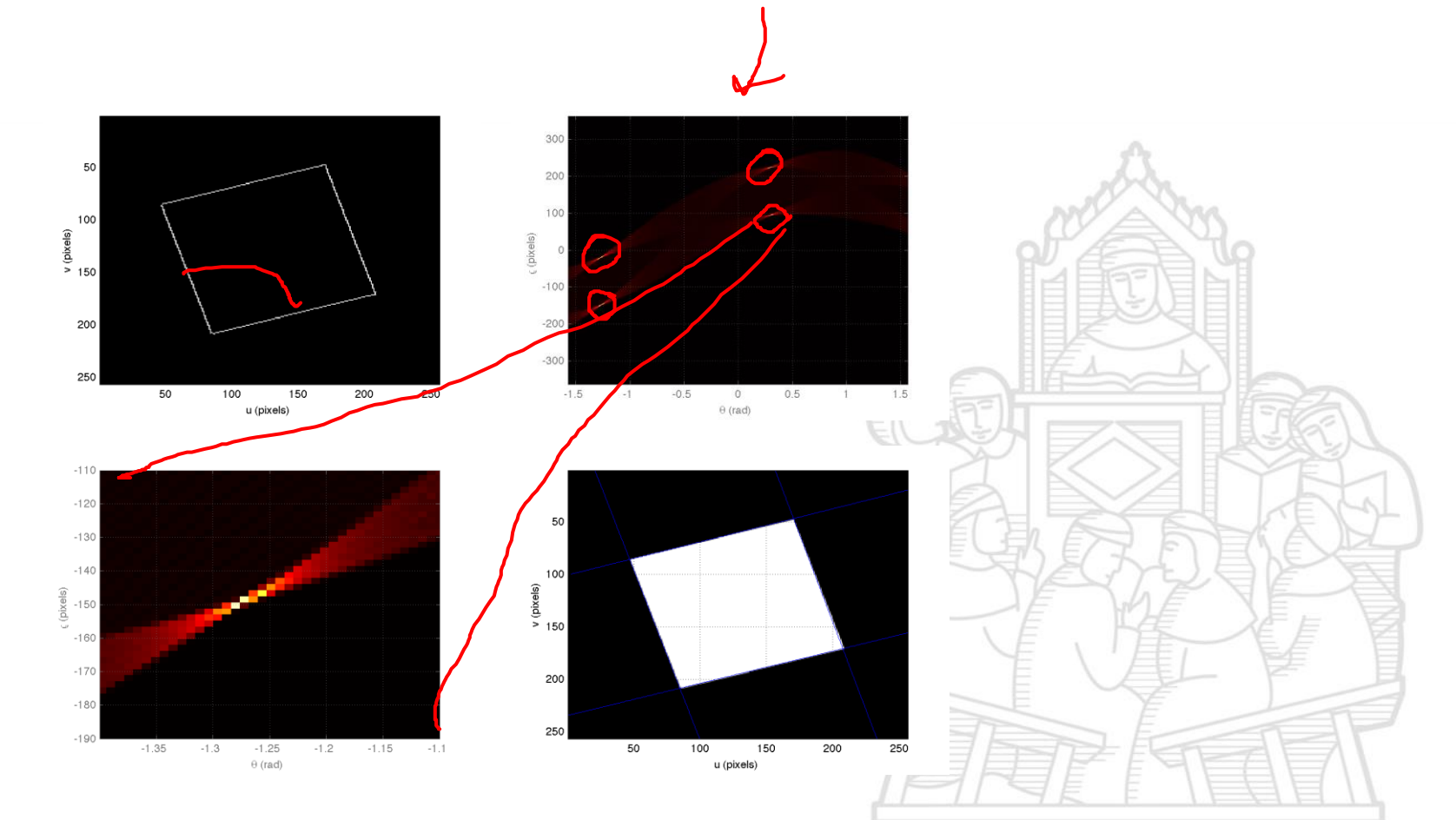

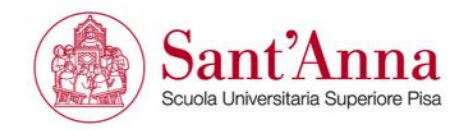

### **The problem of selecting the 'right' curves**

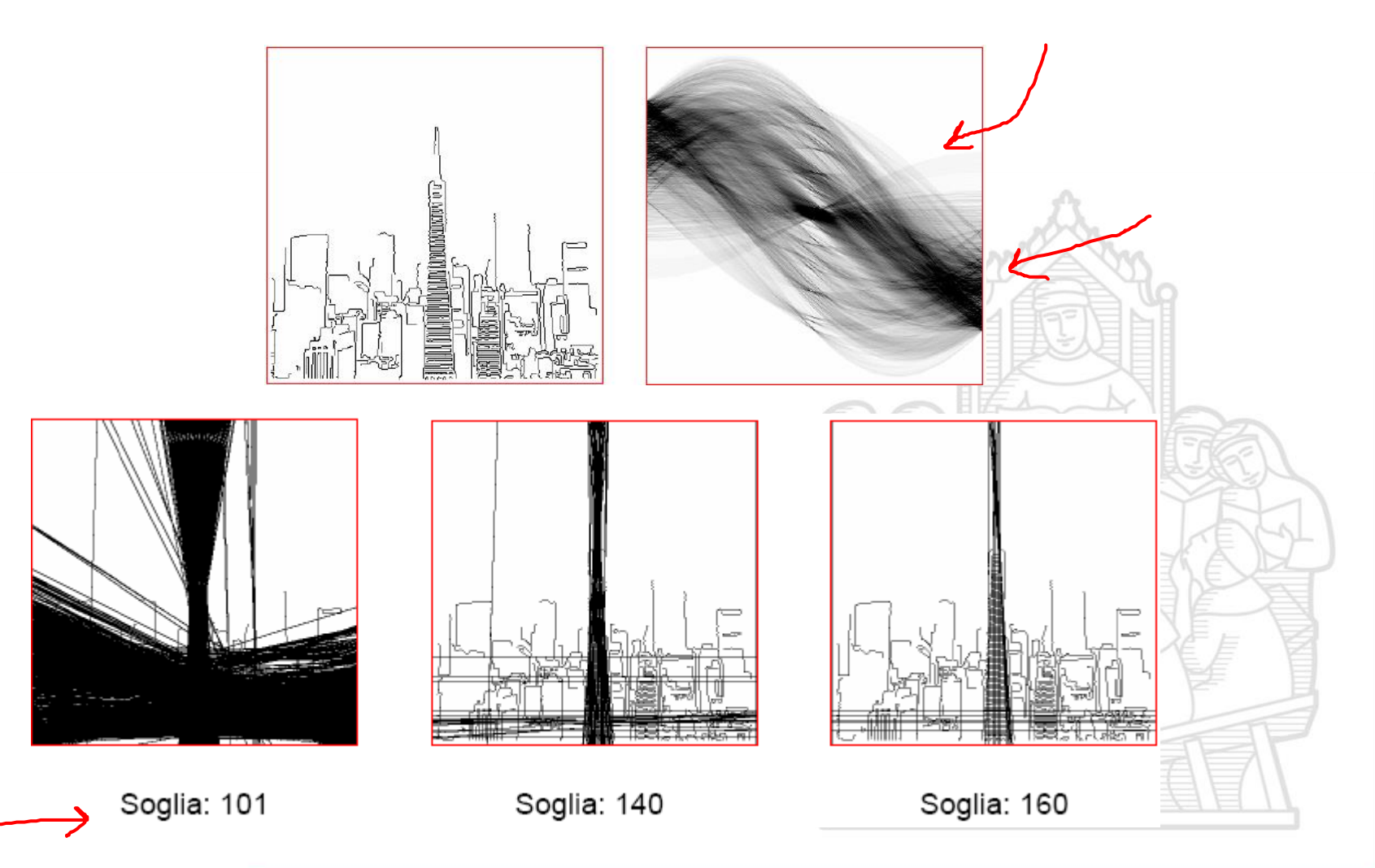

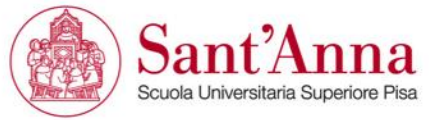

### **Square and lines**

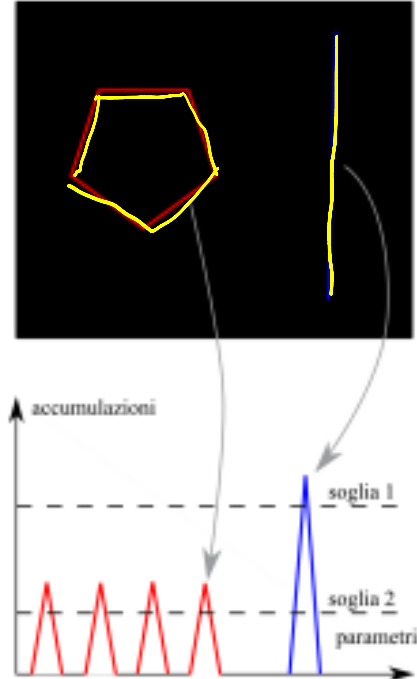

- $\blacksquare$  depending on the length of the line, the accumulation has different values (lower or higher)
- a threshold should be selected to separate the key features from the other elements

In this case, it is possible to lower the threshold and each lines will be detected.

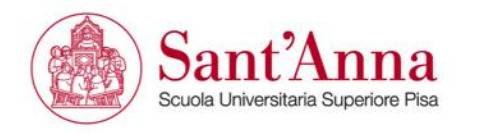

#### **Ellipsis and circles**

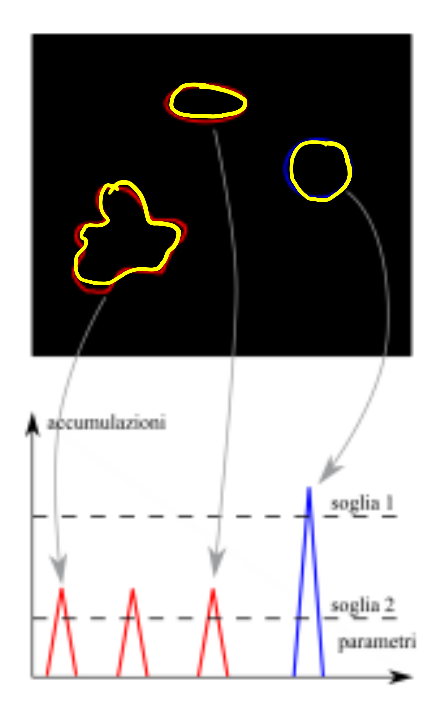

- same procedure can be used to detect circles
- in this case is difficult to  $\mathcal{C}$ identify the right threshold

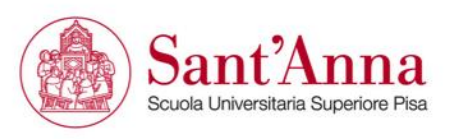